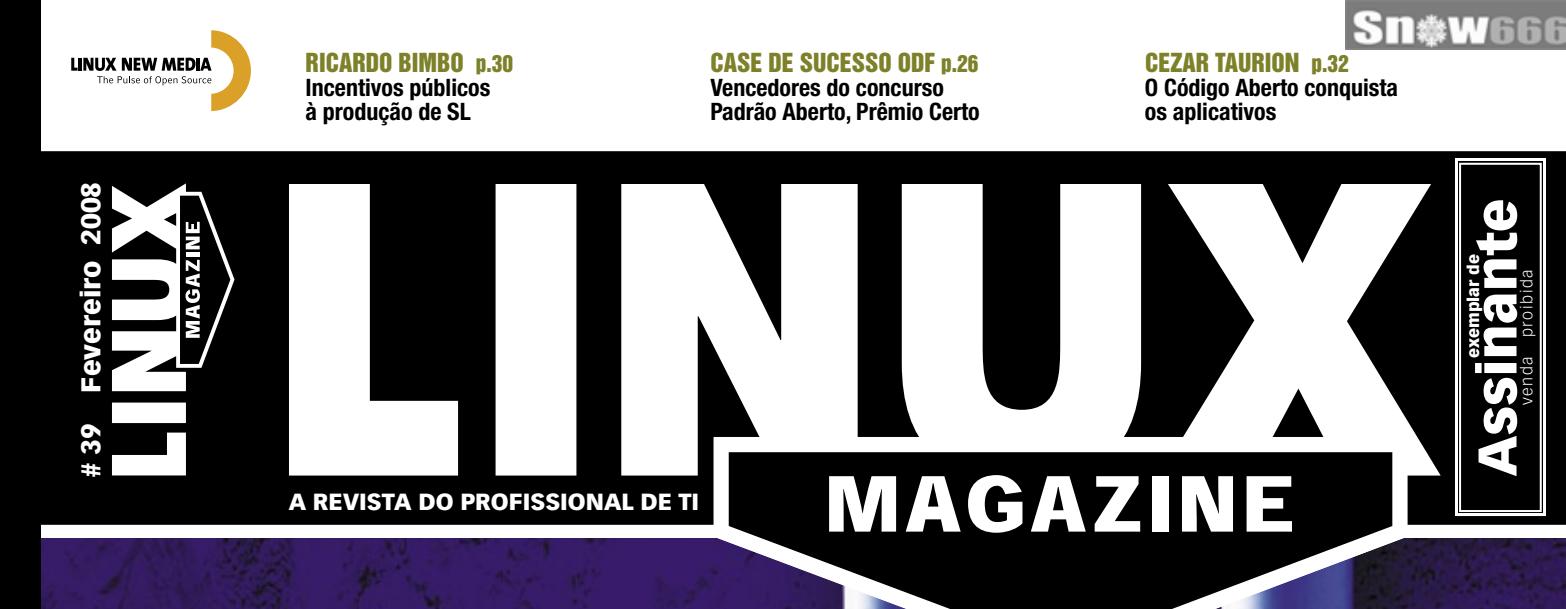

ERP & CRM TODA EMPRESA JÁ PODE TER SISTEMAS ERP E CRM. GARANTA UMA BOA GESTÃO COM LHORES SISTEMAS PARA LINUX.

> **E tem vez com o Openbravo p.36**  $\boldsymbol{\theta}$  atagens do CRM com o openCRX p.42 deroso como o Código Aberto p.48

## REDES: PLONE 3.0 p.70

[Recursos e novidades da versão mais recente de](#page-69-0)  um dos CMS mais populares da atualidade.

## [SEGURANÇA: CRIPTOGRAFIA É POUCO](#page-66-0) p.67

E se ninguém soubesse que a informação sequer foi transmitida? Mensagens ocultas em imagens garantem o sigilo.

#### VEJA TAMBÉM NESTA EDIÇÃO:

- » PHP-GTK, aula 3: Sinais na interface gráfica p.75
- » [Cluster prático e rápido com o OpenSSI p.63](#page-62-0)
- » [Oitava aula preparatória para o LPIC-2 p.53](#page-52-0)
- » [Augusto Campos: Linux no desktop econômico p.08](#page-7-0)

A melhor conferência de que eu tive o prazer de participar. Zack Rusin, KDE/Mesa/Gallium3D

> Bossa Conference foi um evento impressionante. Para mim, foi a melhor conferência de Open Source em 2007. Não perca a de 2008. Marcel Holtmann, Bluez Maintainer

A melhor conferência de que eu já participei. Não perca a de 2008.

Carsten 'The Rasterman' Haitzler, OpenMoko GUI/Enlightenment

Areia, sol e aparelhos móveis. Bossa foi a conferência perfeita para discutir o futuro do Linux em sistemas embarcados. John 'J5'Palmieri, Red Hat/OLPC/DBus

www.bossaconference.org

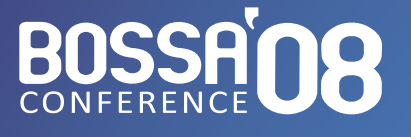

16 a 19 de Março **Conferência Internacional** sobre **SOFTWARE OPEN SOURCE** para Aparelhos Móveis de Plataformas Embarcadas

Summerville Resort Muro Alto - Pernambuco Brasil

## <span id="page-2-0"></span>Expediente editorial

**Diretor Geral**<br>Rafael Peregrino da Silva rperegrino@linuxmagazine.com.br Editor-chefe

Tadeu Carmona tcarmona@linuxmagazine.com.br

Editor<br>Pablo Hess phess@linuxmagazine.com.br

**Revisão<br>Arali Lobo Gomes<br>agomes@linuxmagazine.com.br** Editor de Arte

Renan Herrera rherrera@linuxmagazine.com.br **Assistente de Arte**<br>Igor Daurício

ilva@linuxmagazine.com.br

#### Centros de Competência Centro de Competência em Software:

 Oliver Frommel: ofrommel@linuxnewmedia.de Kristian Kißling: kkissling@linuxnewmedia.de Peter Kreussel: pkreussel@linuxnewmedia.de Marcel Hilzinger: hilzinger@linuxnewmedia.de

Centro de Competência em Redes e Segurança:

 Achim Leitner: aleitner@linuxnewmedia.de Jens-Christoph B.: jbrendel@linuxnewmedia.de Hans-Georg Eßer: hgesser@linuxnewmedia.de Thomas Leichtenstern: tleichtenstern@linuxnewmedia.de Max Werner: mwerner@linuxnewmedia.de Markus Feilner: mfeilner@linuxnewmedia.de Nils Magnus: nmagnus@linuxnewmedia.de

Anúncios:

Rafael Peregrino da Silva (Brasil)<br>anuncios@linuxmagazine.com.br anuncios@linuxmagazine.com.br Tel.: +55 (0)11 4082 1300 Fax: +55 (0)11 4082 1302

 Hubert Wiest (Alemanha, Áustria e Suíça) anzeigen@linuxnewmedia.de Brian Osborn (Outros países) ads@linux-magazine.com

#### Assinaturas:

www.linuxnewmedia.com.br assinaturas@linuxmagazine.com.br

#### Na Internet:

www.linuxmagazine.com.br – Brasil www.linux-magazin.de – Alemanha www.linux-magazine.com – Portal Mundial www.linuxmagazine.com.au – Austrália www.linux-magazine.ca – Canadá www.linux-magazine.es – Espanha www.linux-magazine.pl – Polônia www.linux-magazine.co.uk – Reino Unido www.linux-magazin.ro – Romênia

#### Gerente de Circulação

Cláudio Guilherme dos Santos @linuxmagazine.com.br

Apesar de todos os cuidados possíveis terem sido tomados durante a produção desta revista, a editora não é responsável por eventuais imprecisões nela contidas ou por conseqüências que advenham de seu uso. A utilização de qualquer material da revista ocorre por conta e risco do leitor.

Nenhum material pode ser reproduzido em qualquer meio, em parte ou no todo, sem permissão expressa da editora. Assume-se que qualquer correspondência recebida, tal como cartas, emails, faxes, fotografias, artigos e desenhos, são fornecidos para publicação ou<br>licenciamento a terceiros de forma mundial não exclusiva pela Li-<br>nux New Media do Brasil, a menos que explicitamente indicado.

Linux é uma marca registrada de Linus Torvalds. Linux Magazine é publicada mensalmente por:

Linux New Media do Brasil Editora Ltda.<br>Av. Fagundes Filho, 134<br>Oonj. 53 – Saúde<br>04304-000 – São Paulo – SP – Brasil<br>Tel.: +55 (0)11 4082 1300<br>Fax: +55 (0)11 4082 1302<br>Direitos Autorais e Marcas Registradas © 2004 - 2007:<br> Linux New Media do Brasil Editora Ltda. Distribuição: Distmag Impressão e Acabamento: Parma

#### Atendimento Assinantes

São Paulo: +55 (0)11 3512 9460 Rio de Janeiro: +55 (0)21 3512 0888 Belo Horizonte: +55 (0)31 3516 1280

## ISSN 1806-9428 Impresso no Brasil

## **Mudanças importantes**

#### **Prezados leitores da Linux Magazine,**

Nenhum gestor de TI, administrador de sistemas ou mesmo usuário de desktop duvida de que importantes mudanças ocorreram no uso do Software Livre e de Código Aberto (SL/CA) no Brasil nos anos recentes.

A pesquisa*Tendências 2007*, do Instituto Sem Fronteiras, de abrangência nacional e realizada com gestores de mais de mil empresas de diversos segmentos e tamanhos no Brasil – à qual a **Linux Magazine** teve acesso exclusivo – é um esforço de patrocínio conjunto de IBM, Intel, Itautec e Red Hat, e fornece os números concretos sobre a situação atual e as mudanças ocorridas nos últimos 12 meses no mercado brasileiro de SL/CA.

O primeiro resultado que chama atenção é a observação de que, ao contrário da crença difundida de que as pequenas empresas são as principais usuárias de SL/CA devido às restrições de orçamento que enfrentam, as empresas com mais de mil funcionários são as maiores usuárias de SL/CA no Brasil, mesmo em desktops. Embora somente 39% das empresas pesquisadas utilizem SL/CA como sistema operacional nos PCs, essa porcentagem é de 53% quando analisadas somente as grandes empresas. Entre as que já usavam SL/CA há 12 meses, 46% aumentaram seu uso.

Vale a pena citar as palavras dos autores da mesma pesquisa a esse respeito: "as maiores empresas são menos permeáveis à pirataria em razão de sua maior capacidade de adquirir software proprietário ou de definir o uso de software livre, implementá-lo e geri-lo de forma eficiente".

Também entre as empresas que fazem algum uso de SL/CA, a razão daquelas que têm todos os sistemas operacionais de seus PCs em SL/CA, 1%, foi surpreendente. Apesar da pequena porcentagem, o número absoluto dessas empresas representa muitos usuários de sistemas operacionais livres. Há também, entre as usuárias de SL/CA, aquelas cujos aplicativos são todos livres, as quais somam 8%.

No campo dos servidores, onde 54% das empresas mostraram aumento no uso de SL/CA nos últimos 12 meses, o cenário geral é semelhante ao dos desktops: quanto menor a empresa, menor é o uso de SL/CA. Porém, um aspecto geográfico surpreende: na região Centro-Oeste, 78% dos servidores que utilizam SL/CA têm sistema operacional livre, o que os autores do estudo atribuem principalmente à área de TI do Governo Federal, em Brasília. As empresas que adotam SL/CA nos servidores fazem intenso uso das tecnologias de infra-estrutura de TI também com ferramentas livres, como virtualização, clusters e replicação de dados.

O estudo põe ainda uma pedra sobre a questão do custo total de propriedade (TCO), ao relatar que 66% dos responsáveis pela TI nas empresas pesquisadas verificam que o SL/ CA possui TCO inferior ao do software proprietário, além de melhor aproveitamento do hardware (64% dos entrevistados), maior segurança (52%) e estabilidade superior (57%).

Para finalizar o relato das mudanças: no momento em que vocês, nossos leitores, estiverem lendo este editorial, essa pesquisa já estará devidamente publicada em nosso site, que agora se encontra abrigado sob o UOL, oferecendo melhores serviços e agregando mais informações, além de contar com novo visual, planejado com vistas à experiência do usuário.

Que tenhamos sempre boas mudanças para anunciar. ■ **Pablo Hess Editor**

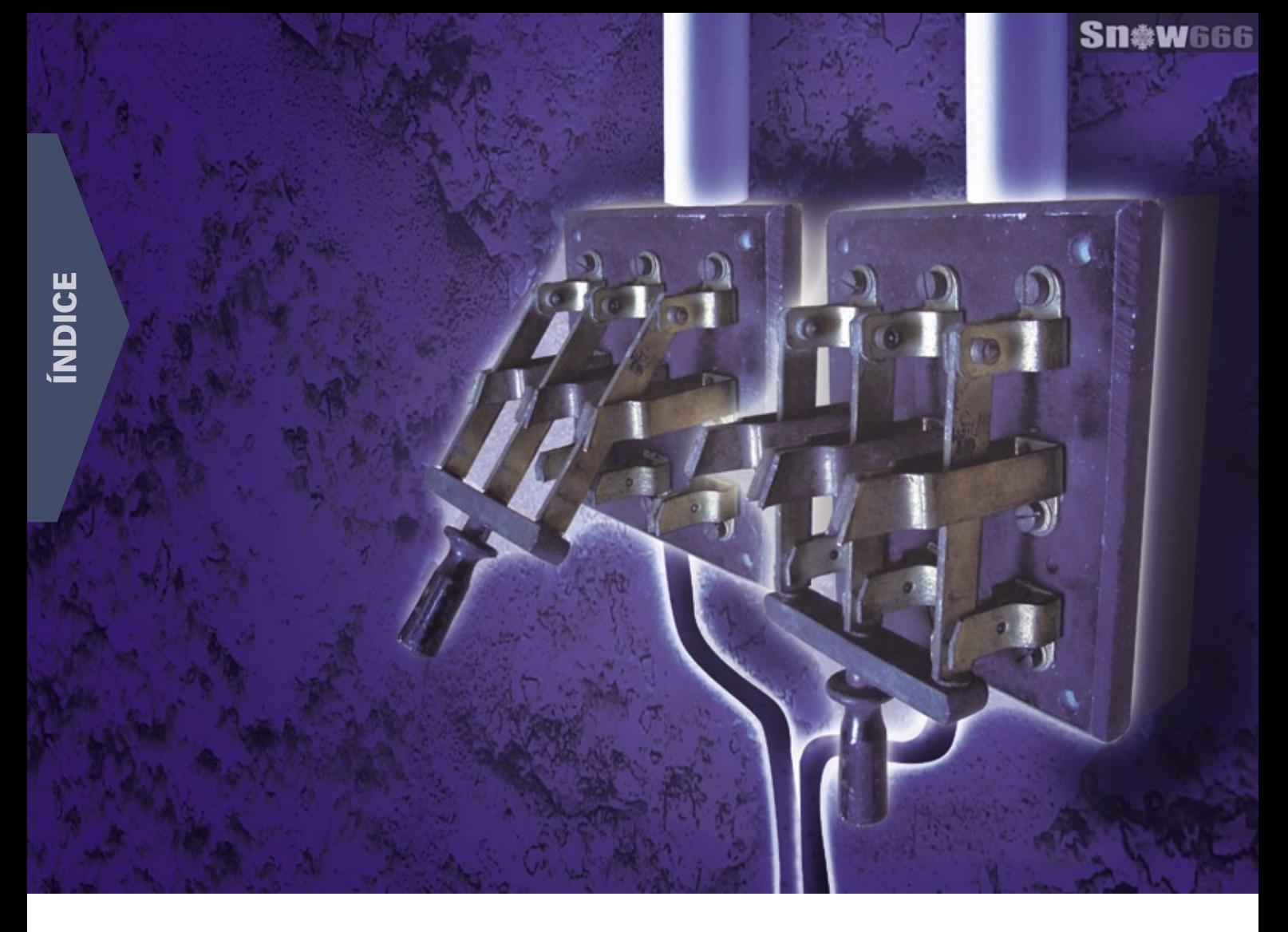

### **CAPA**

#### [Gestão aberta 34](#page-33-0)

 Os sistemas de ERP precisam de robustez e flexibilidade, e por isso constituem um dos melhores exemplos de vantagem do Código Aberto.

#### [Bravíssimo! 36](#page-35-0)

Com o Openbravo, as médias empre-

sas têm uma ótima opção de ERP livre.

#### [Visão de cliente 42](#page-41-0)

 Sistemas CRM têm como objetivo melhorar a relação de uma empresa com seus clientes. Veja por que e saiba como o openCRX pode viabilizar isso.

#### [Bom modelo 48](#page-47-0)

 O ADempiere surgiu há pouco mais de um ano, mas herda de seu ancestral Compiere recursos e uma arquitetura poderosos.

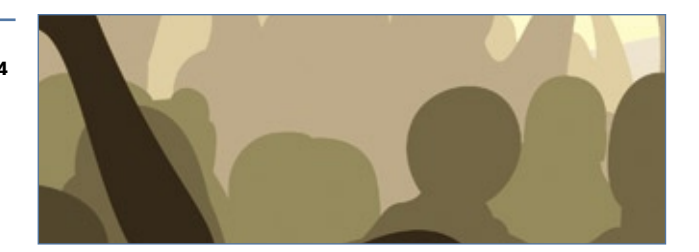

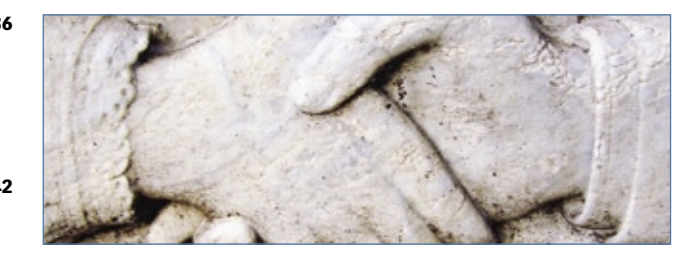

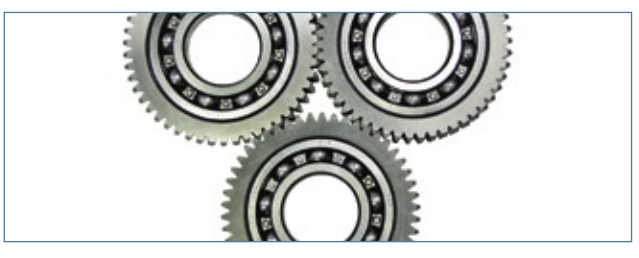

#### COLUNAS

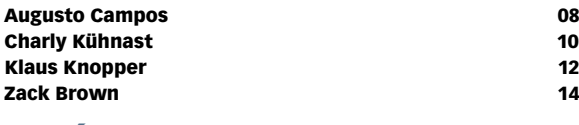

### NOTÍCIAS

#### Segurança de la componente de la componente de la componente de la componente de la componente de la componente de la componente de la componente de la componente de la componente de la componente de la componente de la co

- ➧ PHP
- ➧ Cairo
- ➧ e2fsprogs
- ➧ [teTeX e TeX Live](#page-15-0)
- ➧ Samba
- ➧ Sitebar
- ➧ Firefox
- ➧ Ruby-Gnome 2

## ➧ OpenLDAP

- [Geral 18](#page-17-0) and 18 and 18 and 18 and 18 and 18 and 18 and 18 and 18 and 18 and 18 and 18 and 18 and 18
- ➧ Lançado o KDE 4.0
- ➧ Cinco anos de Creative Commons
- ➧ PC com Linux por US\$ 199
- ➧ Yahoo abre plataforma móvel

## **CORPORATE**

➧ Red Hat tem novo CEO

- [Notícias 22](#page-21-0)
- ➧ SUSE Linux Enterprise Real Time
- ➧ Microsoft, OOXML e ODF

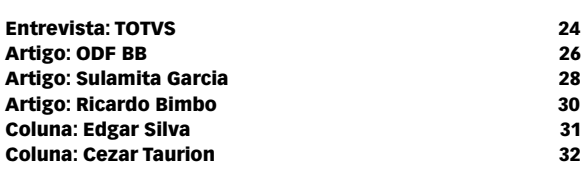

## Tutorial

#### [LPI nível 2: Aula 8 53](#page-52-0)

 Configuração e manutenção de redes em suas diversas modalidades. Conceito e prática sobre endereçamento, notas e ferramentas relacionadas.

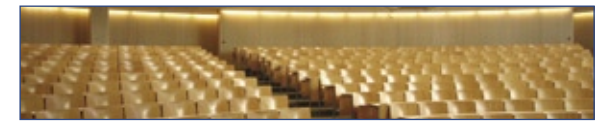

#### [Bloco compressor 58](#page-57-0)

 O módulo cloop emprega a compressão na camada do dispositivo de blocos. Veja como os Live CDs encaixam tantos softwares num único disco.

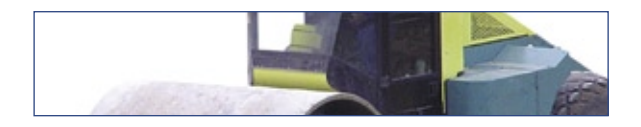

### REDES

#### [Cluster único 63](#page-62-0)

- O framework OpenSSI rearranja os processos para
	- criar clusters de forma fácil e transparente.

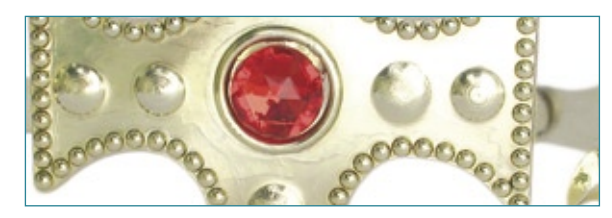

### SEGURANÇA

#### Segredos gráficos **67**

 Ferramentas de esteganografia permitem que se esconda mensagens secretas em arquivos comuns. O Outguess traz essa funcionalidade à linha de comando.

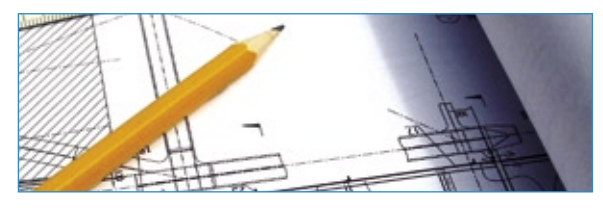

## ANÁLISE

#### Campeão de conteúdo **70**

 A simplicidade e o poder do Plone tornam-no a escolha de CMS de Código Aberto para sites sofisticados. Sua versão 3.0 traz diversos avanços e melhor suporte a aplicações corporativas.

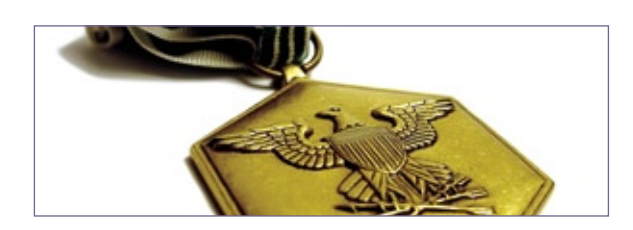

## PROGRAMAÇÃO

#### [Programação de sinais 75](#page-74-0)

 Para conectar a interface gráfica de um programa ao restante do código, é preciso usar sinais.

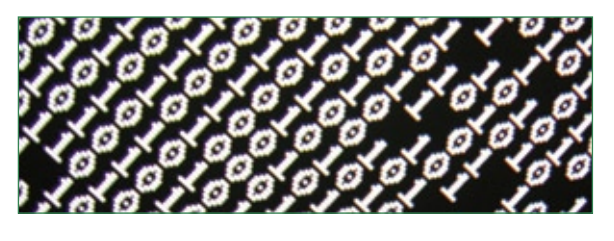

### **SERVICOS**

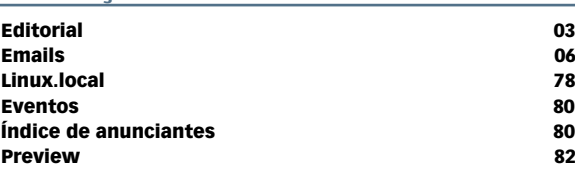

sanja gjenero – www.sxc.hu

## <span id="page-5-0"></span>*Emails para o editor* **Permissão de Escrita**

Se você tem dúvidas sobre o mundo Linux, críticas ou sugestões que possam ajudar a melhorar a nossa revista, escreva para o seguinte endereço: cartas@linuxmagazine.com.br. Devido ao volume de correspondência, é impossível responder a todas as dúvidas sobre aplicativos, configurações e problemas de hardware que chegam à Redação, mas garantimos que elas são lidas e analisadas. As mais interessantes são publicadas nesta seção.

## ✎ **Som em notebook**

Sou usuário Linux há mais de cinco anos em desktops e leitor da Linux Magazine desde o seu primeiro exemplar. Contudo, todo o conhecimento que possuo em Linux foi obtido de forma autodidata. Recentemente, adquiri um notebook Infoway W7635 da Itautec (Intel Core 2 Duo, 2 GB de RAM, 120 GB de disco). O mesmo me foi entregue com o Windows Vista instalado, que logo foi substituído pelo XP e por Linux. Mas estou tendo problemas com minha placa de som integrada (Via, driver **snd\_hda\_intel**). Ela é reconhecida pelo sistema, seu driver é instalado e configurado normalmente pelo alsaconf e tudo parace estar correto, mas o som não funciona. Já testei o Ubuntu (6.10, 7.04 e 7.10), Kurumin, Kalango, Big Linux, Mandriva, Open Suse, Insigne, entre outros, e o som só apareceu nesses dois últimos. Mas mesmo nestes, ele nem sempre funciona: no caso do Open Suse, ele só o faz quando eu manualmente desinstalo e reinstalo a placa de som (e isso nem sempre funciona), e o som do Insigne literalmente "só funciona quando quer".

Vi pela Web que esta placa tem problemas no Linux, mas as poucas soluções que tentei não deram certo. Caso vocês tenham a solução para esse impasse, eu ficaria muito grato se me fosse dado compartilhar dela.

#### *Rodrigo Pereira Guimarães Resposta*

*Prezado Rodrigo, o chip de som usado no chipset que equipa esse computador de fato apresenta pro-* *blemas com algumas versões mais recentes do driver*  **snd\_hda\_intel.ko**, *embora seja esse o módulo correto para o hardware em questão.*

*Talvez ajude passar uma opção para o driver, o que é feito com a adição da linha:*

#### **options snd\_hda\_intel model=NOME\_DO\_MODELO**

*ao arquivo* **/etc/modprobe.d/options** ou **/etc/modprobe. conf**. *Os modelos podem ser encontrados no arquivo* **Documentation/sound/alsa/ALSA-Configuration.txt**, *na árvore do código-fonte do kernel.*

*O mesmo arquivo de documentação pode ser consultado em*:

**http://www.tamacom.com/tour/kernel/linux2/S/795.html**

*Espero que isso o ajude a resolver o problema com o som.*

*Caso contrário, recomendo que você entre em contato com a lista de desenvolvimento dos drivers de som ALSA, em* **www.alsa-project.org**, *e relate suas dificuldades. Em nossas experiências no passado, os desenvolvedores mostraram-se bastante prestativos e interessados em ajudar em casos como esse.* ■

### Errata

Na página 43 da edição 38 da Linux Magazine, o texto logo acima do título do artigo diz "Sexta aula da preparação LPIC-2", mas, como informa o título, trata-se da sétima aula.

## Livre, leve e limpo???

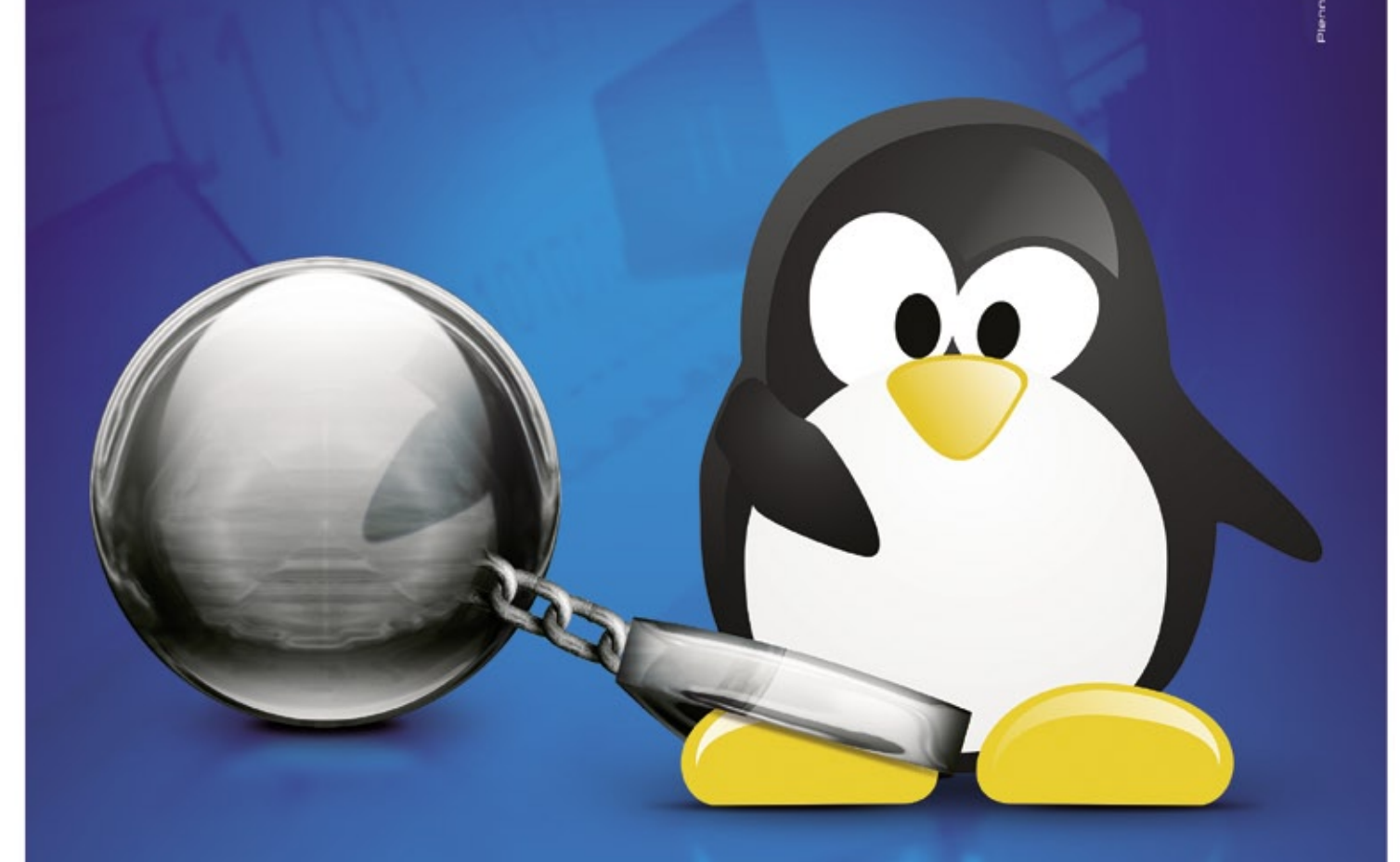

A realidade pode ser cruel. Vírus e ameaças virtuais existem e causam prejuízos.

Não se Limite! Navegue livremente pela internet com a solução de proteção para PC da F-Secure. Você terá segurança completa contra todas as ameaças virtuais como phishing, spam, spyware, vírus, worm e outras novas.

#### Conheça os benefícios do **F-Secure Client Security**

- · controle de aplicativos
- · pacote mais completo de segurança do mercado em um único produto
- · melhor tempo de resposta à novas ameaças

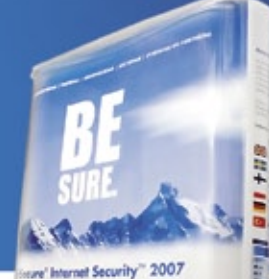

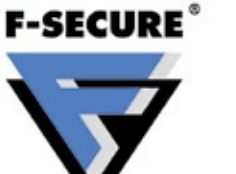

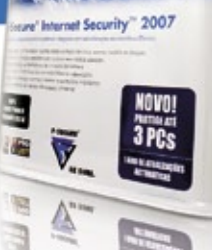

Contate a F-Secure: f-secure@f-secure.com.br

#### Telefone (11) 2108.3300 | www.f-secure.com.br

antivírus | antispam | antispyware | antirootkit | firewall | controle de conteúdo e aplicativo

**BE SURE.** 

### <span id="page-7-0"></span>*O ano do Linux no desktop econômico?*

**Augusto Campos**

O avanço do sistema aberto em diferentes segmentos do mercado. por Augusto Campos

**O final de 2007 trouxe algumas novidades inte-**<br>
ressantes para o Software Livre nos desktops<br>
econômicos. Não que essa presença em si<br>
seja uma novidade: no Brasil, por exemplo, existem ressantes para o Software Livre nos desktops econômicos. Não que essa presença em si seja uma novidade: no Brasil, por exemplo, existem iniciativas desse tipo há anos, algumas delas até mesmo com incentivo governamental e justificativas eminentemente ideológicas – mas, infelizmente, poucas delas são bem-sucedidas no sentido de fazer com que o sistema operacional originalmente instalado nos computadores seja mantido lá após a compra. Francamente, tendo testado alguns deles, eu mesmo não os manteria – embora no meu caso essa história não terminaria em um episódio de instalação de um sistema operacional para o qual eu não possuísse licença de uso.

A novidade interessante são os relatos cada vez mais freqüentes de ofertas (no exterior, principalmente) de computadores econômicos com Software Livre pré-instalado, mas em uma forma que atende a demandas existentes, e assim ele acaba sendo mantido (e de fato utilizado) pelo consumidor, que o adquire movido não apenas pelo preço mais baixo, mas também pela funcionalidade oferecida. Um exemplo típico é o do computador que a Everex vendeu nas lojas da cadeia Wal-Mart dos EUA, no período da volta às aulas por lá, trazendo o *OpenOffice.org* pré-instalado. O sistema operacional em si era proprietário, mas o computador trazia algo que o diferenciava da concorrência: processador de texto, planilha e editor de apresentações capazes de manipular os arquivos mais comumente empregados nos ambientes escolares típicos, a um preço que o seu principal concorrente dificilmente consegue bater: grátis.

Outro exemplo da dobradinha Everex Wal-Mart é o gPC, o computador de US\$ 200 que vem préinstalado com uma versão modificada do Ubuntu (chamada *gOS*) e acesso facilitado a uma série de

aplicativos on-line, como o Google Docs e seus congêneres. Sou usuário freqüente desse tipo de aplicativo, e o acesso à Internet em banda larga está cada vez mais comum, tornando-os cada vez mais disponíveis. Um fator adicional que diferencia o gPC de vários outros computadores populares com Linux é que a sua interface com o usuário não tenta imitar o Windows® – ela é bastante diferenciada (baseada no *Enlightenment*), e mesmo assim os seus usuários marinheiros de primeira viagem não se perdem – e enchem de elogios.

Outro exemplo de sucesso é o Eee PC, o subnotebook econômico da Asus que vem pré-instalado com uma distribuição Linux bastante diferenciada no que diz respeito ao "look and feel" do desktop *KDE*. Sucesso de vendas e de crítica, o Eee é um produto bem-sucedido por seus próprios méritos, e a escolha do sistema operacional certamente faz parte deles.

Não se trata de excluir os aspectos ideológicos, mas a escolha do sistema operacional e dos aplicativos livres por razões de preço e funcionalidade é bastante válida, e certamente pode ser um primeiro passo para muitos usuários. Com sorte, o que vimos no final de 2007 e começo de 2008 nessa área serão apenas os movimentos precursores, e ainda haverá muito mais pela frente. Estaremos aqui observando e torcendo para que 2008 traga uma boa safra de código aberto nos desktops econômicos! ■

#### Sobre o autor

Augusto César Campos é administrador de TI e, desde 1996, mantém o site **BR-linux.org**, que cobre a cena do Software Livre no Brasil e no mundo.

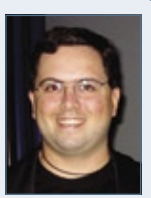

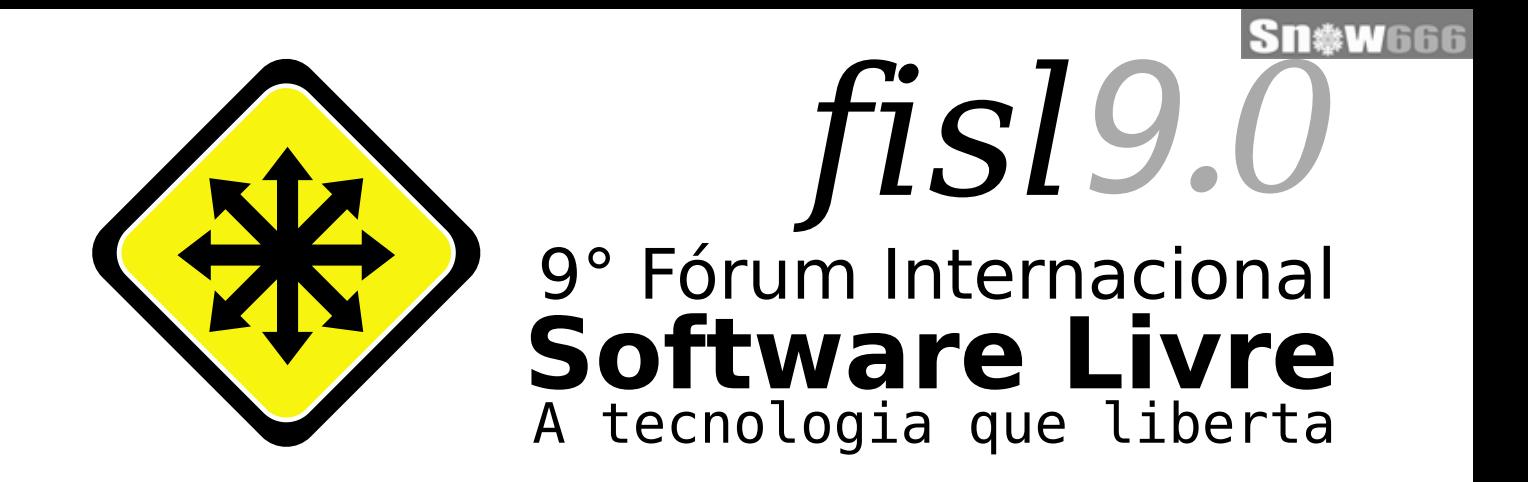

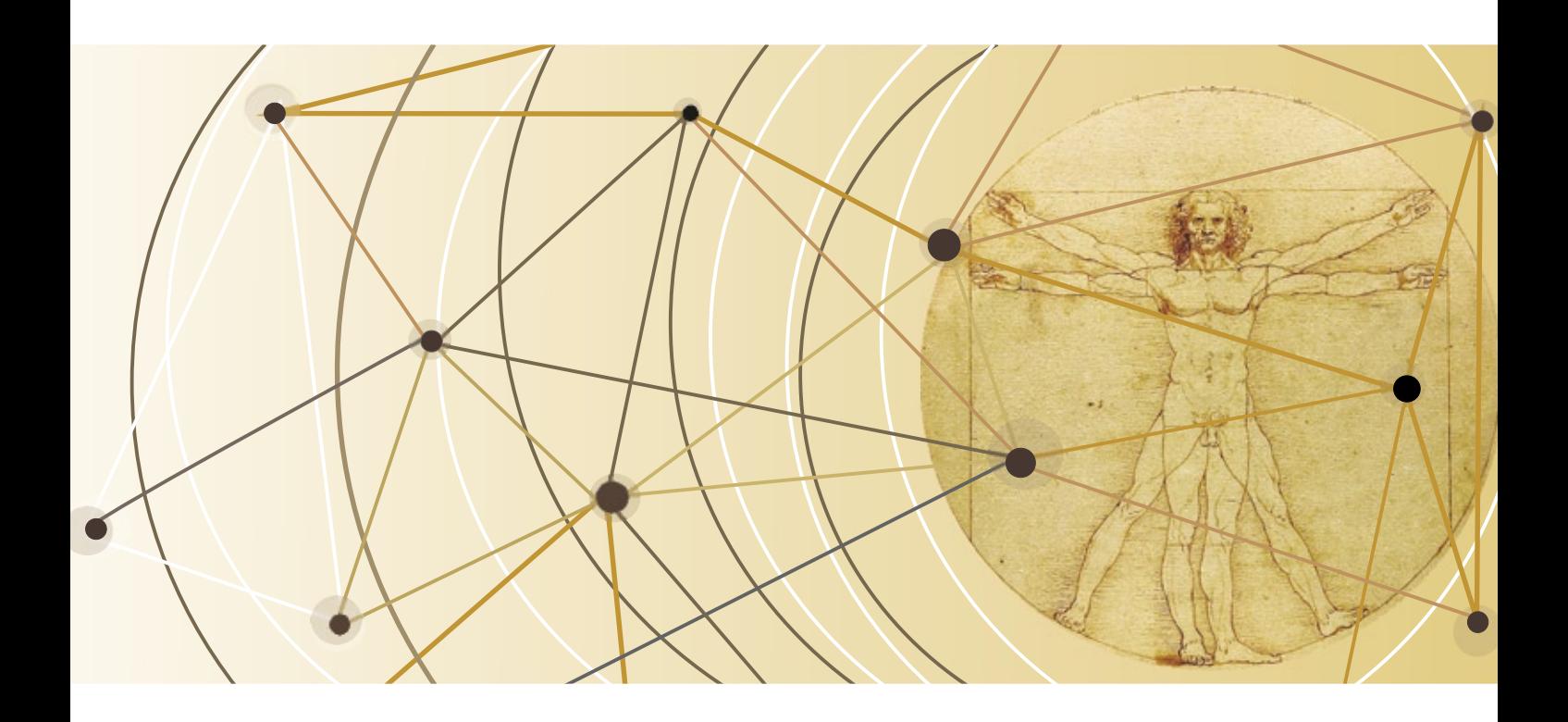

17, 18 e 19 de abril de 2008 Centro de Eventos PUC RS - Porto Alegre - RS - Brasil

## Informações e inscrições pelo site: www.fisl.org.br

Promoção

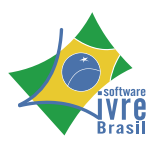

Organização

Associação

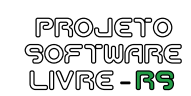

 $\beta$ PSL-RN

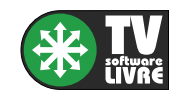

Transmissão

Associação<br>Software Livre.Org<br>© Linux New Media do Brasil Editora Ltda.

### <span id="page-9-0"></span>*PowerTOP*

# **Charly Kühnast**

 Monitores enormes e CPUs mais rápidas parecem anular todos os avanços na tecnologia de baterias. O PowerTOP ajuda a manter o laptop rodando por mais tempo fora da tomada.

### por Charly Kühnast

Com Linux introduziu a versão *tickless* (literalmente,<br>
sem tique-taque, ou seja, sem um evento peri-<br>
ódico para indicar e monitorar a passagem do<br>
tempo) na versão 2.6.21 (ou 2.6.22. em máquinas de 6.4 sem tique-taque, ou seja, sem um evento periódico para indicar e monitorar a passagem do tempo) na versão 2.6.21 (ou 2.6.23, em máquinas de 64 bits). Com isso, foi eliminado o timer legado de 250 Hz. Teoricamente, isso deveria aumentar o tempo de duração da bateria, pois o processador consegue permanecer no modo de economia de energia por mais tempo.

 Na realidade, o kernel não é o único fator: drivers,  *daemons* e aplicativos também podem atrapalhar sua estratégia de economia de energia, tornando o recente avanço do kernel praticamente inútil.

## **Conheça o PowerTOP**

 Entra uma empresa global do Vale do Silício, cujo compromisso com a comunidade do Código Aberto merece elogios – a Intel não apenas deixa os usuários de Linux felizes com drivers de vídeo, como também com ferramentas como o *PowerTOP* **[1]** . Sem alterações, o PowerTOP só funciona com distribuições recentes. Nas mais antigas, é necessário configurar e compilar um novo kernel.

## **Saída**

 A saída do PowerTOP mostra os *C states* no canto superior esquerdo. Quanto maior for esse número, menos energia é consumida pela máquina.

 À direita, pode-se ver os *P states* ; esse valor mostra os diferentes níveis de consumo de energia em CPUs capazes de alterar sua freqüência de acordo com o trabalho a fazer. A linha abaixo é importante porque informa com que freqüência o sistema acorda a CPU – ou seja, de algum *C state* de baixo consumo. A Intel alega que é possível reduzir esse número para menos de 20 com pouco esforço.

 Uma linha abaixo, o PowerTOP exibe o wattímetro e prevê quanto a bateria ainda deve durar. Finalmente, a ferramenta mostra o ranking dos módulos hiperativos numa lista dos mais condenáveis e dá dicas das configurações que podem ser alteradas para melhorar o quadro. As opções mais eficazes costumam ter relação com o

kernel. Por exemplo, o PowerTOP recomenda ativar **CON-FIG\_USB\_SUSPEND** , um modo de economia de energia para USB que pode economizar aproximadamente um Watt. Mais dicas e sugestões estão disponíveis online **[2]** .

## **Sugadores**

 Mexer no kernel é fácil, mas e os aplicativos? O *X.org*  encabeça a lista dos sugadores de energia em vários sistemas, mas na verdade é apenas um espectador inocente, com aplicativos como *Firefox* e *Pidgin* usandoo. Para manter esses aplicativos sob controle, decidi aplicar *patches* a eles para assegurar que deixem a CPU dormir. Modificações funcionais para Firefox, Pidgin, *Evolution* e outros programas pouco amigáveis ao meio ambiente estão disponíveis em **[3]** .

 Até o momento está tudo bem, mas não espere milagres. Mesmo depois de acatar as sugestões e aplicar os patches, a duração da bateria não deve atingir valores estratosféricos. E patches de software não conseguem acabar com sugadores de energia como a tela do laptop. Por outro lado, uma hora adicional de duração da bateria pode fazer a diferença entre a frustração de um vôo atrasado e o bom uso da rede sem fio do aeroporto. ■

## Mais informações

 **[1]** PowerTOP:

 **http://www.lesswatts.org/projects/powertop/** 

- **[2]** Dicas e truques:  **http://www.lesswatts.org/tips/**
- **[3]** Patches de economia de energia para aplicativos: **http://www.lesswatts. org/projects/powertop/known.php**

## Sobre o autor

Charly Kühnast é administrador de sistemas Unix no datacenter Moers, perto do famoso rio Reno, na Alemanha. Lá ele cuida, principalmente, dos firewalls.

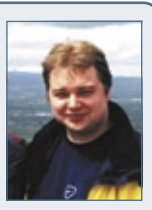

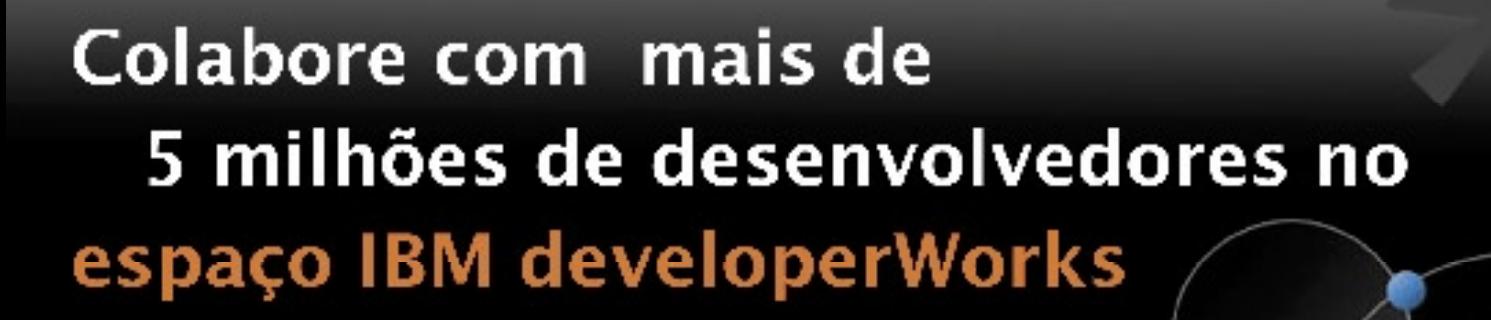

**Sn&w**rrr

**PROVIDED BY** 

Faça seu cadastro agora mesmo!

O IBM developerWorks é um recurso técnico da IBM para profissionais de TI, onde você pode:

- · Fazer download de testes gratuitos dos produtos mais recentes
- · Utilizar tutoriais, demos, guias de avaliação, web casts e ferramentas de colaboração como espaços e fóruns
- · Encurtar sua curva de aprendizagem acompanhe instruções técnicas de mais de 200 localidades do mundo

Registre-se em blogs, podcasts e no Second Life! Compartilhe suas idéias através do nosso portal.

ibm.com/developerWorks/br

<span id="page-11-0"></span>*Pergunte ao Klaus!*

## **Klaus Knopper**

 O criador do Knoppix responde as mais diversas dúvidas de leitores. por Klaus Knopper

## **Discos SATA**

 Tenho dois discos SATA de 250 GB em modo de compatibilidade com IDE. O Windows XP está na primeira partição do disco 1, o *Fedora* na segunda partição e o *Ubuntu* na terceira, com controle da MBR. Ainda tenho outras duas partições *Ext3* e algumas partições *NTFS* para backups com o *Acronis True Image* .

 Gosto de experimentar outras distribuições Linux, o que causa mudanças nos IDs das partições. Depois, sempre enfrento problemas na inicialização do Ubuntu e do Fedora.

 Normalmente, consigo entrar no Ubuntu, e rodar o *blkid* e editar o **fstab** de acordo. Já no Fedora costuma ser mais complicado. Por isso, pergunto: é possível configurar o fstab para aceitar mudanças na ID das partições?

#### *Resposta*

 Antes de responder sua pergunta, preciso explicar alguns detalhes da nomenclatura de discos e partições no Linux.

 Além da diferença nos arquivos de dispositivos –  **hdN** para *IDE* e **sdN** para *SATA* e *SCSI* – a ordem dos discos se comporta de maneiras diversas dependendo da tecnologia empregada. Enquanto **hdb** sempre será o disco escravo na primeira controladora IDE, a ordem dos discos **sd\*** depende da ordem com que são detectados. Então, a ordem de carregamento dos drivers das controladoras SATA, por exemplo, pode fazer com que uma distribuição trate como **sda** o disco que em outra recebe o nome de sdb, ou até mesmo que um chaveiro USB adote o arquivo de dispositivo antes conferido a um disco rígido.

 A ID da partição normalmente é o tipo da partição, que é um número que representa uma partição nativa do Linux  $(8<sub>3</sub>)$  ou de *swap*  $(8<sub>2</sub>)$ , por exemplo.

 Você provavelmente se refere ao *UUID* , o *universally unique identifier*, ou identificador universalmente único. O UUID fica no cabeçalho do sistema de arquivos que ocupa a partição, e pode ser usado para encontrar e identificar um sistema de arquivos em

 **/etc/fstab** , através do item **UUID=** , em vez do nome da partição. Espera-se que UUIDs sejam únicos, e a atribuição automática de nomes que haja somente uma partição com um dado UUID em seu sistema. Esse valor pode ser especificado na criação do sistema de arquivos e alterado depois com **tune2fs -U**  ou **reiserfstune -uuid** .

 Agora, de volta à pergunta. Na parte de partições do seu **fstab** , é necessário informar algo para descrever o recurso para que o comando *mount*  encontre a partição para montar. Para isso, pode-se usar o nome da partição **/dev/sda1** , por exemplo, ou o UUID, que será procurado em todas as partições (veja o arquivo **/proc/partitions** ).

 Pelo que parece, sua melhor opção seria especifi car os nomes dos discos no **/etc/fstab** de cada distribuição instalada. Dessa forma, o comando *mount* vai sempre procurar uma partição específica e constante, e não um UUID.

 Em teoria, o UUID não deveria mudar, a menos que se tratasse de uma reinstalação de todo o sistema de arquivos – o que pode ser o problema no seu caso, se você gosta de experimentar diferentes distribuições.

 Minha recomendação, nesse caso, seria **não** usar  **UUID=** , e sim **/dev/sda** , **/dev/sdb** etc.

 Se você gosta de fazer backups com freqüência e restaurar instalações do Linux em partições diferentes daquelas onde foram instaladas na primeira vez, então o uso de UUIDs é recomendável, pois ele permanecerá igual após a restauração do conteúdo para outra partição. ■

### Sobre o autor

Klaus Knopper é o criador do Knoppix e co-fundador do evento Linux Tag. Atualmente ele trabalha como professor, programador e consultor.

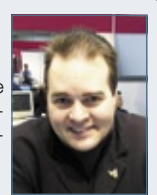

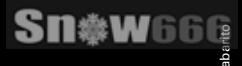

enter

ente

## Agora não tem mais desculpas para o seu negócio ficar fora da Internet.

enter

enter

## Hospedagem de sites **RS15.00\***

Plano Start Plug In, hospedagem de sites Linux ou Windows mais todo o conteúdo exclusivo UOL, por apenas R\$ 15,00\* por mês. Entre agora mesmo.

• Revenda - Linux e Windows

enter

- Streaming Conexões Ilimitadas
- · E-mail Marketing Ações Segmentadas

Lique e contrate: 4003-1001

**Contrate online:** www.plugin.com.br

enter

enter

' enter

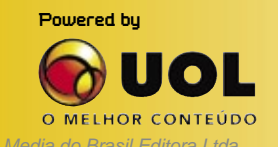

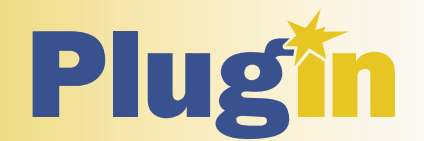

<span id="page-13-0"></span>*Crônicas do Kernel*

## **Zack Brown**

Como sempre, novos recursos chegam e antigos segmentos de código são eliminados. A novidade é a união das arquiteturas.

por Zack Brown

## **Sistema de arquivos distribuído**

Sage Weil anunciou o *Ceph*, novo sistema de arquivos distribuído para redes, licenciado sob a LGPL. Esse sistema de arquivos faz balanceamento de carga automático entre todos os nós, e possui outros recursos interessantes, como semântica POSIX completa. O sistema de arquivos fornece um volume configurável de replicação de dados, o que permite que os nós cresçam ou diminuam sem interrupções no sistema, contanto que haja nós suficientes para abrigar todos os dados.

Sage originalmente começou esse trabalho como parte de sua tese de doutorado, o que significa que o Ceph está em desenvolvimento há algum tempo. Recentemente, a porção cliente foi implementada sob o *FUSE*, facilitando o desenvolvimento do aplicativo, mas prejudicando o desempenho e causando alguns problemas que só podiam ser resolvidos dentro do kernel. Sage preferiu fazer seu primeiro pronunciamento somente agora porque finalmente iniciou o desenvolvimento do substituto interno do kernel para o cliente FUSE. Isso melhora o desempenho e geralmente é a forma mais correta.

## **Recursos experimentais**

Adrian Bunk sugeriu eliminar todo o conceito de recursos "experimentais" no kernel. Ele planeja submeter um *patch* para remover essa opção de configuração, juntamente com todas as dependências dela em vários drivers; e alega ter muitos motivos para isso.

Em primeiro lugar, ativar a opção "experimental" no kernel padrão tornou-se uma prática usual nas distribuições, simplesmente porque vários drivers dependem disso, embora não ofereça proteção ao usuário.

Além disso, os próprios drivers continuam dependendo dessa opção mesmo após atingirem a maturidade. Isso vai contra toda a proposta de haver a opção "experimental", que seria proteger os usuários de enxergar opções de recursos do kernel que não estejam realmente prontas. Como a opção

sempre precisa ser ativada hoje em dia, essa proteção deixa de existir.

A sugestão de Adrian não encontrou resistência, mas configura uma mudança relativamente grande na organização e apresentação de drivers do kernel; pode-se esperar ver algum debate antes que isso chegue às vias de fato.

## **Código e documentação velhos**

Adrian Bunk submeteu um patch para retirar a documentação do driver de dispositivo Gracilis Packe-Twin. O driver propriamente dito já está há anos fora do kernel. Alan Cox concordou que o código já estava morto e devia ser excluído.

Adrian ainda encontrou e apagou um antigo alerta sobre uma falha que um dia existiu no *NCSA Telnet*, e David mais uma vez aplicou a mudança. Adrian removeu também a documentação do driver *COMX*, cujo código foi eliminado há mais de três anos.

Além disso, Adrian encontrou um documento de 1997 que explicava as formas de ajustar o kernel para melhor desempenho. O arquivo estava tão ultrapassado que ele o removeu.

Recentemente, Dave Jones percebeu que uma das grandes uniões de código resultara em várias mudanças em nomes de arquivos na árvore dos fontes, e que muitos desses arquivos listavam seus próprios nomes de arquivos nos comentários. Em vez de tentar manter esses nomes de arquivos atualizados, Dave imaginou que seria melhor eliminálos, e então submeteu um patch para fazer isso em vários arquivos da arquitetura *x86*. ■

### Sobre o autor

A lista de discussão Linux-kernel é o núcleo das atividades de desenvolvimento do kernel. Zack Brown consegue se perder nesse oceano de mensagens e extrair significado! Sua newsletter Kernel Traffic esteve em atividade de 1999 a 2005.

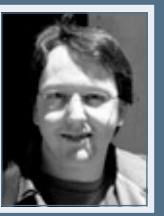

## nova regra do mercado

## dividir para multiplicar

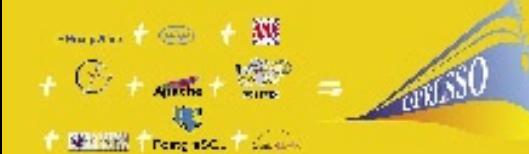

 $+$  UDF

Struts + since

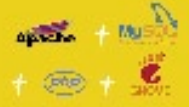

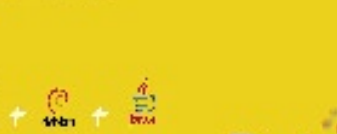

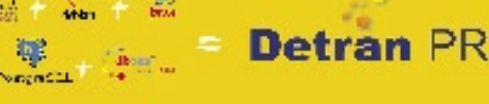

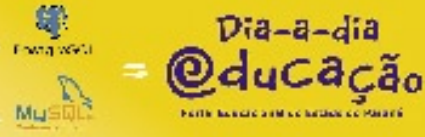

EFLFPAR

**INFORMÁTICA** 

do PARANA

TEMAN

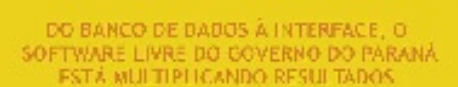

Independência ternológica. Confiança. Segurança. Evolução permanente. Codificanão auditavel. Protocolos confiáveis. Sistemas robostos e escaláveis. Ampla rede de suporte técnico, Interoperabilidade, Personalização, Racionalização de custos.

Duando resolveu apostar no software livre o Governo do Paraná sabia o que estava fazendo. A parcería com a comunidade software livre tem produzido resultados de alto impacto socialic coonómico.

Do banco de dados à interface gráfica, as ferramentas e aplicações de cúdigo abente utilizadas pela CELEPAR - Informácica do Paraná estão multiplicando as soluções de Tilno ambiente de guverno e na sociedade. Avanços que são divididos com a comunidade através da liberação dos códigos fonte.

Compartilhar conhecimentos e soriar esforços. Esta e a regra que o Paraná usa para crescor e driar oportunidades.

#### QUEM CONHECE, SABE, QUEM NÃO CONHECE, PRECISA VER.

Veja alguns exemplos das soluções desenvolvidas pela Celeparti

EXPRESSO sistema integrado de correto eletrônico, agenda, fluxos de trabalhos<br>(workflow) e catalogos. Permite o compamilhamento e a husca de informações imporativas, independente da plata oma ou de limites geográficos, térmicos ou organizacionais.

PLATAFORMA PARANÁ (framework) conjunto de ferramentas, métodos e padrões para a produção de sistemas. Maior produtividade com arquitetura tecnológica pré-cefinida, organização de acervos e reutilização de componentes.

HABILITAÇÃO E VEÍCULOS (DETRAN-PR) sistemas de alta complexidade que gerenciam os processos de expedição, renovação, mulhas, pontos e situação de 3,5 milhões de condutores e igual numero de veirados.

XOOPS - eXtensible Object Oriented Portal System, ferramenta dinâmica e interativa para a criação de portaís, comunidade virtuais, sitios de notícias, intranets e weblogs de pequena e grande escala.

DIA-A-DIA EDUCAÇÃO portal colaborativo com recursos didáticos, banco de tinagens. cicionários, sons e videos, tradutores e links desejáveis. Possui área para publicação de conteúdos e pesquisas nas divorsas areas do conhecimento.

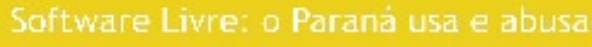

 $M$  . Indeep Fundon Setzli partie a distinsi posta PCNIca di un decende generalmente que pe ministratore egal particulare fundono adversa e distinta le Secondonia<br>es vette electronecimist egal particulare de Torstano Fara

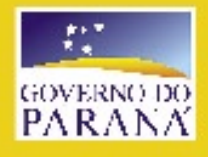

centralwcelepar.pr.gov.br 55(+1) 3353-5000 www.celepar.pr.gov.br © Linux New Media do Brasil Editora Ltda

# <span id="page-15-0"></span>**PHP**<br>Foram encontradas várias vulnerabilidades no PHP. A

função de quebra de linhas não verifica corretamente os comprimentos, e agressores remotos podem explorar isso para causar o congelamento ou monopolizar recursos da CPU, resultando numa negação de serviço. Estouros de inteiros foram descobertos nas funções **strspn** e **strcpn**. Agressores poderiam explorar isso para ler áreas arbitrárias da memória, possivelmente ganhando acesso a informações importantes. (**CVE-2007-3998**, **CVE-2007-4657**)

A função **money\_format()** não lida corretamente com alguns itens. Se um aplicativo PHP for convencido a processar um nome de formato mal formado, um agressor remoto pode executar códigos arbitrários com os privilégios do aplicativo. (**CVE-2007-4658**)

Várias outras vulnerabilidades relacionadas ao PHP também foram relatadas. Veja a página de segurança do fabricante de sua distribuição. ■

**Red Hat: RHSA-2007:0890-2 Ubuntu: USN-549-1**

## ➧ **Cairo**

Múltiplas falhas de estouro de inteiros no aplicativo *Cairo* podem permitir que agressores remotos executem códigos arbitrários, como foi demonstrado com o uso de uma imagem PNG especialmente criada, a qual não é adequadamente interpretada pela função **read\_png()**. (**CVE-2007- 5503**) ■

**Gentoo: GLSA 200712-04 Red Hat: RHSA-2007:1078-3 Slackware: SSA:2007-337-01**

#### **Ubuntu: USN-550-3**

## ➧ **e2fsprogs**

Múltiplas falhas de estouro de inteiros na *libext2fs* no pacote *e2fsprogs* permitem que agressores remotos assistidos por algum usuário executem códigos arbitrários através de uma imagem de sistema de arquivo especialmente criada. (**CVE-2007-5497**) ■ **Debian: DSA 1422-1**

**Ubuntu: USN-555-1**

## ➧ **teTeX e TeX Live**

Uma vulnerabilidade no comando *dvips* do pacote *teTeX* permite que usuários locais obtenham informações importantes e modifiquem dados através da criação de arquivos temporários antes que sejam processados pelo *dviljk*, que então poderia ser lido ou modificado. (**CVE-2007-5936**)

Um estouro de *buffer* no dvips do teTeX permite ainda que agressores remotos assistidos por algum usuários executem códigos arbitrários através

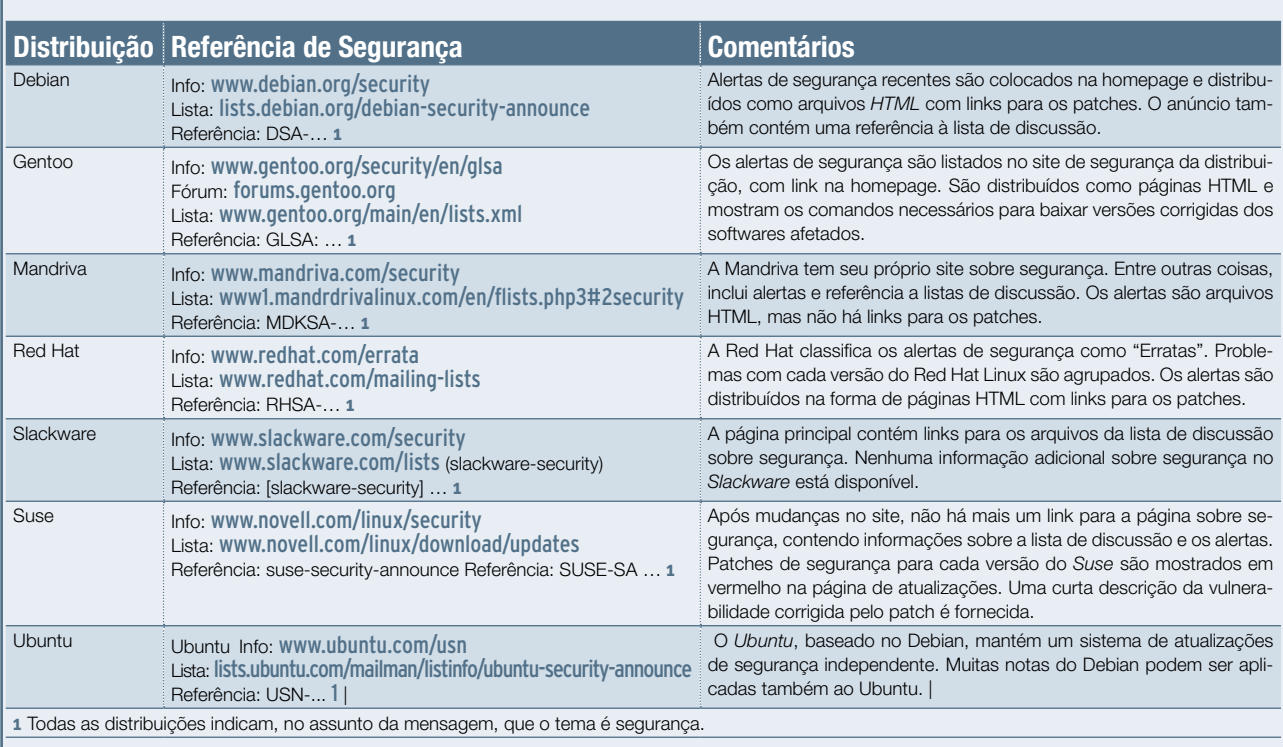

## Postura das principais distribuições Linux quanto à segurança

de um arquivo *DVI* com uma *tag* **href** longa. (**CVE-2007-5935**)

Por último, múltiplos estouros de buffer no teTeX e no *TeXlive 2007* permitem que agressores assistidos por algum usuário executem códigos arbitrários através de um arquivo de entrada *DVI* especialmente criado. (**CVE-2007-5937**) ■ **Mandriva: MDKSA-2007:230**

**Ubuntu: USN-554-1**

## ➧ **Samba**

O comando *nmbd* não verifica corretamente o comprimento de pacotes *Net-BIOS*. Quando o Samba é configurado como servidor *WINS*, um agressor remoto pode enviar múltiplas requisições especialmente criadas, o que resulta na execução de código arbitrário com privilégios de root. (**CVE-2007-5398**) ■ **Debian: DSA 1409-3 Fedora: Fedora-2007-3402 Gentoo: GLSA 200711-29 Mandriva: MDKSA-2007:224 Red Hat: RHSA-2007:1013-7, RHSA-2007:1016-4, RHSA-2007:1017-6 Slackware: SSA:2007-320-01 SUSE: SUSE-SA:2007:065 Ubuntu: USN-544-1**

## ➧ **Sitebar**

Várias vulnerabilidades remotas foram descobertas no *sitebar*, um gerenciador de bookmarks baseado na Web escrito em *PHP*. Uma vulnerabilidade de travessia de diretórios no módulo de tradução permite que usuários remotos autenticados usem o comando *chmod* sobre arquivos arbitrários para alterar as permissões para *0777* através de seqüências **..** no parâmetro **lang**. (**CVE-2007-5491**)

Uma vulnerabilidade de injeção de código no módulo de tradução permite que um usuário remoto autenticado execute código PHP arbitrário através do parâmetro de valor. (**CVE-2007-5492**)

Uma vulnerabilidade de injeção em **eval** no módulo de tradução permite que usuários remotos autenticados executem códigos PHP arbitrários através do parâmetro **edit** numa ação **upd cmd**. (**CVE-2007-5693**)

Uma vulnerabilidade de travessia de caminho no módulo de tradução permite que usuários remotos autenticados leiam arquivos arbitrários através de um caminho absoluto no parâmetro **dir**. (**CVE-2007-5694**)

Um erro em **command.php** permite que agressores remotos redirecionem usuários para websites arbitrários através do parâmetro **forward** numa ação de login. (**CVE-2007-5695**)

Múltiplas falhas do tipo *cross-site scripting* permitem que agressores remotos injetem fragmentos de scripts ou HTML em vários scripts. (**CVE-2007-5692**) ■ **Debian: DSA 1423-1 Gentoo: GLSA 200711-05**

## ➧ **Firefox**

Foram descobertas várias vulnerabilidades no *Firefox*. O navegador associa incorretamente sites redirecionados como origem de conteúdos *jar:*. Um website malicioso poderia explorar isso para modificar ou roubar dados confidenciais (como senhas, por exemplo) de outros websites. (**CVE-2007-5947**)

Várias falhas foram descobertas nos mecanismos de layout e *Java-Script*. Enganando um usuário para abrir uma página web maliciosa, um agressor poderia executar códigos arbitrários com os privilégios do usuário. (**CVE-2007-5959**)

É possível usar JavaScript para manipular o cabeçalho *Referer* do Firefox. Um site malicioso poderia explorar isso para forjar requisições *cross-site* contra sites que se baseiam somente em cabeçalhos *Referer* para proteção contra tais ataques. (**CVE-2007-5960**) ■ **Debian: DSA 1424-1 Red Hat: RHSA-2007:1082-5 SUSE: SUSE-SA:2007:066 Ubuntu: USN-546-1**

## ➧ **Ruby-Gnome 2**

Uma vulnerabilidade de formatação de cadeias de texto na função **mdiag\_initialize()** em **gtk/srsc/rdgtkmessagedialog.c** no *Ruby-Gnome 2* permite que agressores dependentes de contexto executem códigos arbitrários através de especificadores de nome de formato no parâmetro da mensagem. (**CVE-2007-6183**) ■ **Debian: DSA 1431-1 Fedora: Fedora-2007-4229 Gentoo: GLSA 200712-09**

## ➧ **OpenLDAP**

O *OpenLDAP* anterior à versão 2.3.39 permite que agressores remotos causem uma negação de serviço através de uma requisição LDAP com o atributo **objectClasses** mal formado. (**CVE-2007-5707**)

O *Slapd* não termina um vetor adequadamente quando roda como servidor proxy com cache. Um agressor remoto pode enviar requisições de busca especialmente criadas para o servidor, causando assim uma negação de serviço. (**CVE-2007-5708**) ■ **Fedora: Fedora-2007-3124 Ubuntu: USN-551-1**

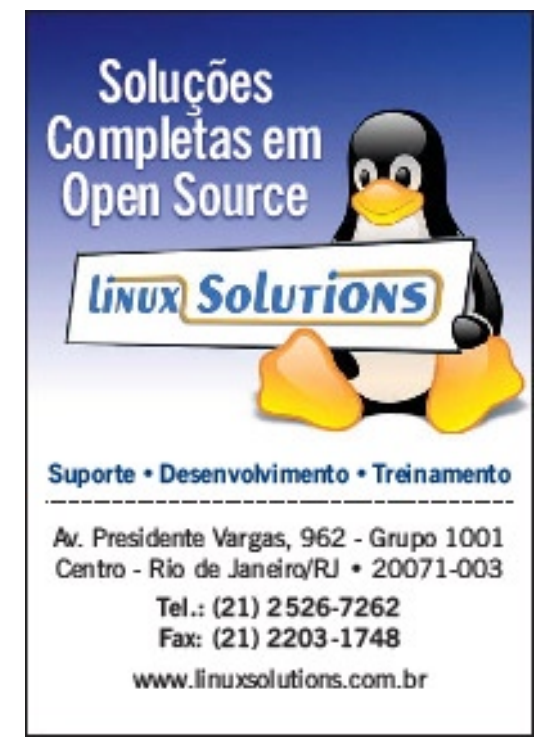

# <span id="page-17-0"></span>➧ **Lançado o KDE 4.0**

No dia 11 de janeiro foi lançada finalmente a versão 4.0 do ambiente desktop KDE. As novidades e melhorias são inúmeras e passam por todas as partes da estrutura do ambiente gráfico.

Internamente, a nova biblioteca *ThreadWeaver* realiza a distribuição de *threads*, melhorando potencialmente o desempenho de todo o ambiente em sistemas dotados de múltiplos núcleos ou processadores. As novidades em outras bibliotecas que compõem o *K Desktop Environment* permitem ainda, entre outras funcionalidades, o uso de arte vetorial em todos os seus aplicativos, houve a estréia de al-

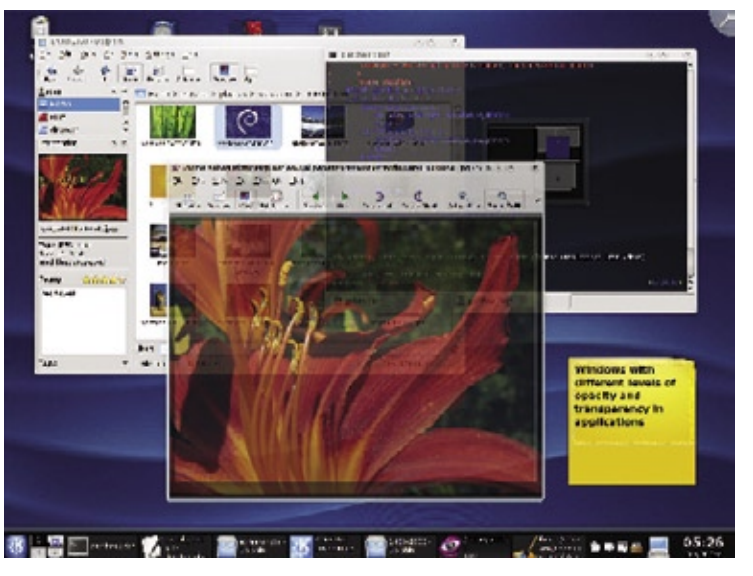

guns subsistemas. Na área de multimídia, o criticado servidor *aRts* foi substituído pelo *Phonon*, um verdadeiro *framework* multimídia multiplataforma, com potencial de desempenho muito superior à solução anterior. O *Solid*, novo sistema de interface com o hardware, traz melhorias no consumo de energia e facilita a interação com o hardware, como dispositivos removíveis (pendrives, disquetes, discos rígidos externos, cartões de memória), conectividade de rede e *bluetooth*.

No campo das aparências, o gerenciador de janelas interno do KDE, o *KWin*, ganhou a capacidade de usar a extensão *Compose* do *Xorg* e assim lidar com os sofisticados e atraentes efeitos 3D, o que é explorado pelo *Plasma*, novo conjunto de painel, menu, *widgets* e o novo *dashboard*.

Já entre os aplicativos, algumas antigas alternativas foram substituídas, como a troca dos múltiplos visualizadores de documentos (*KPDF*, *KDVI* e *Kghostview*) pelo unificado *Okular* – que pretende ser um leitor universal de documentos, suportando muitos outros formatos – e a substituição do famoso gerenciador de arquivos *Konqueror* pelo *Dolphin*, embora tenha sido mantido seu papel de navegador web.

O *Oxygen*, novo tema gráfico (incluindo ícones, decorações de janelas etc.), também contribui com novos ares para o KDE 4.0, abusando de arte vetorial e animações para oferecer uma nova experiência ao usuário. ■

## ➧ **Cinco anos de Creative Commons**

No último mês de dezembro a iniciativa Creative Commons comemorou seu quinto aniversário. De acordo com a carta publicada por Lawrence Lessig, professor de Direito na Universidade de Stanford e um dos idealizadores do movimento, em seu blog, há cinco anos a iniciativa começou a "implementar um conjunto de artimanhas legais (*legal hacks*, no original) para permitir que o sistema de direitos autorais refletisse melhor a visão de muitos artistas, autores, educadores e cientistas". Lessig afirma, "algumas dessas idéias falharam. Mas seu núcleo floresceu – muito além dos nossos maiores sonhos daquela época. Nós tomamos as idéias do movimento do Software Livre e as tornamos reais no espaço da cultura, ciência e educação. Agora já existe uma língua para sinalizar as liberdades que os criadores suportam, e um conjunto de ferramentas legais e técnicas para assegurar essas liberdades".

As festas em comemoração da data ocorreram em diversas cidades, como Bangalore, Belgrado, Berlim, Los Angeles, Nova York, Manila e São Francisco. Com as comemorações, foram lançadas também duas novas licenças. Enquanto a *CC+* é descrita como "um protocolo para permitir uma forma simples para os usuários obterem direitos superiores àqueles fornecidos por uma licença CC", o protocolo *CC0* "permite que as pessoas estabeleçam a inexistência de restrições legais associadas a uma obra". Os direitos adicionais oferecidos pelo protocolo CC+ tratam principalmente da exploração comercial de obras licenciadas sob uma licença CC. ■

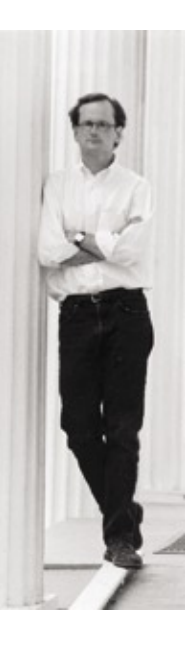

## ➧ **PC com Linux por US\$ 199**

Mais um fabricante de PCs se rende aos encantos do Software Livre em PCs de baixo custo. Dessa vez foi a Shuttle, empresa de renome na fabricação de computadores poderosos em formato reduzido (SFF, ou *Small Form Factor*), os chamados *Barebones*, que ingressou no grupo dos que oferecem sistemas ultra-simples e de baixíssimo custo com Linux pré-instalado.

Seu KPC será vendido por US\$ 199, de acordo com um anúncio feito na maior feira de eletrônicos do planeta, a CES, que ocorreu na cidade de Las Vegas, EUA, em janeiro. Embora a distribuição que vai equipar a diminuta máquina ainda não tenha sido definida, seu interior conterá um processador Intel Celeron, chipset Intel 945GC, 512 MB de memória e 60 ou 80 GB de disco rígido. Ausências certas são um leitor óptico e slots PCI Express.

Em relação ao visual, o gabinete será pequeno e cúbico, com diversas opções de cores: preto, branco, vermelho e azul.

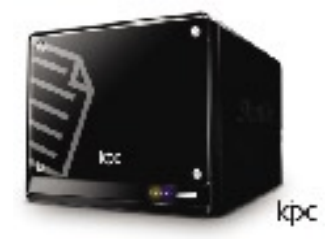

De acordo com o faricante, também será produzido, até o final do primeiro trimestre de 2008, um PC barebones por US\$ 99, com opção de upgrade para processador Intel Core 2 Duo e 1 GB de memória.

## ➧ **Yahoo abre plataforma móvel**

O fundador e CEO do Yahoo, Jerry Yang, anunciou na CES o protótipo das diretrizes para a criação de aplicativos para dispositivos móveis. O movimento de um dos símbolos da Internet e eterno rival do gigante Google vem em resposta ao lançamento por este da plataforma *Android*.

Yang pretende facilitar a construção de aplicativos destinados a dispositivos móveis usando a plataforma do Yahoo. Com a criação de novos *widgets*, a empresa espera atrair mais cliques de usuários móveis, potencialmente incrementando a receita proveniente da venda de publicidade online.

Junto com a abertura do Yahoo a contribuidores externos, a companhia anunciou ainda seu site renovado para o público móvel, além de novos recursos em seu serviço gratuito de emails. ■

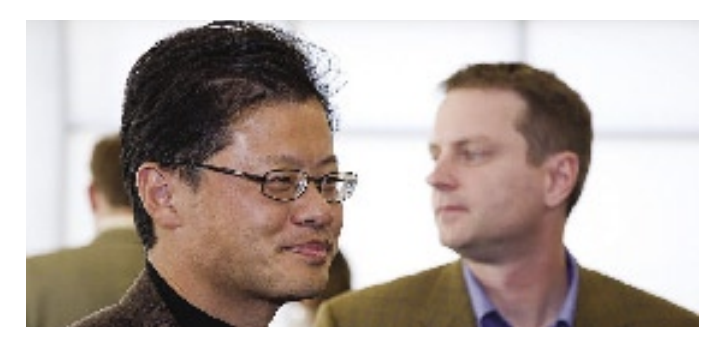

# Linux é na IMPACTA

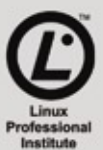

O mercado Linux cresce 30% ao ano.\*

Faça seu treinamento na IMPACTA e torne-se um profissional Linux

## Preparatório para a Certificação LPI

Preparatório para a Cermicação Entre Preparatório para la Cermicação e Adm.<br>Linux LPI 101 - Fundamentos | Linux LPI 101 - Implementação e Adm. Linux LPI 101 - Fundamentos | Linux LPI 101 - Impientos<br>Linux LPI 102 - Implementação de Infra-estrutura de Redes Linux LPI 102 - Impierrieniação ao manutenção

## Treinamentos avançados

Treinamentos avançados

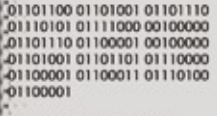

00 01101001 01101110 01 01111000 00100000 0 10 01100001 00100000<br>DOI 01101101 01110000 001011000110110100 01101100 01101001 01101110

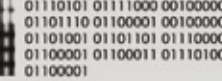

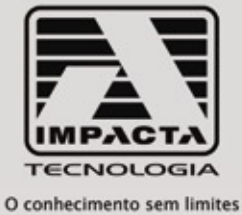

Av. Paulista, 1009 - 9° andar | www.impacta.com.br inux New Media do Brasil Edito

**Tel:(1** 

## **Tecnologia** a serviço do **cresciménto da** sua empresa.

## Solução de gestão integrada **ADempiere**

- Gerenciamento de cadeia e fornecedores
- Análise de performance
- Logística abilidade **FINANCEIFO**
- © Linux New Media do Brasil Editora Ltda.
- Jendas
- Producão
- **CRM**

A tecnologia ADempiere, utilizada por grandes empresas, agora acessível para o seu negócio pelo melhor custo.

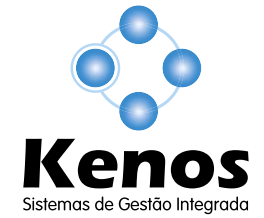

© Linux New Media do Brasil Editora Ltda.

www.kenos.com.br

[11] 4082-1305

contato@kenos.com.br

# <span id="page-21-0"></span>➧ **Red Hat tem novo CEO**

Após mais de nove anos à frente de um dos maiores expoentes do Software Livre mundial, Matthew Szulik anunciou, nos últimos dias de dezembro do último ano, que estava deixando o cargo de Chief Executive Officer da Red Hat. Em seu comunicado, Szulik alegou motivos pessoais e familiares para a decisão.

Poucos dias depois, a diretoria da empresa de Raleigh, Carolina do Norte, anunciou à imprensa seu novo CEO, Jim Whitehurst. Jim, graduado em ciência da computação, foi COO da Delta Airlines e o principal responsável por afastar a companhia aérea da falência.

## **Receita maior no trimestre**

A mudança no comando da Red Hat ocorreu um mês após o anúncio de que sua receita no terceiro trimestre fiscal de 2008 atingira o valor de US\$ 135,4 milhões, 28% superior ao mesmo período do ano anterior. Desse valor, US\$ 115,7 milhões foram provenientes de subscrições, um total 30% maior que o terceiro trimestre fiscal de 2007.

## **Cooperação com a Sun pelo Java**

A empresa anunciou também, já em janeiro, um acordo com a Sun Microsystems para que a Red Hat participe do desenvolvimento do *Java* de Código Aberto. Com o acordo, todos os engenheiros da

Red Hat participarão de todos os projetos de Código Aberto liderados pela Sun.

Foi assinado ainda um acordo de licenciamento do *Java SE Technology Compatibility Kit*, que garante à Red Hat o acesso ao ambiente de teste que tem como objetivo avaliar o cumprimento das especificações do Java SE 6. Com isso, as contribuições da Red Hat à OpenJDK serão compartilhadas com a Sun e, como se trata de um software livre, com todos os usuários.

Em breve, a companhia de Raleigh também incluirá um *JRE* no Red Hat Enterprise Linux, potencialmente acelerando o middleware *JBoss* através de importantes otimizações.

## **Virtualização do Windows**

A última conquista da Red Hat em 2007 não foi pequena. Em parceria com a Intel, a empresa anunciou, ainda no fim do ano, o lançamento da primeira versão beta de seu software *Embedded IT* (*EIT*) 3.0. Esse programa permite a execução de sistemas Windows® XP e Vista sobre o *hypervisor* Xen com Red Hat Enterprise Linux, contudo sem permitir ao sistema hóspede (Windows, no caso) acesso total à interface de rede.

Com o acesso indireto à rede, é possível filtrar o conteúdo antes de repassá-lo à interface virtual, a qual se comunica com a máquina virtual. Mas esses avanços dependem também do hardware: é necessário um processador com suporte à tecnologia de virtualização da Intel (*VT-x*) e um *chipset* que ofereça o recurso de computação confiável, ou *trusted computing*, para impedir que a máquina virtual Windows seja infectada por pragas.

## ➧ **SUSE Linux Enterprise Real Time**

No último dia 18 de dezembro, a empresa de Utah anunciou o lançamento do *SUSE Linux Enterprise Real Time* 10. O sistema é voltado às aplicações de alta performance e missão crítica, evidentemente em tempo real, o que beneficia principalmente instituições financeiras.

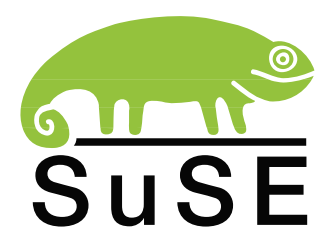

De acordo com o anúncio oficial, o novo sistema permite ao administrador "segmentar áreas de seus processadores para tarefas de alta prioridade, além de assegurar que outros processos e tarefas do sistema não os interrompam. Isso significa que

essas rotinas de trabalho oferecem desempenho previsível em ambientes onde o tempo é fator primordial".

Atualmente, a Novell é a única distribuidora Linux a oferecer comercialmente um sistema de caráter corporativo com essas características.

## **Boas vendas, mas ainda no vermelho**

Apesar do aumento nas vendas – de US\$ 919,3 milhões, no início do ano, para US\$ 932,4 milhões –, a Novell amargou, em seu quarto trimestre fiscal de 2007, um saldo negativo de US\$ 17,9 milhões, enquanto o mesmo período em 2006 resultou em saldo positivo de US\$ 19,87 milhões.

No próximo ano fiscal, a empresa espera uma receita de US\$ 945 milhões. ■

## ➧ **Microsoft, OOXML e ODF**

A Microsoft está trabalhando com um grupo de especialistas do Instituto Fraunhofer para Sistemas Abertos de Comunicação (*FOKUS*) para desenvolver uma técnica de conversão entre os formatos *Office Open XML* (*OOXML*), padrão da versão mais recente do pacote Office da gigante de Redmond, e o *Open Document Format*, apoiado pela ISO.

Uma solução possível está em desenvolvimento no Instituto Alemão de Padronização, DIN. Representantes da Microsoft informaram que a empresa está trabalhando há cinco meses com a Novell nesse projeto e também com participantes do Instituto Francês de Padronização, em regime intensivo, para construir "pontes" entre os dois formatos de documentos.

## **Código Aberto em português**

O interesse da empresa de Steve Ballmer pelo Código Aberto já pode ser explorado em português. No site **http://www.microsoft.com/brasil/opensource**, a Microsoft relata suas parcerias com empresas e projetos de Código Aberto, com links para seu repositório *CodePlex*, o laboratório *Porta 25* e uma página de perguntas freqüentes.

## **Microsoft versus Opera**

Enquanto isso, a norueguesa Opera, fabricante do navegador web de mesmo nome, apresentou à União Européia uma queixa contra a companhia de Ballmer. De acordo com a ação da Opera, a Microsoft abusou de sua posição de liderança no mercado de sistemas operacionais para desktops ao favorecer seu navegador *Internet Explorer*.

O CEO da empresa norueguesa, Jon von Tetzchner, informou que a reclamação feita à comissão da UE foi dirigida também a todos os consumidores que se sentem prejudicados pelas ações da gigante americana, e pediu que futuras versões do sistema operacional da empresa sejam comercializados com outros softwares pré-instalados.

Na reclamação, a Opera cita o julgamento da primeira instância da ação movida contra a Microsoft em virtude da inclusão do *Windows Media Player* no sistema operacional, no qual a empresa americana foi derrotada, e pede que o mesmo princípio seja aplicado ao navegador web. ■

### olução de a nível e fácil uma s

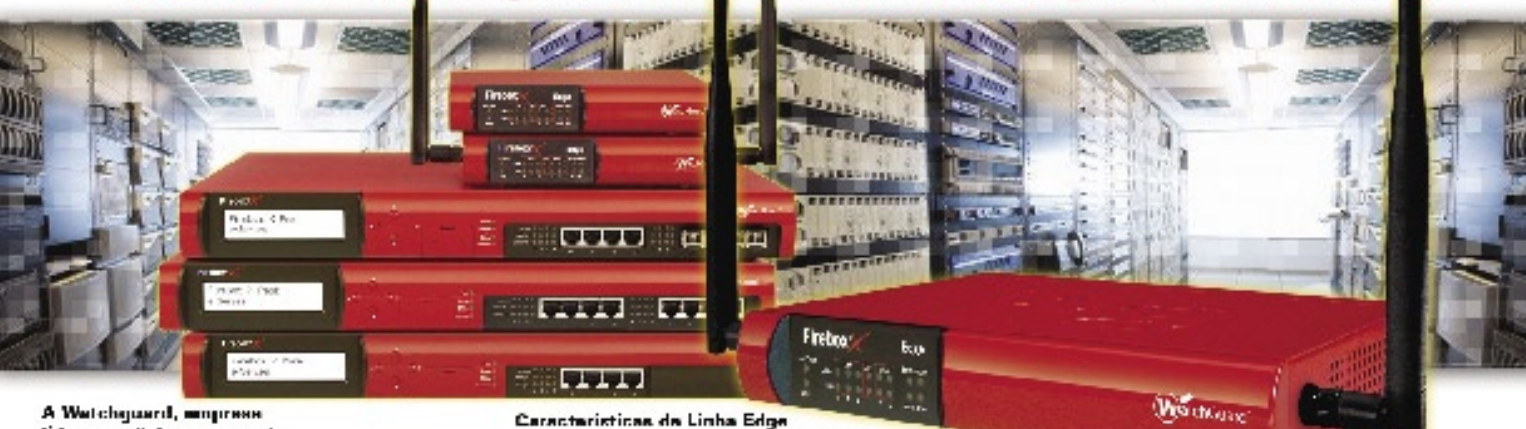

Inclicado para pequenas empresas cíou

filiais com atá 50 nacérios. Posqui rede

e WEP). Networking Features:<br>Dynamic NAT, Static NAT, 1-to-1 NAT,

VII-Fi intograda (902.11big, WPA, WPA2

Controle de Banda (Qo8), WAN Fallover

WebBlocker a LBB (Live Becarity Bervices)

(opcional), etc. Serviços de Seguranos

est Markov Horsest, VML Internati Precedent (1938)<br>1970, Barbar Horsest, VML International Markov (1938)<br>1980: perfect e militar)

 $|2\rangle$ Parkers +1 ann de Live Soundt, Soudane (1 ann de stredisse) en de stredisse

(A) Perkels i Francier The Boundly Sendors, And Byars,<br>Andisims de Cateauxy(DB é WebRooker (uni Hiertog)

Opolonais: Anti-Spam, Antivirus/IDS,

A Wetchguard, empress lider mundial no segmento de UTM (Unified Treatment Management); taz inspecao protunda nas 7 camadas do modelo OBI, além de outres facilidades, permitindo por exemplo:

- Bloqueio de MSN, Orliot, Peer-to-Peer. Arquivos (EXE, MP3, eta.),
- Url Filtering por categories.
- (реоку, pornografia, eto.),
- Ftp (upload, download, comandos, etc.), - Anti-Spam; Antivirus de Gateway/IDS;

**CLIM** 

cim.com.br

- Regras de Proxy por grupo,
- полняйт ибыл явствена:
- Controle de Banda (DoS)
- VPN drag-and-drop;

#### Consults Distribuidores e Revendedores Autorizados.

Anotagões:

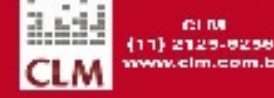

1Guard nger Security **Simple Done** 

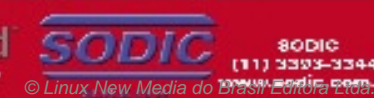

(4) Recommendants are 00 monitors

Promoções:

1- Linha Edga am 3 vazas sem juros (7/28/56 dies). 2- Trade up pera todas a linhas: basicamente você pode trocer seu equipemento atual por um<br>applience Watchguerd com descontos atrativos. Consulte regras do fabricante.

ROMOÇÕES **E PREÇOS** 

uté 28/02/08

#### Preços para empresas:

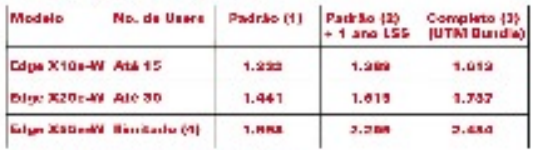

[ Freçox em USS, FTAX do die )

**80DIC** (11) 3393-3344

## <span id="page-23-0"></span>*Entrevista com Weber Canova, vice-diretor de Tecnologia do Grupo TOTVS*

## **O todo da TOTVS**

A TOTVS, nascida da fusão de grandes empresas de ERP nacionais, como a Microsiga, Logocenter e RM Sistemas, cresce na América Latina e firma acordos de interoperabilidade com a IBM, de olho no mercado de servidores e desktops Linux. por Pablo Hess

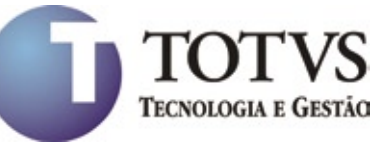

**Linux Magazine»** *A TOTVS firmou recentemente um acordo de cooperação com a IBM. O que é firmado nesse acordo? O que ele significa para os clientes da TOTVS?*

**Weber Canova»** Já estamos desenvolvendo um projeto em conjunto com a IBM há cerca de um ano pelo menos. Nele, contemplamos uma integração entre os ERPs (Microsiga, Logocenter) do grupo TOTVS e a suíte de aplicações da linha *Notes*, como o *Lotus Notes*. O RM não é contemplado nesse acordo atual, já que ele é baseado na plataforma .*NET* da Microsoft. Fizemos esse acordo em vista do lançamento, naquela época ainda não ocorrido, do *Lotus Symphony*, que é de código aberto.

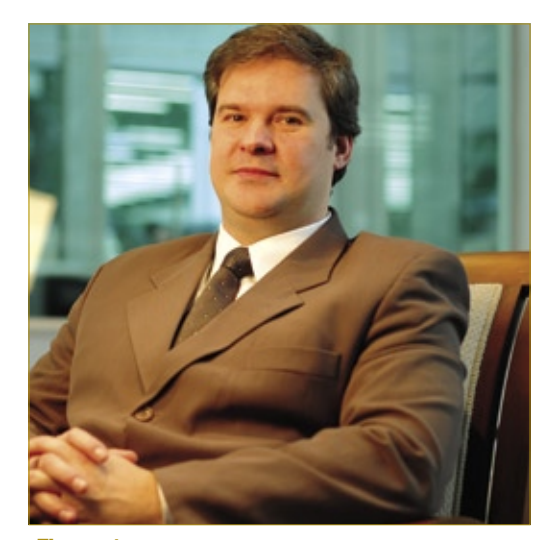

**Figura 1** Weber Canova, vice-diretor de Tecnologia do Grupo TOTVS.

Do ponto de vista do cliente, o que nos levou a fazer essa cooperação foi facilitar a vida do usuário final, não-técnico, de desktops Linux. Esse usuário é carente de aplicações de produtividade – não que elas inexistam, afinal existe o *OpenOffice.org*, entre tantas outras. Queremos, contudo, facilitar a vida do usuário final, fornecendo um nível maior de integração. Com isso, esperamos fortalecer o Linux como desktop. Nosso projeto de integração fará com que dados do ERP possam ser enviados para os documentos do Lotus Notes – como documentos de texto e planilhas, por exemplo – de maneira automática, sem a geração de arquivos temporários. O inverso também pode ser feito: passagem de informações de documentos do Lotus Notes para dentro da base de dados do ERP. Tudo isso sem programação nem uso de arquivos texto intermediários.

### **LM»** *Então, o acordo visa exclusivamente, desktops Linux?*

**WC»** Prioritariamente sim, mas não exclusivamente, já que ele pode contemplar outras plataformas em que existam versões do Lotus - situação em que o Lotus Notes para Windows e o RM Sistemas também podem ser objeto de um acordo. Por ora, estamos focados apenas em Linux.

**LM»***Existe a possibilidade de acordos do mesmo tipo com outros distribuidores de Linux e Código Aberto?* **WC»** Sim, existe. Esses projetos serão mostrados no tempo certo, mas já estamos trabalhando em conjunto com algumas distribuições Linux. Apesar das várias opções no mercado, vamos nos restringir a duas ou três distribuições, para fechar um pouco mais o escopo, de acordo com nossos objetivos.

**LM»** *Além de oferecer o servidor Microsiga, chamado de Protheus, para Linux e desse recente acordo com a IBM, qual é o envolvimento da TOTVS com o Código Aberto?* **WC»** Vamos ter de contar um pouco de história: no início, nossa empresa possuía apenas o Microsiga ou Protheus. Já nessa época, todas as nossas ferramentas de desenvolvimento – e a própria linguagem de programação utilizada para sua criação – foram criadas pela própria empresa. Toda a nossa base de desenvolvimento foi feita em *C*.

Quando, em 2006, a Microsiga adquiriu a Logocenter, notamos várias semelhanças entre a linguagem de programação utilizada por eles e a nossa, e incorporamos essa linguagem para uso em nosso servidor de aplicação.

Como o nome Protheus está muito ligado à Microsiga, resolvemos criar um novo produto, renomeando o servidor de aplicação. O conjunto de ferramentas para servidor de aplicação passou a se chamar *TOTVS Tech*, com as mesmas características para todos os produtos: servidores de aplicação, terminais de acesso para clientes (interface do usuário), suporte multiplataforma. Tudo isso visa o desenvolvimento independente de sistema operacional e da interface.

Após termos portado tudo isso para C, notamos que o Linux era uma plataforma excelente para servidores de aplicação, substituindo atualmente vários outros sistemas, incluindo outros sistemas baseados em Unix. O motivo é claro: combinando o fator plataforma de hardware com o custo do sistema operacional, o Linux oferece um excelente custo-benefício. Isso **WC»** Sim. As empresas que estão com o Windows normalmente têm um certo receio em abandonar esse sistema operacional. Isso porque o pessoal de TI habituado a lidar com o Windows costuma ter certa dificuldade em moldar-se a sistemas Unix-liked.

O cliente – e conseqüentemente seu pessoal de TI – que já está utilizando o Unix comercial vê o Linux com certa familiaridade: os sistemas são equivalentes – portanto, não há problemas com quebra de paradigma, ele já está em um ambiente que domina. Além disso, há uma vantagem evidente no fator custo: para um servidor de aplicativo em que o maior consumo é de memória e de processamento intensivo, sobretudo em bancos de dados, há uma grande vantagem em se substituir

 *Combinando o fator plataforma de hardware com o custo do sistema operacional, o Linux oferece um excelente custo-benefício.* 

teve uma importância muito grande para nós: hoje 30% da base instalada da Microsiga é de servidores Linux. No caso do Logocenter esse número chega a 90% dos servidores.

Um número muito menor do que esse, cerca de 5% dos 30% citados anteriormente, utiliza Linux também em seus desktops. Apesar disso, acreditamos no desktop Linux e nas vantagens inerentes ao seu modelo, incluindo a redução de custos com licenças.

**LM»** *Você citou anteriormente um dado que é continuamente repetido por nossos entrevistados da área corporativa: a substituição de servidores Unix comerciais pelo Linux, historicamente maior do que a substituição de servidores Windows. Você tem a mesma percepção sobre essa tendência?*

máquinas de plataforma x86 rodando Linux, em detrimento de sistemas Unix rodando em máquinas RISC, nas quais a aquisição de processadores e memórias tem um custo mais alto.

#### **LM»***Você acredita que o nível de confiança no Linux está aumentando?*

**WC»** Sim. Recentemente estive no *Intel Developer Forum*, na Califórnia, e percebi o grande valor que é dado ao Linux – inclusive com a valorização do Linux como desktop, por conta da popularidade do Ubuntu. Lá, vimos o pessoal da Canonical participando ativamente de palestras e anunciando novas plataformas de desenvolvimento, como dispositivos móveis, entre outras coisas.

Observando esses movimentos do mercado e seus protagonistas, como IBM e a própria Intel, eu diria até que o Linux não deve esperar um acréscimo em seu nível de confiança: essa confiança já existe.

#### **LM»** *Com esse aumento no nível de confiança, surgiram, inclusive, diversos ERPs e CRMs de Código Aberto. A TOTVS os percebe como seus concorrentes?*

**WC»** Sinceramente, não. Aqui na TOTVS necessitamos de uma equipe de 50 pessoas para modificar continuamente nosso ERP com todas as atualizações da legislação fiscal brasileira. Não vejo como equipes de desenvolvimento de Código Aberto com desenvolvedores voluntários seriam capazes de cumprir prazos críticos como esse das atualizações fiscais, que atingem em cheio o compromisso fiscal das empresas onde, por exemplo, deve-se entregar, impreterivelmente, um relatório fiscal até o dia 30 de um determinado mês, sob pena de multa.

#### **LM»** *Quem são, hoje, os principais concorrentes do Microsiga e do Logocenter?*

**WC»** Dentre as empresas maiores, temos SAP, Oracle e Datasul, que são nossos principais concorrentes. Há também empresas regionais, que concorrem conosco por todo o Brasil.

#### **LM»** *Quais são as áreas em que a TOTVS tem a intenção de investir no ano de 2008?*

**WC»** De forma mais massiva, na integração entre servidores de aplicações e ferramentas de produtividade, da qual já falamos nesta entrevista. Também pretendemos investir em mobilidade, já que vimos, lá fora, muitos dispositivos móveis com Linux embarcado, e pretendemos já ter um produto pronto assim que esse tipo de hardware chegar ao mercado. Também pretendemos investir em ferramentas de produtividade próprias, integradas ao nosso ERP, além de segurança, que é um objetivo constante.

### <span id="page-25-0"></span>*Padrão Aberto, Prêmio Certo: primeiro artigo selecionado*

## **Ampla adoção**

Conheça o primeiro dos três vencedores do concurso Padrão Aberto, Prêmio Certo, que relata casos de sucesso de adoção de padrões abertos. por Dinis Agostinho

#### OPEN DOCUMENT FORMAT developerWorks  $00F$ **ALLIANCE**

Em todo o Brasil há várias his-<br>tórias de adoção de padrões<br>abertos por empresas dos tórias de adoção de padrões abertos por empresas dos mais diversos tamanhos e setores. A **Linux Magazine**, em parceria com o Portal de Tecnologia *developerWorks*, da IBM, e a ODF Alliance, lançou o concurso *Padrão Aberto, Prêmio Certo* com o objetivo de selecionar os três casos de sucesso mais significativos na adoção do formato de documentos de escritório *ODF* (*OpenDocument Format*).

O Portal de Tecnologia IBM developerWorks é um importante repositório de documentação altamente relevante para todos os profissionais de TI. Alguns dos seus destaques são a opção de download gratuito dos softwares IBM para teste, dando acesso às ferramentas do *DB2*, *Lotus*, *Rational*, *Tivoli* e *WebSphere*, os *webcasts,* que possibilitam o treinamento online e presencial, e o *alphaWorks*, espaço

onde o centro de pesquisas da IBM apresenta suas tecnologias.

O primeiro artigo selecionado pelos representantes da ODF Alliance e da IBM relata a adoção do formato ODF junto ao pacote de aplicativos de escritório *OpenOffice.org* no Banco do Brasil.

## **ODF no BB**

Com a instalação do pacote de aplicativos de escritório *OpenOffice.org* 2.0 nas estações de trabalho da rede de agências e do ambiente de escritório, em 2005, o Banco do Brasil passou a usar padrões abertos de documentos. Após a realização de uma bateria de testes, provas de conceitos e validação de requisitos com usuários de necessidades variadas – desde básicas, como uma simples edição de texto, até avançadas, como a utilização de planilhas eletrônicas

complexas, verificamos que o Open-Office.org atendia perfeitamente às necessidades da empresa, com o diferencial de utilizar como formato o *ODF* (*OpenDocument Format*), padrão aberto de documentos eletrônicos, o que flexibiliza a utilização do formato por outros editores compatíveis, independentemente da plataforma utilizada.

Em 2006, com a aceitação do padrão OpenDocument Format pela ISO (sob a denominação ISO/IEC 26300), a escolha pelo OpenOffice. org mostrou-se acertada. O aval dessa entidade assegura e fomenta seu uso por órgãos governamentais e grandes empresas públicas e privadas que têm suas diretrizes de governança ligadas diretamente a padrões internacionais de qualidade. Com isso, o desenvolvimento do OpenDocument Format passou a estar mais disponível a todos os interessados, diferentemente do modelo de formato de documentos predominante utilizado, no qual apenas a detentora do formato era responsável por sua atualização.

Considerando aspectos técnicos, uma das grandes qualidades do ODF é a modularização no armazenamento das informações, realizada num único arquivo comprimido. Isso reduz de forma significativa o custo de armazenamento, além da segurança. Além disso, a transparência e robustez do padrão XML no tratamento dessas informações, independentemente de aplicativo, tornam seu comportamento sempre o mesmo.

## **Predominância proprietária**

Um exemplo da percepção da atual predominância do padrão proprietário de documentos de escritório são alguns tipos de comentários muito freqüentes no ambiente de trabalho, como: "Enviei aquele *powerpoint* para a reunião", "Estão em *word* aquelas informações para fecharmos o relatório". Antes do surgimento do padrão ODF, associávamos o programa ao documento. Hoje, após dois anos da implantação do OpenOffice. org, passamos a divulgar os documentos pela sua finalidade (planilha, apresentação, texto etc.) e não pelo programa utilizado, o qual, por definição, deve poder ser escolhido dentre uma vasta variedade de opções.

Os princípios que norteiam nossos ambientes computacionais tratam da existência de possibilidades e da elaboração de estratégias de utilização, sem criar restrições em nossa infra-estrutura vinculadas a um único sistema operacional ou aplicação. Seguindo isso, conseguimos viabilizar a convivência de mais de 60 mil estações GNU/Linux na rede de agências com outras 30 mil máquinas Windows® na rede de escritórios. São, no total, mais de 90 mil estações aptas a utilizar o padrão aberto ODF pelos usuários.

Podemos tornar nossa plataforma mais próxima das necessidades e estratégias de nossos negócios, e também manter a interoperabilidade interna e externa em escala global. Já trabalhamos com outros softwares além do *BrOffice.org* que utilizam o formato ODF, como por exemplo o *Abiword* e o *KOffice*. Estamos implantando ferramentas de colaboração capazes de exportar nesse formato, além de já haver na Internet editores de texto online como o *Google Docs* que podem usar esse formato tanto para importação quanto exportação.

Atualmente, trabalhamos com todas as extensões do formato OpenDocument. Trabalhamos intensamente com documentos de texto, planilhas e apresentações; porém, por sermos um conglomerado financeiro, não deixamos de lado o uso de gráficos e fórmulas matemáticas.

Em pouco mais de dois anos, já são mais de 3 mil arquivos gerados em padrões abertos no Banco do Brasil, um crescimento 400% maior que a geração de arquivos proprietários. Esses números são crescentes, e a adesão mostra-se muito forte, tanto em estações GNU/Linux como em Windows. Em nossos fóruns na Intranet Corporativa, são trocadas muitas mensagens acerca de dicas e formas de utilização do ODF.

As mensagens corporativas tiveram seus tamanhos reduzidos significativamente quando passamos a adotar o formato ODF para arquivos anexos de email, além de beneficiar sem quaisquer restrições todos os usuários, que podem realizar leitura e edição dos conteúdos, sem perda de informações. Isso se deve aos aplicativos compatíveis com o formato aberto, a exemplo do BrOffice.org, que são softwares livres e, portanto, não requerem pagamento de licenças e têm uso irrestrito, possibilitando que se alcance todos os funcionários do conglomerado. Além disso, a abertura do ODF o mantém em linha com seu crescimento vegetativo, diferentemente do que ocorre com as licenças de outros softwares proprietários correlatos, pois seus custos de aquisição e evolução limitam a quantidade de licenças por usuário, dessa forma dificultando a manutenção de um grande número de instalações da mesma versão do software, o que por sua vez gera problemas na manipulação e acesso aos arquivos. Em outras palvras, com o OpenDocument, todos caminham juntos.

A possibilidade de todos os funcionários terem acesso aos documentos corporativos, graças aos padrões abertos, permite uma maior equalização e perenidade do conhecimento, democratiza o acesso às informações públicas e, conseqüentemente, fortalece as bases estratégicas da empresa.

A adoção do formato ODF não restringe plataforma ou aplicação, favorecendo o livre intercâmbio de arquivos e assegurando a interoperabilidade dos mesmos. Essa padronização baseada em formatos abertos também torna as empresas usuárias do formato ODF independentes de fornecedor (eliminando o chamado *vendor lock-in*), prevenindo situações que possam ser criadas por padrões privados estabelecidos por soluções comerciais.

O mercado como um todo vem caminhando de tal forma que em um futuro próximo será inevitável a adoção de formatos livres para documentos. ■

### Sobre o autor

Este artigo foi escrito por Dinis Agostinho dos Santos no ambiente Wiki do Banco do Brasil com a colaboração do núcleo de Software Livre e da Diretoria de Comunicação.

Dinis é bacharel em Ciências da Computação e pós-graduado em Negócios Financeiros. Trabalha no Banco do Brasil há oito anos, e desde 2002 exerce suas atividades na Diretoria de Tecnologia, sendo atualmente Assessor Sênior de TI na equipe de Software Livre da instituição, composta pelo Gerente de Núcleo Vilson Carlos Pastro, Murilo, Lídia, Rubens, Rafael e Kraucer.

<span id="page-27-0"></span>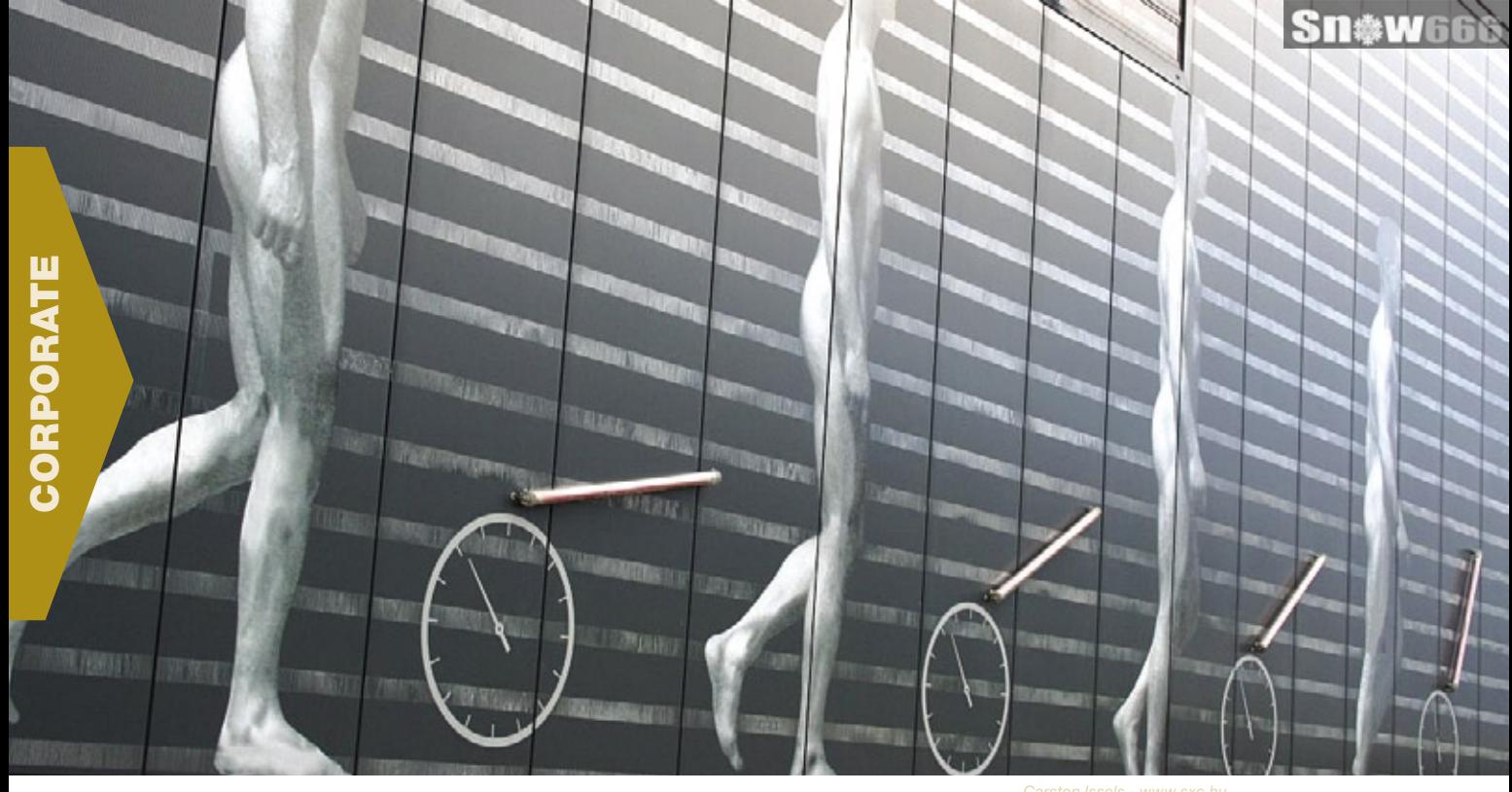

*Código Aberto nos diferentes países*

## **Estágios Evolutivos**

Nem todos os países se encontram no mesmo estágio evolutivo em relação a compreensão, adoção e maturidade do mercado de Código Aberto. por Sulamita Garcia

Tenho viajado bastante e<br>participado de eventos em<br>lugares e culturas muito<br>diversos. Costo muito de observar participado de eventos em lugares e culturas muito diversos. Gosto muito de observar e aprender como funciona cada comunidade, e, por conseqüência, compartilho também minhas impressões com pessoas que têm as mesmas oportunidades.

Acredito que, assim como pessoas, gerações e culturas, a comunidade *FOSS* (Software Livre e de Código Aberto) também tem crescido e mudado. Acabei pensando numa comparação simples para mostrar esse crescimento, e como diferentes partes do mundo estão posicionadas nesse ambiente. É como se alguns lugares já tivessem passado por alguns estágios que outros estão passando agora. Isso não

quer dizer que todos passaram para outros estágios da mesma forma, nem que isso seja uma métrica rígida e comprovada cientificamente, apenas baseada em observações e informações trocadas.

Na primeira fase, a predominância no debate fica por conta das questões filosóficas. É nessa fase que se cria a comunidade que vai dar sustentação para as próximas fases. Essa fase inicia-se criando o trabalho de base, promovendo os conceitos de Software Livre e Código Aberto. Nesse momento, parte basicamente da comunidade o trabalho de convencimento, evangelização e divulgação, respondendo a questionamentos como "mas quem paga a conta?", "se eu abrir o código, meu concorrente Carsten Issels - www.sxc.hu

vai copiar tudo e me tirar do negócio!", e "deve ser ruim por ser de graça" **[1]**... E lá vai a comunidade começando, mesmo os que usam Linux "desde o SLS/Slackware 2/ versão 0.9 do kernel", mas que faziam um trabalho mais de Mestre dos Magos que de propagadores. Estavam engatinhando.

Índia, China e a maioria dos países da América Latina se encontram ainda em crescimento, agregando comunidade, porém sem resultados significativos e concretos. O potencial é imenso, mas ainda falta se estabelecerem. Muitos estudantes ainda não entendem esse potencial, e pensam que estão trabalhando de graça.

A fase seguinte inicia quando se começa a falar em sustentabilidade. Na primeira fase, poucas empresas tentavam convencer mais empresas de que o futuro é aberto, que o desenvolvimento é mais rápido e barato, que a comunidade é uma grande e valiosa força-tarefa. Que os custos são menores e o Retorno de Investimento é rápido.

Nessa segunda fase, outras empresas começam a acreditar nisso. Mais e mais pessoas começam a realizar o sonho de ter seu emprego baseado em fazer ou prestar suporte em Código Aberto. Começam os investimentos, os casos de sucesso estão mais numerosos. Mais gente não ligada à área começa a saber que Linux é alguma coisa relacionada a computadores. As dificuldades ainda são grandes, mas os passos são mais firmes.

Acredito que o Brasil esteja nessa fase. O mercado dito corporativo tem demonstrado interesse – pedir o entusiasmo desse mercado no Brasil seria demais –, as comunidades conseguem se unir sem batalhas eternas e sangrentas e o Governo dá sinais de que avalia melhor suas promessas e planeja melhor suas ações. Nada mais de migrar o mundo em 80 dias, nem de que tudo está pronto e basta apenas ter boa vontade: é necessário trabalho sério e profissional, e isso também requer investimento, seja de tempo ou dinheiro.

Na fase seguinte, os números são impressionantes. Investe-se bastante, economiza-se muito e inova-se. O número de desenvolvedores é entusiasmante, assim como a demanda e o tipo de trabalho que eles recebem. Novas tecnologias são desenvolvidas, novas soluções. Fala-se já em volume de negócios, em previsão de crescimento e adoção. A Europa em geral parece estar nesse ponto. A França, por exemplo, reporta que seu Governo, exclusivamente com projetos de Código Aberto, gastou 200 milhões de euros, igualmente divididos entre grandes e pequenas empresas. A adoção do *Firefox* passa dos 40% em países como Finlândia e Eslovênia, seguido de perto pela Alemanha **[2]**. Os exemplos são vários.

E qual seria a fase seguinte, já que na fase três estamos estabelecidos? Curiosamente, para mim, a fase quatro se passa quando não apenas as empresas dedicadas a produzir e suportar Código Aberto são viáveis e rentáveis, mas também quando é gerado um novo tipo de empresas. Nos Estados Unidos, existem companhias como a OpenLogic **[3]**, especializadas em prestar consultoria para outras empresas que desejam abrir seu software: que licenças usar, como se posicionar no mercado, como interagir e até criar uma comunidade ao redor dos seus produtos. Isso, para mim, foi sobremaneira surpreendente, afinal, comunidade sempre pareceu ser um mal necessário às empresas, e agora elas estão investindo em ter uma boa relação!

Então está nos Estados Unidos o maior avanço que temos? Acredito que não. Uma das primeiras conferências de que participei la em 2007 foi a *Open Source Business Conference*, onde o que mais se ouvia e lia no programa não deixaria a desejar a nenhuma lista de *buzzwords*. O que me impressionou foi, na maioria das palestras, principalmente nas *keynotes*, a mensagem, direta ou indireta: apropriar-se do código do seu concorrente sem contribuir irá matar seu próprio negócio. Palestras mostrando como é o modelo de negócios baseado em Código Aberto, quem cuida das licenças, por que você deveria se preocupar em devolver trabalho ao ecossistema.

Espere, isso não estava claro? Aparentemente não. Durante a

*Open Source Conference*, *OSCON*, uma das mais maiores e mais conhecidas conferências mundiais, a mensagem era ligeiramente diferente, mas com o mesmo propósito: estão sendo criados produtos e serviços baseados em software aberto que não são abertos. Está se criando uma cultura de que basta colar um carimbo "Eu amo FOSS" e tudo se resolve. Não é assim. Sem realimentação, a fonte seca. Parasitar seu concorrente é um meio de interromper a cadeia que viabiliza o seu negócio.

É por isso que a fase um é essencial para o crescimento sustentável. Pode-se até comprar uma comunidade, mas isso não garante a sobrevivência dela, muito pelo contrário. Existem regras que variam de comunidade a comunidade, mas que possuem dinâmicas muito parecidas: liberdade de ação, anarquia ou uma liderança muito fracamente exercida, influência direta dos envolvidos nos rumos do projeto. Sem isso, será dinheiro investido à toa.

E você, o que acha?  $\Box$ 

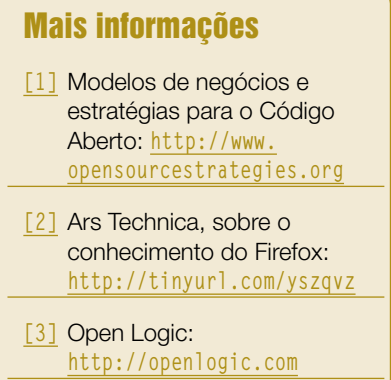

### Sobre o autor

Sulamita Garcia é Gerente de Estratégia Linux e Open Source para América Latina da Intel e uma das coordenadoras do grupo Linux Chix.

### <span id="page-29-0"></span>*Recursos públicos para Software Livre*

## **Incentivo à liberdade**

O desenvolvimento proprietário recebe financiamento, então o Software Livre também o merece. por Ricardo Bimbo

Tramitam na Câmara dos Deputados dois projetos de lei tratando sobre formas de financiamento para o desenvolvimento de software<br>aberto: o PL 2684/04, do deputado Carlos Cadoca jetos de lei tratando sobre formas de financiamento para o desenvolvimento de software aberto: o PL 3684/04, do deputado Carlos Cadoca (PMDB/PE) e o PL 2469/07, de autoria dos deputados Paulo Teixeira (PT/SP) e Jorge Bittar (PT/RJ).

Ambos merecem respeito e atenção pela iniciativa inovadora de legislar e criar marcos regulatórios e de financiamento para projetos baseados em Software Livre e licenciamento permissivo. Ainda, de maneiras diferentes, ambos visam contribuir e lançar propostas para uma velha pergunta de dez entre dez desenvolvedores de software aberto sobre seu modelo de financiamento e sustentação.

Veteranos do mundo Linux têm parte da resposta na ponta da língua, baseada no financiamento e na continuação direta e indireta de empresas e entidades que usam e se beneficiam desses projetos. No entanto, o fato surpreendente de não existirem formas legais para as empresas e comunidades desenvolvedoras buscarem financiamentos públicos para inovação ou manutenção de seus projetos inibe fortemente os avanços da área de TI brasileira no cenário global.

Justiça seja feita: houve editais públicos, principalmente por meio da FINEP, que beneficiavam e dirigiam recursos, declaradamente, para o Software Livre, mas esses editais reproduzem o modelo de financiamento para projetos de software proprietário, baseado na cessão de recursos para empresas ou entidades não governamentais previamente estabelecidas, que criariam um produto; em outras palavras, uma caixinha nova.

Esses editais ainda estão distantes da realidade do modelo de desenvolvimento colaborativo, como também distantes da realidade dos desenvolvedores, empresas, grupos e comunidades que se inter-relacionam e compartilham os frutos de seu desenvolvimento. Muito dificilmente os recursos e fundos de desenvolvimento de software nesse modelo alcançarão as comunidades brasileiras desenvolvedoras ou mantenedoras de software, pacotes e distribuições; muitas sequer são legalizadas em cartório (e

não necessariamente devem ser!); outras são "comunidades" de um programador só. Para aqueles que insistem em ver um software como um bem estocável, empilhável e de propriedade particular restrita, não é nada simples entender o modelo de negócios do software aberto.

Sobre os recursos de financiamento, não estou tratando da criação de nenhum novo fundo: restrinjo-me unicamente aos recursos que já existem e beneficiam, há alguns anos, o desenvolvimento de software proprietário no país. É importante ressaltar que o software aberto é mais que um conjunto de projetos; trata-se de um modelo de desenvolvimento.

Peguemos como exemplo o PL 2469/07, que destina 20% dos recursos do CT-INFO para o desenvolvimento de Software Livre. Não se trata do desenvolvimento de um projeto específico, mas de um instrumento regulatório, apoiador e financiador de um modelo específico de desenvolvimento. Garantir ainda que esses recursos sejam acessíveis aos projetos de manutenção, tradução e aos seus participantes gera uma forma inovadora de incentivo público para o desenvolvimento de novos projetos, que impulsionarão ainda mais o trabalho colaborativo de desenvolvedores e empresas.

Se é legítimo designar recursos públicos para desenvolver software que terá um dono privado, o que dizer então de recursos públicos apoiando o desenvolvimento de Software Livre, aberto e compartilhado? Em **[1]** e **[2]** há mais informações sobre financiamento público para software.

### Mais informações

**[1]** Ministério da Ciência e Tecnologia: **http://www.mct.gov.br**

**[2]** FINEP: **http://www.finep.gov.br**

## Sobre o autor

Ricardo Bimbo é Government Relations da Red Hat Brasil e defende a idéia de que todo o conhecimento deve ser compartilhado.

### <span id="page-30-0"></span>*SOA: quando a tecnologia sai do papel*

# **Edgar Silva**

Este mês mostro o que aprendi como profissional Java enfrentando cenários reais com SOA. por Edgar Silva

J á trabalhei uma série de artigos posicionando as disciplinas da *Service Oriented Architecture*, *SOA* — regras, *BPM*, *ESB* e portais —, mostrando que elas têm total aplicabilidade prática. Agora vou abordar as experiências, aprendizados e lições de um profissional *Java* que já enfrentou cenários reais com a SOA.

O principal motivador para as empresas buscarem a SOA é a necessidade de alguma forma de integração, mesmo o conceito sendo muito mais abrangente do que apenas um *EAI* (*Enterprise Application Integration*). Hoje, as companhias, bem mais informadas sobre o conceito, sabem quais disciplinas implantar ao adotarem SOA. As mais procuradas são BPM (*Business Process Modeling*) e *BAM* (*Business Activity Monitoring*), embora muitas vezes as corporações não estejam preparadas para uma suíte como essa.

Há dois anos a situação era bem diferente, com as empresas querendo saber o que era SOA. Outra disciplina que também tem sido procurada é a ESB (*Enterprise Services Bus*), devido à promessa de garantir um barramento que consegue conversar com protocolos e formatos distintos dentro da empresa.

Aliás, o principal benefício trazido pela ESB é ser uma plataforma que possibilita separar a camada de negócios da camada de transportes. Com um ESB, é possível mediar as peculiaridades de cada um dos protocolos (seja *RMI*, *HTTP*, *MQ* ou *FileSystem*) com as regras de negócio, independente do protocolo utilizado.

Segundo esse profissional com quem conversei, a tecnologia de Código Aberto pode contribuir na adoção da SOA por permitir às empresas começarem com pequenos passos, já que sua adoção deve ser feita em partes. No melhor estilo *dividir para conquistar*, não se deve implantar o ciclo de vida completo de um modelo, visto que a mudança cultural é muito grande.

Acrescento também a flexibilidade da tecnologia de Código Aberto, que possibilita adaptar o modelo à empresa, e não o contrário, já que o processo é que deve se moldar à empresa. Outro ponto importante das soluções abertas é ajudar as empresas a adquirir cultura antes de abrirem os cofres.

Com a adoção acertada de padrões do setor, com a cultura e o conhecimento sobre a integração de sistemas, a adoção da SOA ocorre de forma natural, a ponto de perceber sua utilização e deixar de chamá-la de desafio impossível, e sim de uma integração que traz resultados. A SOA pode ser definitivamente simples e acessível a qualquer empresa, desde que haja um planejamento.

## **Momento da adoção**

Para começar a pensar sobre serviços, pergunte a si mesmo ou a sua equipe:

- ➧ Utilizo mensageria e processos assíncronos na minha empresa?
- ➧ Preciso expor alguma funcionalidade como serviço para parceiros?
- ➧ É necessário monitorar o andamento de meus processos?
- ➧ Como expor informações em termos de apresentação e segurança dados na Internet de forma unificada?
- ➧ O uso de *Web services* já é uma realidade na minha empresa?
- ➧ Já sei que só com web services e mensageria não resolvo tudo na minha empresa?

Se mais de três respostas forem afirmativas, então está na hora de começar a avaliar e trazer as disciplinas da SOA para o portfólio de soluções de sua empresa. Entretanto é muito importante entender e compreender como cada fornecedor pode ajudá-lo. De nada adianta um fornecedor dizer que tudo deve virar web service quando sua realidade é *Clipper* e *Dataflex*. É importante que o legado e o novo convivam em harmonia, tornando-os propulsores da otimização de negócios, e não de um clima de "guerra fria".

### Sobre o autor

Edgar Silva é Solutions Architect e JBoss Sales Engineer da Red Hat Brasil, além de também ministrar palestras no Brasil e no exterior sobre Java.

#### <span id="page-31-0"></span>*Código Aberto em pacotes aplicativos*

## **Cezar Taurion**

Depois de conquistar softwares no nível mais baixo, o Código Aberto avança sobre os aplicativos. por Cezar Taurion

Movimento do Código Aberto, antes limitado à camada mais básica de software (sistemas operacionais e middleware), começa tado à camada mais básica de software (sistemas operacionais e *middleware*), começa a aparecer e ser aceito nas camadas mais altas, onde estão os conjuntos de aplicativos.

Já existem algumas soluções que, se por um lado ainda estão longe de oferecer as extensas funcionalidades dos produtos proprietários, por outro atendem a uma gama bastante ampla de usuários, que não precisam de todas essas funcionalidades. De maneira geral, os usuários dessas soluções são empresas de pequeno porte, muito suscetíveis a custos.

Algumas pesquisas têm mostrado que os principais fatores de decisão que levam à escolha das alternativas de Código Aberto são o baixo custo de aquisição, liberdade do "vendor lock-in", alta qualidade do código e facilidade de modificar o produto para atender às necessidades específicas. Mas demandam também alguns riscos inerentes a suporte, manutenção e atualizações. A atualização é um bom exemplo: se o nível de modificações for muito elevado, o pacote acaba sendo inteiramente customizado, ficando fora das evoluções criadas pela comunidade. A empresa passa a ser a única responsável por sua evolução, gerando a mesma situação de um sistema criado internamente.

Os primeiros projetos em Código Aberto de pacotes de aplicativos surgiram no campo do *CRM* e *ERP*, mas agora os vemos em outros setores, como *ETL*, *BI* e mesmo *ESB*. Vamos dar uma rápida olhada nesse cenário.

Começando com CRM, existem alguns produtos interessantes, como o *SugarCRM*, o *vtiger* e o *Centraview*.

No campo dos ERP, já há algum tempo conhecemos alguns projetos de Código Aberto, e no último evento "*CIO08 The Year Ahead Conference*", organizado pela CIO Magazine, foram apresentados diversos cases de implementações de ERP de Código Aberto.

O Código Aberto também já começa a se infiltrar no outrora fechado mundo dos produtos ETL (*Extract, Transform and Load*). Algumas das alternativas nessa área são *CloverETL*, *KETL*, *Apatar* e *Talend*.

No segmento de BI (*Business Intelligence*), também outrora domínio exclusivo do modelo proprietário, já vemos algumas alternativas interessantes como o *Pentaho*. E o ESB (*Enterprise Service Bus*), coração do modelo *SOA*, também já foi infiltrado por projetos de Código Aberto, como o *MuleSource*.

Bem, isso tudo significa que o mundo dos pacotes será todo de Código Aberto? Na minha opinião, não! Veremos, sim, as alternativas abertas e proprietárias convivendo. Um exemplo? O projeto de Código Aberto de uma comunidade criada em torno do conhecido *Salesforce.com* para desenvolver uma API aberta e seus respectivos *Web services*. A IBM, por exemplo, é uma empresa que está implementando uma bem sucedida estratégia de sinergia entre os seus softwares comercializados no modelo proprietário e as alternativas de Código Aberto. Basta ver os exemplos da sinergia entre os projetos da comunidade *Apache* a família *WebSphere*, e entre a comunidade *Eclipse* e os produtos *Rational* e *Lotus*.

Um outro ponto importante: uma pesquisa no *SourceForge* nos retorna dezenas de projetos abertos de CRM, ERP, ETL. E nem todos esses projetos vão dar certo. Muitos serão absorvidos por outros ou desaparecerão com o tempo, com sua comunidade se dispersando para colaborar em outros projetos que lhes sejam mais atrativos.

Portanto, para selecionar uma alternativa de Código Aberto, não se esqueçam de avaliar cuidadosamente o ecossistema em torno do projeto (tamanho e atividade da comunidade, referências na Web, livros, treinamentos e consultores disponíveis etc).

Mas, com certeza, as alternativas em Código Aberto terão seu espaço no mercado. Vale a pena prestar mais atenção a eles!

#### Sobre o autor

Cezar Taurion é gerente de novas tecnologias aplicadas da IBM Brasil. Seu blog está disponível em **http://www.ibm.com/developerworks/blogs/page/ctaurion**.

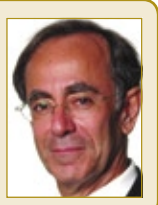

**ORPORATE** 

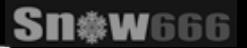

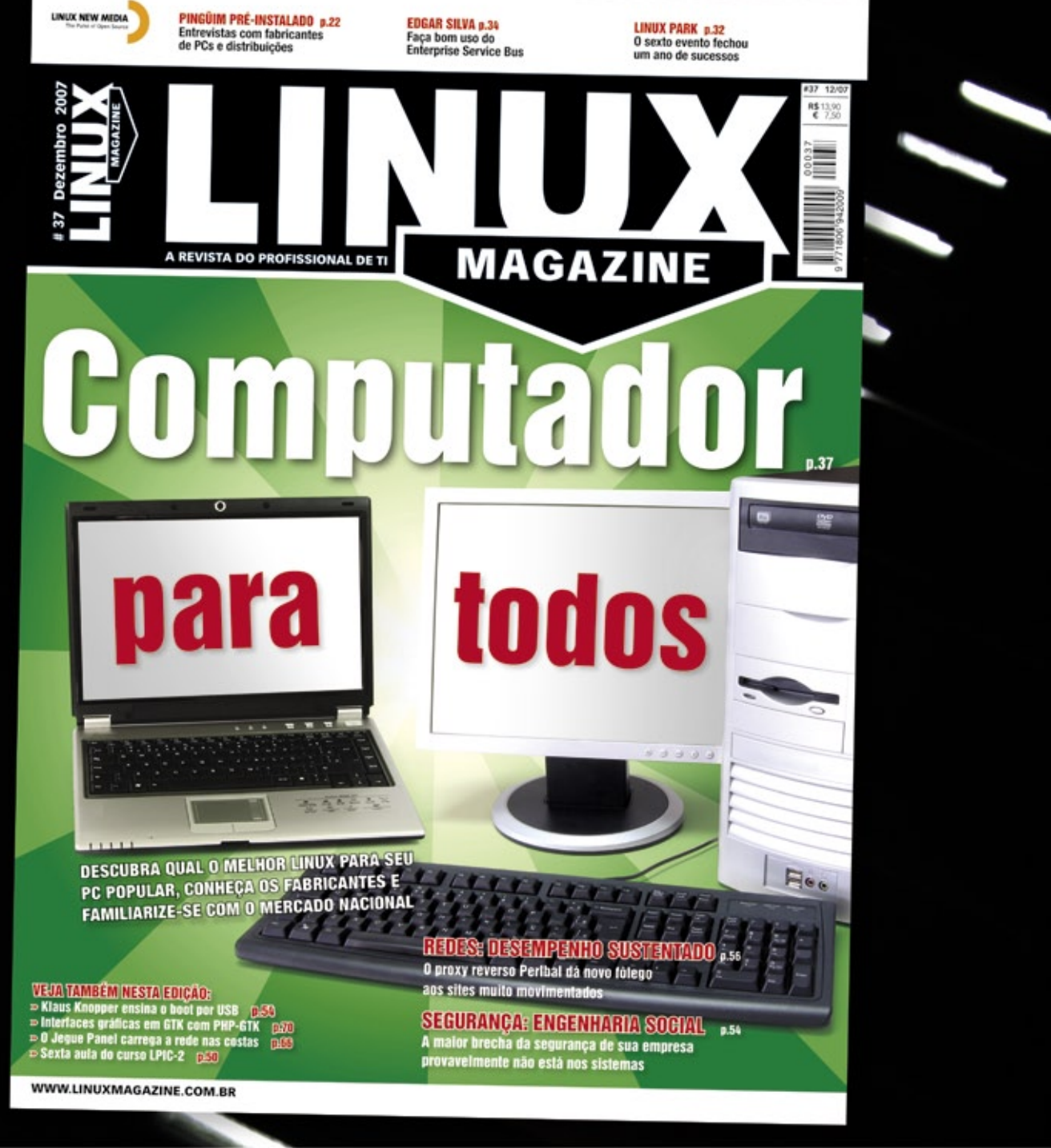

## **Linux Magazine**

## A REVISTA DO PROFISSIONAL DE TI

www.linuxmagazine.com.br

LINUX NEW MEDIA The Pulse of Open Source

Informações: 11 4082-1300 info@linuxnewmedia.com.br

© Linux New Media do Brasil Editora Ltda.

Sn#w666

<span id="page-33-0"></span>*Sistemas ERP livres*

## **Gestão aberta**

Os sistemas de ERP precisam de robustez e flexibilidade, e por isso constituem um dos melhores exemplos de vantagem do Código Aberto. por Miguel Koren O'Brien de Lacy

Toda empresa tem a necessidade de emitir notas<br>fiscais, gerenciar as contas a pagar e prestar contas<br>tas regularmente sobre a gestão da empresa aos<br>acionistas ou donos, entre muitas outras necessidades fiscais, gerenciar as contas a pagar e prestar contas regularmente sobre a gestão da empresa aos acionistas ou donos, entre muitas outras necessidades administrativas, fiscais, comerciais e de logística. Por isso, a classe de aplicativos que atendem a essa necessidade possui alternativas abundantes, tanto sob licenças livres quanto fechadas. Por outro lado, também é verdade que cada empresa tem uma situação particular diferente, o que impossibilita a implementação de um mesmo sistema em todas elas sem ajustes.

Entretanto, tais ajustes são bem mais complexos que a implementação de um sistema de email, por exemplo. Em alguns casos, a empresa prefere adaptar seus processos ao software, enquanto em outros o software consegue ser parametrizado ou customizado às necessidades da empresa. Nos casos em que a empresa adapta seus processos ao software, ela normalmente entende que o padrão do software aplica um modelo de negócios aderente à empresa e traz melhores práticas que adicionam valor ao negócio. É sempre uma consideração de adequação, prazo de implementação e custo. Nesse caso, devemos entender custo apenas como o custo de implementação, sem considerarmos o licenciamento.

A classe de aplicativos que atendem a essas necessidades é conhecida hoje como *ERP* (*Enterprise Resource Planning*), mas recebeu, em anos anteriores, muitos outros nomes, tais como Sistemas Administrativo-Contábeis, Sistemas de Faturamento, Sistemas de Gestão Integrada, Sistemas de Custos etc. Esses sistemas geralmente não eram muito abrangentes e focavam no ponto que dava origem ao nome da classe do sistema. Pode-se afirmar que hoje o termo *ERP* é abrangente, no sentido de que o sistema gerencia todos os aspectos da atividade administrativa, comercial, de produção, recursos humanos, suprimentos e logística. Muitos desses sistemas estendem-se a áreas que normalmente são nichos de mercado, como *CRM* (*Customer Relationship Management*) ou marcadamente de características regionais ou de áreas tais como Folha de Pagamento. Naturalmente, nem todos os sistemas ERP são abrangentes ao ponto de permitir que uma empresa possa administrar todos os aspectos com um único sistema. Pode-se considerar que o termo ERP começou a ser usado diariamente perto do ano 2000, quando uma grande quantidade de empresas teve de ajustar ou trocar seus sistemas para ter em conta o possível efeito do "bug do milênio". Essa situação de mercado ajudou muitos fabricantes comerciais dessas soluções, que hoje são globais, a ter êxito. A grande maioria das empresas consideradas de porte corporativo nesse segmento atua no mercado há muitos anos. Esse fato é muito importante pelas experiências que os executivos dessas empresas possuem, e que favorecem, em princípio, uma evolução correta dos sistemas.

A realidade atual é que praticamente toda empresa utiliza ERP, seja com uma simples planilha de cálculo ou com um sistema comercial internacional completo. O abuso do emprego de planilhas de cálculo em algumas ocasiões – o que caracteriza o mau uso do programa – chegou até a dar margem à criação do termo "Excel Resource Planning" (ERP entendido de outra forma). Dentro de uma empresa, às vezes existe até mais de um sistema ERP, cada um usado da forma que melhor atende ao negócio de certo departamento.

A implementação de um sistema ERP, em geral, é um trabalho demorado e complexo, pois devem ser atendidas as necessidades de toda a empresa. Muitas empresas acham que têm necessidades totalmente diferentes e pecam pelo excesso de customização ou parametrização que solicitam. Por um lado, têm razão, pois possuem necessidades diferentes; porém, essas necessidades encontram-se na variedade das necessidades de praticamente todas as empresas. Por esse motivo, é bastante importante que o sistema ERP que esteja sendo implementado tenha a flexibilidade de atender a necessidades novas de exigências fiscais e legais no negócio onde a empresa atua.

Em outros casos, mesmo que o sistema atenda perfeitamente às necessidades no Brasil, a empresa pode precisar de enviar informação para sua matriz, onde os dados serão consolidados. Por isso, é muito importante numa implementação de um sistema ERP que o cliente consiga especificar o que realmente necessita, e que a empresa que o

Sn#w666

ERF e CRM livres | CAPA

esteja implementando possa entender e aplicar esses requisitos no software. Existem muitas histórias de estouros de prazo e orçamento significativos nessas implementações. Esses aplicativos têm as mesmas características que o gerenciamento de projetos, pois impactam todas as áreas; é necessário apoio da direção da empresa e comprometimento para usar o sistema.

As soluções consideradas abrangentes no segmento comercial utilizado no Brasil têm custo corporativo no mercado ERP, ou seja, maior do que poderia ser aprovado diretamente na área de Compras, com projetos de implementação de características e custos corporativos. Devido a isso, é bastante provável que somente as empresas consideradas grandes e algumas médias possam implementar um sistema assim. Algumas o fazem por imposição da matriz, e outras pelas características do sistema, aderentes ao negócio.

No segmento de Software Livre, existe a mesma variedade de sistemas, com igual diversificação de características. Mesmo que o software seja livre e em princípio isento de custo, deve-se tomar muito cuidado na escolha, pois o esforço de implementação e a mudança de cultura corporativa são aspectos muito importantes. Um sistema ERP precisa de manutenção e evolução, pelo menos para poder ser adequado a novas tecnologias ou exigências legais. Por isso, deve-se evitar o impulso de buscar um ERP no Sourceforge, Freshmeat ou outros e começar a usá-lo sem uma análise detalhada. Ambos os sites mencionados retornam muitas páginas para essa pesquisa. ■

## **Índice**

**Bravíssimo! pág:36 Visão de cliente pág: 42 Bom modelo pág: 48**

Peter Suneson - www.sxc.hu

### <span id="page-35-0"></span>*O ERP de Código Aberto Openbravo*

Com o Openbravo, as médias empresas têm uma ótima opção de ERP de Código Aberto. por Miguel Koren O'Brien de Lacy

s opções de sistemas de *ERP* e<br>CRM compatíveis com Linux<br>mento acompanhando o aumento *CRM* compatíveis com Linux têm mostrado franco crescimento, acompanhando o aumento no uso do sistema operacional aberto em ambiente corporativo por todo o mundo. No entanto, o surgimento de um novo software de Código Aberto nesse segmento não se vê todos os dias.

Com um modelo de negócios freqüentemente diferente daquele adotado pelos fabricantes de sistemas de ERP proprietários, as empresas por trás dos ERPs livres apostam justamente na flexibilidade conferida pelo caráter aberto do código-fonte ao mesmo tempo em que asseguram completo conhecimento do sistema.

Uma recente alternativa nesse mercado é o *Openbravo***[1]**, apoiado pela empresa espanhola Open Bravo, que disponibiliza o software sob a licença GPL e oferece serviços profissionais comerciais tais como treinamento e suporte técnico. O desenvolvimento inicial do sistema foi feito com aporte de alguns milhões de euros pela SODENA**[2]**, empresa do governo regional de Navarra, na Espanha, para desenvolvimento de negócios. Esse é o maior aporte de capital numa empresa de Soft-

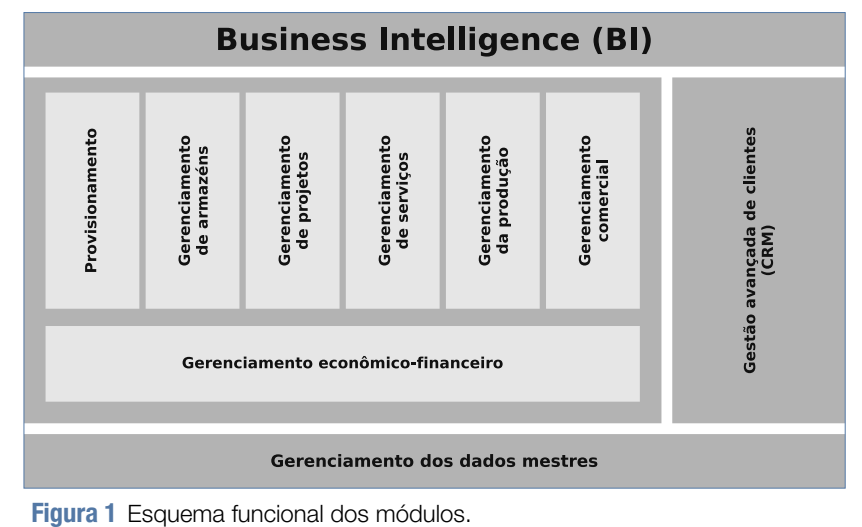
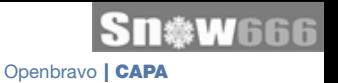

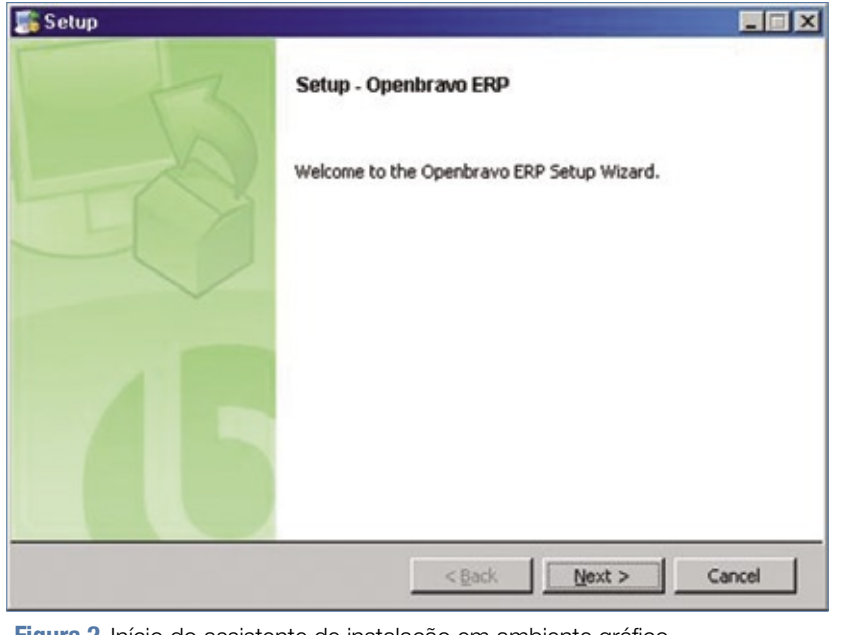

**Figura 2** Início do assistente de instalação em ambiente gráfico.

ware Livre para desenvolver um sistema ERP.

O Openbravo é novo, e assim vai contra a recomendação de se optar por sistemas já estabelecidos, devido a sua solidez e à maior experiência da equipe que o implantará. Entretanto, mesmo sendo um sistema jovem, as pessoas envolvidas nele atuam desde os anos 90 em consultorias e fabricantes dos softwares mais tradicionais. O Openbravo ingressou no Sourceforge em 2006, quando foi terminado o mecanismo para customizar e estender o sistema.

Com o Openbravo, empresas médias e pequenas podem tentar obter os benefícios que o ERP deu às grandes empresas. Por outro lado, ao considerarmos o esforço para implementar um ERP abrangente, pelo menos na visão completa, ele não pode ser encarado por empresas muito pequenas (abaixo de cinco ou dez pessoas), exceto se tiverem bons conhecimentos técnicos e do negócio, devido ao custo da consultoria de implementação. Ou seja, o Openbravo é recomendado para empresas médias. Para pequenas empresas, softwares como o Sql-Ledger**[3]** podem ser interessantes, pois, embora não constituam um ERP, têm muitas funções necessárias para a gestão. Uma discussão interessante de autoria do IEEE**[4]** define ERP e compara algumas soluções.

# **Características**

O ponto de partida das características do Openbravo pode ser encontrado no modelo de dados de outro Software Livre nesse segmento, o *Compiere***[5]**. O modelo de dados do Compiere é considerado muito flexível, porém até pouco tempo atrás sua implementação apresentava o "problema" de aquisição da licença comercial do banco de dados Oracle. Esse ponto tem sido um empecilho para quem insiste em não gastar em licenciamento ou que prefere uma solução livre.

O Compiere é considerado um sistema desktop, ou seja, que roda na estação cliente do usuário. Tanto o aspecto do banco de dados quanto a arquitetura desktop do Compiere estão em vias de mudar. A equipe do Openbravo

usou o modelo de dados, estendeu-o principalmente com tabelas – para ter em conta exigências legais na Espanha – e desenvolveu um ERP igual ou mais completo, porém em arquitetura web, para bancos de dados Oracle e outros. O modelo de dados de um sistema é considerado fundamental para se entender o que um sistema pode fazer e qual evolução ele pode assumir. Esse modelo de dados mostrou-se apropriado à legislação brasileira, pois foi implementado numa empresa industrial sem necessidade de customização.

Entre os principais recursos oferecidos pelo sistema, podemos destacar:

- ➧ *Gestão de Dados Mestres*: produtos, servicos, clientes, fornecedores, funcionários, listas de preços, unidades de medição e conversão, formulários, moedas, taxas de câmbio, definição de fluxos de aprovação etc.;
- ➧ *Gestão de Compras*: pedidos, ordens de compra, preços, recibos, contabilidade, entregas parciais, apoio a *supply chain*, transportadoras, produtos alternativos, planejamento de compras com base nos planos de produção etc.;
- ➧ *Logística*: depósitos, movimentação entre depósitos, local físico de peças, manutenção do estoque em diversas unidades de medição (por unidade, por peso, por volume etc.), impressão de etiquetas de código de barras (vários padrões), conjuntos, rastreamento de peças individuais, diversas estratégias para "picking" etc.;
- ➧ *Gestão de Serviços e Projetos*: projetos, atividades, recursos, orçamento, despesas, faturamento ao cliente, compras relacionadas, preços e custos configuráveis por projeto etc. Esse módulo é um excelente candidato para ser integrado

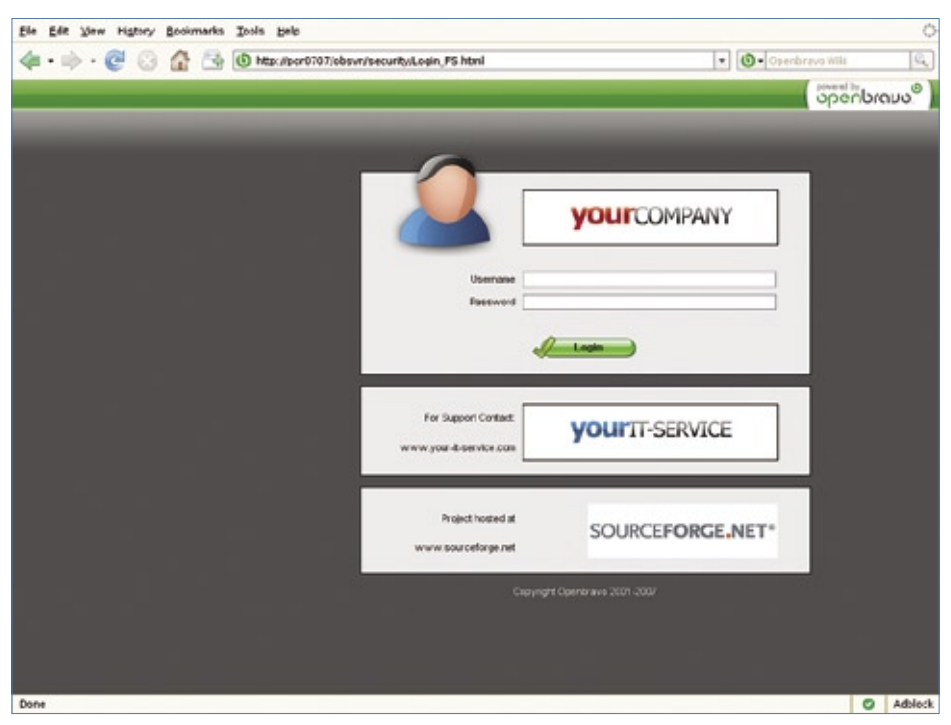

**Figura 3** Tela de login padrão.

com um sistema de gerenciamento de projetos.;

- ➧ *Produção*: Estrutura produtiva (plantas, centros de custo, centros operacionais ou de usinagem), lista de materiais (*BOM*), tipos de manutenção e manutenção preventiva, custos de produção, planos de produção (operações, seqüenciamento, recursos e produtos ou materiais requeridos), ordens de produção, requisitos de material (*MRP*) etc. Atualmente, o sistema atende às necessidades de produção discreta;
- ➧ *Gestão Comercial e CRM*: orçamentos, pedidos, notas fiscais, sucursais (ou áreas de venda), programação regular de emissão de notas fiscais, geração automática de documento de entrega, descontos e descontos por volume, entregas, comissões, gestão de documentos requeridos (por exemplo, nota fiscal, documento de envio, lista de materiais etc.), visão de 360 graus do cliente (*CRM*). Recentemente foi ini-

ciada uma integração entre o Openbravo e *SugarCRM***[6]**. O módulo comercial emprega o recurso do Openbravo para administrar documentos anexos. Esse módulo faz bom uso da facilidade do Openbravo para imprimir documentos em lote para impressão de lotes de notas fiscais etc. Também faz bom uso da integração com sistemas de email;

- ➧ *Gestão Financeira*: contabilidade, contas, orçamentos, impostos (categorias de impostos, gestão de taxas por parceiro, região etc.), contas a pagar, contas a receber, bancos, balancete, balanço, relatório de perdas e ganhos, ativo fixo, gestão de período fiscal etc. Todos os módulos interagem com o módulo financeiro;
- ➧ *Inteligência de Negócio (BI)*: obviamente o Openbravo não pode competir com as soluções comerciais ou livres no segmento de *BI*; porém, o que ele oferece está focado nas necessidades de gestão que olham

para os processos de ERP. Ele oferece a emissão de relatórios, análise *OLAP* em cubos multidimensionais e *dashboard* (painel de controle) baseado em indicadores *Balanced Scorecard* (*BSC*). Oferece também, atualmente, indicadores padrão que poderiam servir para a grande maioria das empresas. O módulo de BI permite monitorar o sistema e se a gestão está atingindo os objetivos definidos. A versão planejada para maio de 2008 promete integração com diversas ferramentas de BI. A saída de todos os relatórios do sistema pode ser em formato HTML, *PDF* e *xls*. Evidentemente, o recurso de emitir alertas automaticamente por email é muito importante nesse módulo.

A **figura 1** mostra o esquema funcional com os módulos mencionados.

As outras características gerais do Openbravo permitem que os itens de menu disponíveis para o usuário sejam parametrizados. O idioma pode ser selecionado pelo usuário (a tradução para português do Brasil está disponível no repositório *Subversion*, onde também existe um plano de contas para o Brasil) e também pode ser customizado pela empresa usuária para que os termos sejam relevantes à cultura da empresa. O sistema de ajuda está disponível em inglês e espanhol.

Cabe destacar que o Openbravo, como muitos sistemas comerciais, também não oferece um módulo de folha de pagamento. Esse dado deve ser calculado pelo sistema específico e lançado no módulo financeiro, mas claro que é possível integrar o sistema de folha de pagamentos que cumpra com requisitios informáticos adequados. Atualmente está sendo integrado um módulo de ponto de venda ao sistema. O sistema era conhecido anteriormente como *tinaPos* desenvolvido por uma empresa que foi adquirida pela Open Bravo.

# **Tecnologia**

O Openbravo é desenvolvido em *Java*, e requer um servidor de aplicativos, tal como o Tomcat, usando um *framework MVC* (*model, view, controller*). Por usar uma linguagem multiplataforma, pode ser implementado em diversos sistemas Linux, *FreeBSD*, *Solaris* e Windows®, inclusive Vista. A equipe criou uma interface para desenvolver customizações, a qual batizou de *WAD* (*Wizard for Application Development*). Em princípio, como

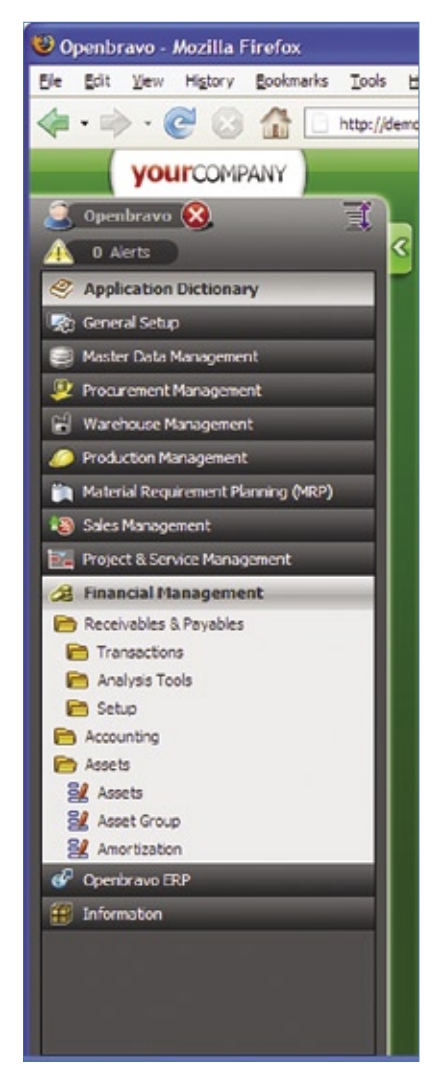

|                 | Lines:   Tax:   Payment           |                   |                       |                                                                |  |                                |     |
|-----------------|-----------------------------------|-------------------|-----------------------|----------------------------------------------------------------|--|--------------------------------|-----|
|                 | Destamant No.                     | <b>Order Date</b> | - Rusinecs Partner    | Invoice to Address                                             |  | <b>User Crand Tatal Amount</b> |     |
|                 | Connecticut-2 /06 / 5             | 28-07-2006        | Chirála Company       | Streetmild (Technological park), ME (BE-UL)                    |  | 7.8                            | LA. |
|                 | Connecticut-Q /06 / 6             | 84-08-2006        | Chirán Concervi       | Sheetn## (Technological park), NE (PE LtL)                     |  | 20.91                          |     |
|                 | Connecticut-D /05 / 7             | 10-08-2006        | Chrisa Conceny        | Streetn## (Technological park), ME (EE-UU)                     |  | 23.43                          |     |
|                 | NO./06   7215                     | 11-08-2006        | Chirika Company       | Streetn## (Technological park), ME (EE LIU)                    |  | 7.46                           |     |
|                 | Connecticut-Q /07 / 1             | 02-01-2007        | Chirika Company       | Street n ## (Technological park), ME (EE-UU)                   |  | 4.51                           |     |
|                 | <b>MOJ06 / 337</b>                | 27 01 2006        | Conway Limited        | Street nº A (Industrial colvened one)), ME (IELUL)             |  | 109.35                         |     |
|                 | Connecticut-Q /05 / 1             | 21-04-2006        | Debbous , Corporation | Street nº A (Industrial polygon(zonel), ME (BE JJU).           |  | 20.91                          |     |
|                 | Connecticut-Q /06 / 2             | 24-04-2006        | Fara Company          | Street nº 2 (Managerial park), ME (EE JJU)                     |  | 62.4                           |     |
|                 | Connecticut-Q /05 / 9             | 06-11-2006        | Fana Company          | Street nº 2 (Managerial park), ME (EEJJU)                      |  | 77.4                           |     |
| 10 <sub>1</sub> | Connecticut-Q /06 / 30 23-11-2006 |                   | Husani, Corporation   | Street nº 2 (Managerial park), ME (EE JJU)                     |  | 8.11                           |     |
| n               | Donnecticut-Q /06 / 11 14-12-2006 |                   | Husani , Corporation  | Street nº 2 (Managerial park), ME (EE JULI)                    |  | 34.33                          |     |
| œ               | NO /06   7139                     | 09-05-2006        | Labaan .Campany       | street nº 2 (Hanagenal park), PE (EE.UU).                      |  | 35.38                          |     |
| в               | NO./05   3939                     | 38-04-2005        | Sinba Company         | Street.nff? (Technological park), ME (EE-UU)                   |  | 52.07                          |     |
| 55              | 104.06 / 1                        | 17:07:2006        | Sine Corporation      | Streetn'95 (Technological park), ME (EE-UU)                    |  | 10.01                          |     |
| <b>IS</b>       | Connecticut-Q /06 / 3             | 25-04-2006        | Sit Corporation       | Sheetn <sup>o</sup> Z (Managerial park), ME (EE JJU)           |  | 33.64                          |     |
| 16              | 60000                             | 19-07-2007        | Tercers de Prueba     | Chy1, Address Line 1                                           |  | ō                              |     |
| I7              | 50001                             | 30-07-2007        | Tercero de Prueba     | City1, Address Line 1                                          |  | ō                              |     |
| 围               | 50002                             | 30-07-2007        | Tercero de Prueba     | Cty1, Address Line 1                                           |  |                                |     |
| 19              | NO./06 / 11294                    | 13-12-2006        | Yerodin , Limited     | Streetn <sup>o</sup> A (Industrial polygon(zone)), ME (BEAUS). |  | 101.03                         |     |
| $\overline{30}$ | Connecticut-Q /06 / 4             | 27-06-2006        | Yue You ,Corporation  | Streetn <sup>o</sup> A (Industrial polygon(zone)), ME (BEAA)   |  | 69.7                           |     |

**Figura 5** Tela de consulta de Notas Fiscais.

seu nome sugere, para desenvolver uma customização devem ser seguidos apenas os menus do WAD, que finalmente recompila o fonte. O WAD gera diversos tipos de arquivos, entre eles *xsql* que contém os comandos *SQL* necessários (*model*, no esquema MVC), o desenho das telas operacionais (*view*) e *servlets* de controle (*controller*). O servidor de aplicativos deve ter instalado o framework MVC que foi desenvolvido em grande parte pela equipe do Openbravo. Dessa forma, o usuário do aplicativo precisa apenas de um navegador web convencional, mas com tecnologia relativamente recente (*Firefox* 2.0, *SeaMonkey* 1.1 ou *Internet Explorer* 7.0, ou mais recentes).

Os bancos de dados SQL suportados no momento são Oracle 10g e *PostgreSQL* 8.1.4.

# **Instalação**

A instalação do sistema é realmente muito simples. Ela envolve o download do pacote correspondente à plataforma que estiver rodando no servidor e a execução do instalador (**figura 2**). A versão vigente durante Figura 4 Seção de módulos. **and a elaboração deste artigo é a 2.35.** o sistema.

Porém, antes disso, é necessário satisfazer algumas exigências do ambiente. Em particular, é necessário o acesso a um banco de dados por um usuário com privilégios para criar tabelas e usuários. Também deve haver no servidor Openbravo uma instalação do *Java SDK* (1.5 ou maior, na versão *SE*), *Apache Ant* 1.6.5 ou posterior e Tomcat 5.5 ou mais recente. Vale destacar que esses módulos devem estar corretamente instalados conforme a documentação, observando-se aspectos tais como variáveis de ambiente e caminhos de execução, o que pode demandar certo esforço. O instalador requer o ambiente gráfico para rodar, mas pode ser iniciado pela linha de comando, e demora bastante tempo. Porém, oferece grande comodidade, pois percorre sozinho todos os passos da instalação.

Em particular, o assistente realiza as seguintes tarefas:

- ➧ gera as tabelas no banco de dados;
- ➧ compila o sistema;
- ➧ insere os dados mestres iniciais para poder operar;
- ➧ configura o Tomcat para rodar

Para iniciar a instalação por linha de comando, basta usar a opção **--mode=text** no comando de instalação. Essa forma é particularmente útil para servidores Unix e derivados (como o Linux, por exemplo) sem ambiente gráfico, ou quando a instalação é feita de forma remota.

Mesmo sendo bem simples para instalar, as versões futuras têm como objetivo simplificar ainda mais o processo. Hoje, esse processo é considerado tão simples que o site oficial do projeto sequer oferece um demo online, com a sugestão de baixar, instalar e avaliar o sistema.

A documentação de instalação é relativamente completa, mas nem sempre com informações da versão mais recente. Porém, para configurar o sistema, é recomendado contratar serviços de consultoria. O manual de uso é

um tutorial sobre os termos usados no sistema e a forma de navegação. Ele apresenta inclusive um passo-a-passo para configurar o sistema. O manual tem 179 páginas (na versão em Espanhol e correspondente atualmente à versão anterior. Há um manual em inglês no wiki do projeto, porém também corresponde à versão anterior), mas somente poderá ser seguido por uma equipe de implementação que tenha claros os objetivos e conheça a tecnologia utilizada.

É importante, no entanto, observar que a falta de documentação atualizada e completa de forma gratuita não pode ser considerada como um empecilho para implementar o sistema.

# **Operação**

Dependendo das opções seleciona-

**Product Setup** openbravo Define your products manually. You G should verify the settings especially if you import your products. Warehouse and Storage **Bins** Unit of Measure Product Category Tax Categon Product

Figura 6 Workflow de cadastro de novos produtos. **Iguan** considera que, como mostra a figura 6.

das no assistente de instalação, o acesso ao sistema pode ter diversas URLs. Geralmente é escolhido o endereço **http:// localhost:8080/openbravo**, processo que em princípio abre a tela de login caso a instalação tenha sido bem sucedida. A tela de login padrão no navegador (**figura 3**)pode e deve ser customizada com os logos da empresa, imagens e links correspondentes.

O usuário padrão para login é *Openbravo* (atenção à inicial maiúscula), com senha *openbravo* (dessa vez, tudo em minúscula).

O mecanismo de login considera que, após a autenticação inicial, o usuário escolhe o papel assumido (por exempo, gerente comercial), a empresa e a filial onde fará seu login. Ao mesmo tempo, pode escolher qual depósito gerenciará para os papéis associados à gestão de materiais.

Após o login, o sistema apresenta à esquerda uma seção com acesso a diversos módulos que dependem do perfil de segurança do usuário logado (**figura 4**). Ao selecionar algum módulo, apresenta na horizontal uma série de funções e, quando apropriado, abas relevantes para o módulo escolhido.

Ao selecionar um módulo, o sistema apresenta uma tela com as opções relevantes a este (**figura 5**).

Um aspecto muito poderoso do modelo de dados e do aplicativo é a possibilidade de definir novas tabelas no banco de dados, parametrizando essas tabelas nas telas de configuração. Isso permite, por exemplo, gerar uma tabela de riscos operacionais de clientes que podem ser manipulados por uma tela gerada pelo WAD, que permita associar o risco a um cliente (funcionalidade não prevista atualmente no sistema). Pelo módulo de relatórios, será possível obter um estado de risco das contas a receber. Perceba que essa facilidade não gera fisicamente as tabelas e colunas, ação que deve ser feita pelo DBA, mas associa essas tabelas e campos a telas ou a uma programação no sistema. Outro uso importante desse recurso é a definição de novos campos de entrada nas telas padrão. Por exemplo, é possível incluir dados tais como CNPJ, inscrição estadual e outros usados no Brasil.

A definição de *workflow* permite o estabelecimento de fluxos para as situações requeridas pela empresa,

uma equipe, no qual o prazo pode variar de três a quatro meses, no caso de prazos curtos. A equipe da Openbravo menciona no site que a implementação pode durar apenas algumas semanas, porém, o ponto de partida é um cliente que já possua um levantamento completo dos processos a implementar.

Quem decide avançar com a implementação do Openbravo e conta com conhecimentos ou consultoria adequada seguramen-

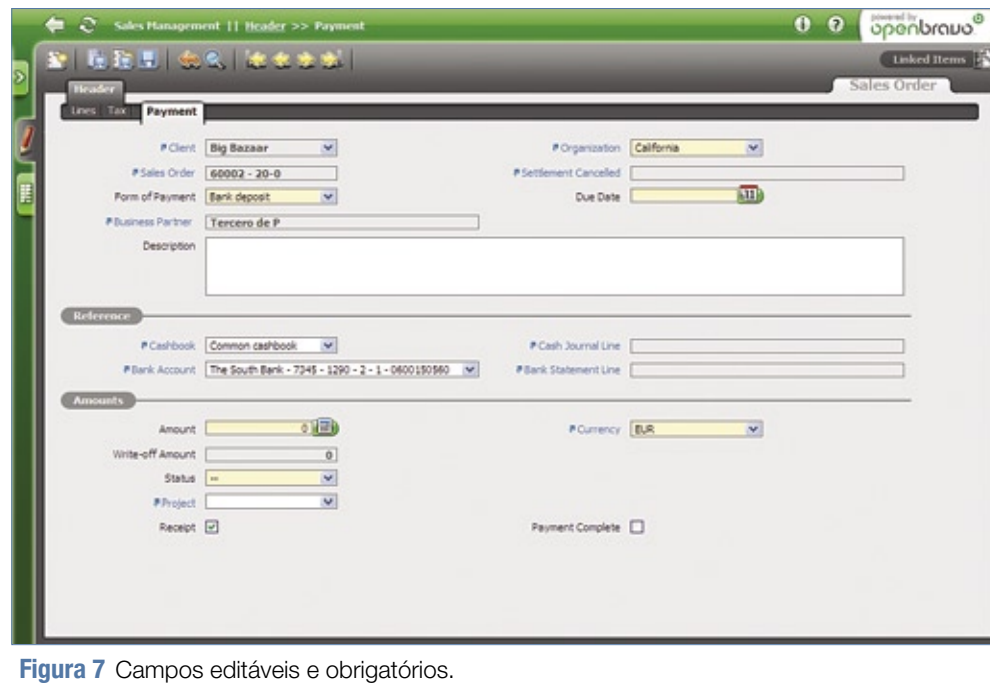

Usando essas telas, a parametrização permite adicionar ou modificar condições de validação de dados e definir novos gatilhos que poderão executar módulos denominados *callout* no Openbravo. Assim, ele é totalmente adaptável a qualquer situação requerida. Outra possibilidade muito útil é a de definir pela configuração as telas de ajuda customizadas. Isso é de grande ajuda na adaptação à cultura da empresa e facilita a implementação do sistema.

Para facilitar a implementação em empresas com muitos clientes, fornecedores e produtos, o Openbravo oferece a definição de formatos de arquivos de importação.

Como podemos observar, a parametrização do sistema é muito importante, e é nela que se investe boa parte do esforço de implementação. No uso diário, o sistema apresenta-se ao usuário como um website onde, pelas restrições de menus, ele somente poderá acessar aquelas que são de utilidade para sua função.

As telas operacionais, como aquela exibida na **figura 7** mostram claramente os campos editáveis pelo usuário em cada etapa do processo e destacam os campos obrigatórios.

# **Conclusão**

O Openbravo é um sistema nobre e completo no segmento de aplicativos ERP, que roda sobre uma tecnologia robusta e extensível. Porém, esse tipo de aplicativo não pode ser simplesmente instalado e usado, pois é necessária uma adaptação entre a empresa e o sistema. Isso requer que exista, do lado da empresa, um conhecimento completo dos processos de negócio atuais, e que tudo seja planejado junto com competência tecnológica para instalar e configurar. Uma empresa pequena provavelmente não terá essas características e deverá contratar uma empresa consultora para realizar a implementação. Esse fato representa custos que uma pequena empresa pode não estar em condições de absorver.

Finalmente, vale destacar que a implementação de um ERP comercial ou livre é um projeto de

te obterá benefícios semelhantes aos das grandes empresas. ■

# Mais informações **[1]** Openbravo:

- **http://www.openbravo.com**
- **[2]** SODENA:
- **http://www.sodena.com**
- **[3]** Sql-Ledger: **http://www.sql-ledger.org**
- **[4]** Comparação de sistemas ERP pelo IEEE: **http:// www.konsultex.com.br/ solucoes-livres/arquivos/ ieee-erp-compared.pdf**
- **[5]** Compiere: **http://www.compiere.org/**
- **[6]** SugarCRM: **http://www.sugarcrm.com/**

# Sobre o autor

Miguel Koren O'Brien de Lacy usa Software Livre desde 1997. É diretor da Konsultex Informática, representante da Artemis International Solutions Corporation (**www.aisc.com**) e da Advanced Management Solutions (**www.amsusa.com**) na América Latina, além de ministrar palestras sobre Software Livre.

Melodi T - www.sxc.hu

# *Benefícios do CRM com openCRX*

CAPA

# **Visão de cliente**

Sistemas CRM têm como objetivo melhorar a relação de uma empresa com seus clientes. Veja por que e saiba como o openCRX pode viabilizar isso. por Miguel Koren O'Brien de Lacy

Thes de entrarmos em deta-<br>Thes sobre os benefícios de<br>Antegócio que o openCRX pode lhes sobre os benefícios de negócio que o openCRX pode oferecer para as necessidades CRM da empresa, vale a pena uma visão mais geral para tentarmos definir o que exatamente estamos imaginando com o termo *CRM* (*Customer Relationship Management*). Esse termo é bastante amplo, o que faz com que muitos sistemas com diversos enfoques sejam classificados como CRM, mesmo que cumpram apenas parte do desejado. Não queremos, com isso, dizer que atender a uma parte seja ruim ou contrário às necessidades, mas apenas que as necessidades das empresas são muito amplas.

Uma definição geral aceita no mercado é que CRM é "a estratégia de ne-

gócio que tem por objetivo entender, prever, administrar e personalizar as necessidades dos clientes atuais e potenciais de uma organização". O CRM enxerga os processos e informações da empresa sob o ponto de vista do cliente, o que não é exatamente uma novidade. As empresas sabem há muito tempo que seu sucesso depende de clientes satisfeitos. A novidade é que hoje há tecnologias para suporte a isso em grande escala. É muito mais do que apresentar ao atendente de suporte a data de aniversário do cliente que liga com um problema. O CRM atinge muito mais as pessoas do que a tecnologia. A tecnologia é usada somente como apoio às pessoas da empresa que interagem com os clientes.

No CRM, é sempre importante lembrar que o fator humano vem antes da tecnologia. Quantas vezes escutamos de atendentes que a operação que desejamos não pode ser feita porque "o sistema não permite" ou "estamos sem sistema"? Até o nome CRM pode ser considerado como enganoso, pois não é a empresa que vai *gerenciar* seus clientes. Fora de monopólios temporários, todos sabemos que são os clientes que gerenciam uma empresa. Devemos evitar a ilusão de que os sistemas CRM podem reter clientes simplesmente com base nos dados.

# **Expectativas**

Com essa definição em mãos, podemos avaliar as expectativas de uma empresa para suas necessidades de CRM e mapear como ela poderá obter os benefícios esperados com Software Livre na forma do *openCRX***[1]**. Este artigo não abordará o sistema openCRX em detalhe, pois isso já foi feito na edição 30 da **Linux Magazine [2]**, com uma descrição detalhada do sistema e de seus fundamentos tecnológicos. O openCRX é um sistema em *Java* acessado pelo navegador web, e por isso não requer a instalação e configuração de componentes do aplicativo na estação cliente.

Desde a publicação do referido artigo, o openCRX evoluiu em funcionalidades, e sua versão 2.0 deve tornar-se disponível este mês. Entre as novas características trazidas, existem módulos de groupware com calendário compartilhado e páginas wiki (**figura 1**).

# **Recursos extras**

O novo servidor *CalDAV***[3]** integrado permite a integração de clientes desktop, como *Microsoft Outlook* e *Thunderbird/Lightning*, para gerenciar calendários públicos ou privados (**figura 2**). A solução para wiki é o *Xwiki***[4]**, um sistema de segunda geração. Essas novas facilidades são importantes para os aspectos do sistema, pois envolvem a organização comercial, de suporte e outras áreas.

O novo wiki oferece uma boa base para as necessidades de formação de uma base de conhecimento e manuais de procedimentos. Existe também uma nova funcionalidade de busca (**figura 3**) que permite procurar os termos desejados dentro de documentos anexos, o que também ajuda na formação de bases de conhecimento. Os tipos de arquivos suportados atualmente para busca de conteúdo são:

- ➧ *PDF*
- ➧ *Rich Text Format*, *RTF*
- ➧ *Microsoft Office* (*DOC*, *XLS*)

➧ *ODF* (*ODT*, *ODS*, *ODP*)

Para facilitar sua integração à TI da empresa e aumentar as funcionalidades groupware, a nova versão do openCRX também conta com um servidor *LDAP* para autenticação, que pode ser usado como servidor central da empresa (**figura 4**) ou ser configurado como cliente de outro servidor corporativo.

Adicionalmente, foi integrado um servidor *IMAP* para facilitar a integração de clientes de email ao CRM. Essa integração ajuda muito nas operações do dia-a-dia, pois atualmente gasta-se muito tempo no uso desses programas.

Para facilitar a visão de ações no tempo, como atividades pessoais alocadas ou eventos de suporte, o openCRX oferece agora uma visão em gráfico de Gantt (**figura 5**) que mostra uma linha de tempo no eixo horizontal e um bloco de barras de atividades resumidas, com detalhamento na área do foco. A visão cronológica

pode ser mudada arrastando-se a linha de tempo horizontalmente com o mouse.

# **CRM**

Pela definição acima, CRM não é uma classe de aplicativos, mas as necessidades de CRM podem ser atendidas por um ou mais sistemas (**figura 6**). CRM pode até ser atendido sem sistemas, mas isso parece bastante difícil no cenário atual das empresas, no qual a maioria dos processos são automatizados com software específico, especialmente em situações de empresas dispersas geograficamente. Por que usaríamos uma solução livre para CRM na empresa? Existem certos fatores que as tornam muito atraentes a uma corporação:

➧ Isenção de custo de licenciamento. Efetivamente, num projeto de implementação de sistemas CRM, pode ser que

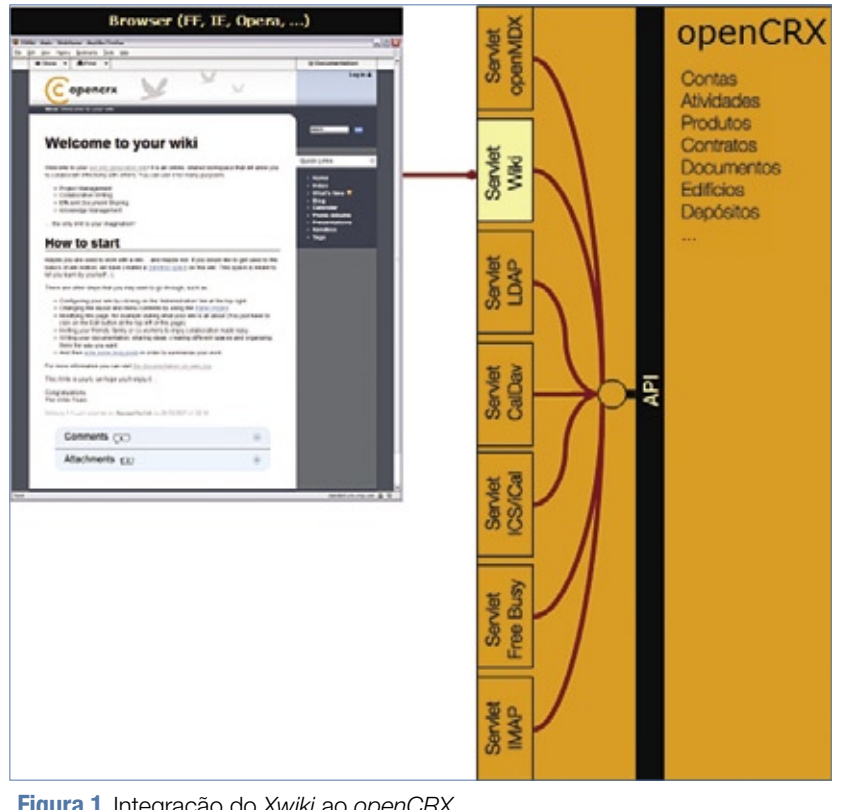

**Figura 1** Integração do Xwiki ao openCRX.

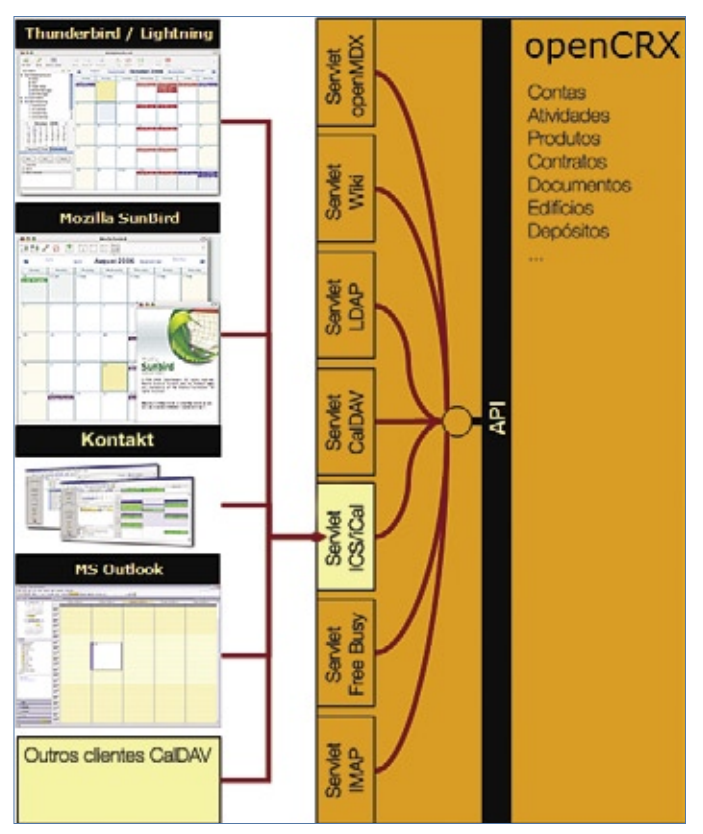

**Figura 2** Integração de servidores CalDAV no openCRX.

o componente de licenças de software seja pequeno, mas o outro atrativo de uma solução livre é a facilidade de se estender e atualizar o software de acordo com o crescimento do negócio. É importante também ter em conta que Software Livre é uma questão de liberdade, não necessariamente de preço**[5]**;

- ➧ Alta qualidade da solução. As implementações de soluções de sistemas comerciais e livres enfrentam os mesmos problemas organizacionais, culturais e tecnológicos. A prática mostra que as soluções livres como o openCRX atendem muito bem as necessidades e mostram grande flexibilidade de adaptação;
- ➧ Padrões abertos. O uso de padrões abertos, sem restrições de licenciamento, garante o domínio da empresa sobre seus dados e processos;
- ➧ Possibilidade de união de componentes de diferentes fontes

para montar a solução adequada para a empresa. Dependendo da natureza da empresa, ela pode precisar de uma solução centralizada abrangente que resolva necessidades bem conhecidas, como por exemplo, vendas, marketing e suporte ao cliente. Por outro lado, a empresa poderia necessitar de uma solução construída com características específicas, como a integração com sistemas corporativos internos (por exemplo, programas de compras freqüentes, milhagem, compras com cartões de fidelidade etc.), integração com parceiros

de negócios ou extensão de uma solução CRM existente;

➧ Por ser um Software Livre, o openCRX é uma boa solução para ambas as necessidades. A montagem de uma solução usando componentes livres é atrativa porque permite escolher diferentes módulos para experimentar sem complicações, sem problemas de licenciamento e sem necessidade de um relacionamento comercial com o fabricante.

Assim, o openCRX fornece uma plataforma *JEE* (*Java Enterprise Edition*) madura e com um mecanismo de segurança muito completo e uma arquitetura de extensão baseada em modelos (*MDA*, *Model Driven Architecture*), que permite a implementação de necessidades padronizadas ou específicas em empresas de todo porte. O openCRX é mais do que um aplicativo, é uma plataforma CRM.

# **Benefícios Esperados**

A grande maioria das empresas hoje está preocupada em ter vantagens competitivas e um diferencial frente aos concorrentes. Com tantos concorrentes, são raras as empresas que conseguem formar monopólios, e ainda menos comuns as que, estando nessa posição, ainda se esforçam para conhecer e atender com excelência as necessidades de seus clientes.

Nos últimos anos tem sido comum a idéia de que uma empresa será melhor atendida em suas necessidades de CRM caso adquira o pacote mais completo possível. Porém, o que parece uma vantagem normalmente converte-se num problema. Evidentemente, os pacotes completos tendem a implementar os recursos de uma forma genérica para atender a maioria das empresas. Essa situação costuma levar a implementações em que a maioria das características da solução são desativadas ou ignoradas, e, ao mesmo tempo, investem-se esforços na customização de soluções para necessidades específicas. Essa situação costuma ter origem na falta de conhecimento de quais são os problemas e como devem ser solucionados.

Uma implementação de CRM bem sucedida fornecerá a cada funcionário da empresa a mesma visão completa do cliente, para que possam todos tomar decisões bem informadas e corretas na solução de problemas e na apresentação de novas oportunidades de negócio. Existe um fator cultural muito importante na implementação, pois os funcionários devem saber que não é útil desejar feliz aniversário ao cliente que liga com um problema já conhecido pelo próprio funcionário. Uma solução CRM tem sucesso quando emerge de uma estratégia de negócios na qual todos, desde o CEO, enxergam a empresa sob o ponto de vista do cliente. Hoje em dia, essa solução

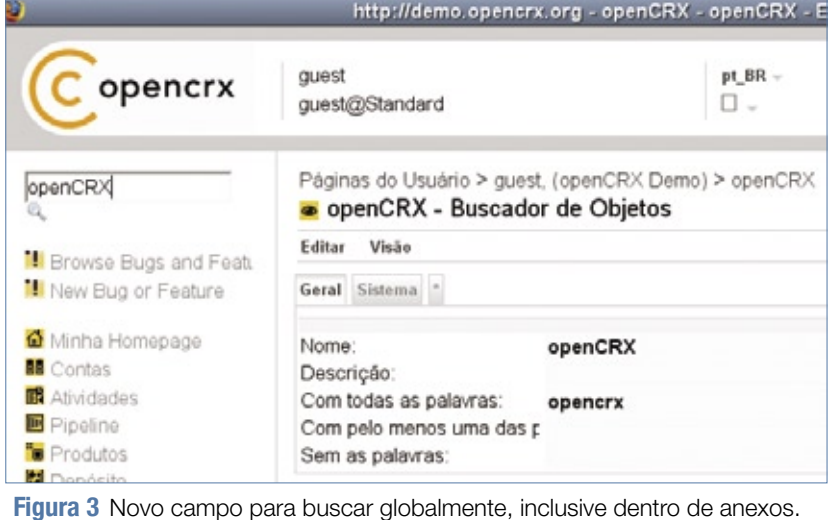

deve ter a tecnologia como base. O caminho inverso não fornece os resultados esperados.

Como este artigo tem como objetivo explicar as vantagens do CRM através do openCRX, listaremos agora alguns dos benefícios decorrentes da adoção de um sistema CRM. Porém, é necessário ter em mente que os funcionários da empresa precisam estar genuinamente comprometidos com o CRM, já que o sistema é uma *base* para o trabalho, e não seu foco central.

Em termos gerais, a empresa que implementa um CRM deseja aumentar as vendas, melhorar a eficiência, conhecer e atender bem seus clientes. Desdobraremos esses objetivos globais em alguns pontos mais específicos. Um cenário possível seria:

- ➧ *Marketing*: conhecer quais produtos ou serviços são oferecidos a clientes, ou prospecções individuais com o objetivo de oferecer o produto ou serviço certo para cada cliente.;
- ➧ *Comunicação*: manter um canal de comunicação ágil e relevante com os clientes, informando-os sobre o estado de seus problemas ou compras.;
- ➧ *Gestão do tempo*: conhecer as agendas de representantes de vendas para otimizar seu tempo e esforço.;
- ➧ *Suporte*: escalar automaticamente problemas não resolvidos para responsabilidades superiores dentro da empresa.;
- ➧ *Qualidade e rastreabilidade*: aprovar propostas ou outros documentos antes de sua liberação final.

Apesar de curta, essa lista é apropriada para ser explorada no contexto de um artigo.

# **openCRX**

Em primeiro lugar, vale a pena lembrar que o sistema é instalado somente no servidor da empresa, sem importar-se com o sistema operacional usado pelos clientes ou até pelo próprio servidor. Sendo um sistema em Java, recomenda-se que o servidor tenha grande espaço em memória RAM e um processador moderno para oferecer bom desempenho. No lado cliente, é necessário um navegador web moderno para os recursos *AJAX* da interface. São suportados vários bancos de dados, incluindo Oracle, *PostgreSQL*, *DB2*, *MS SQL Server* e *MySQL*. Dessa forma, o openCRX se integra, de forma simples e transparente, à plataforma de TI da empresa.

Quanto aos benefícios de um CRM listados anteriormente, vejamos como o openCRX pode contribuir:

 *Marketing*: o sistema oferece gestão de contatos e produtos de forma muito flexível. É possível definir campos customizados adicionais em ambas as categorias. Assim, o perfil do cliente pode ser associado às características do produto para emissão de relatórios ou envio de emails, permitindo à empresa oferecer o produto apropriado para cada cliente. Um exemplo dessa necessidade pode ser observado numa empresa imobiliária cujos clientes são tanto os compradores quanto os vendedores de imóveis. A empresa

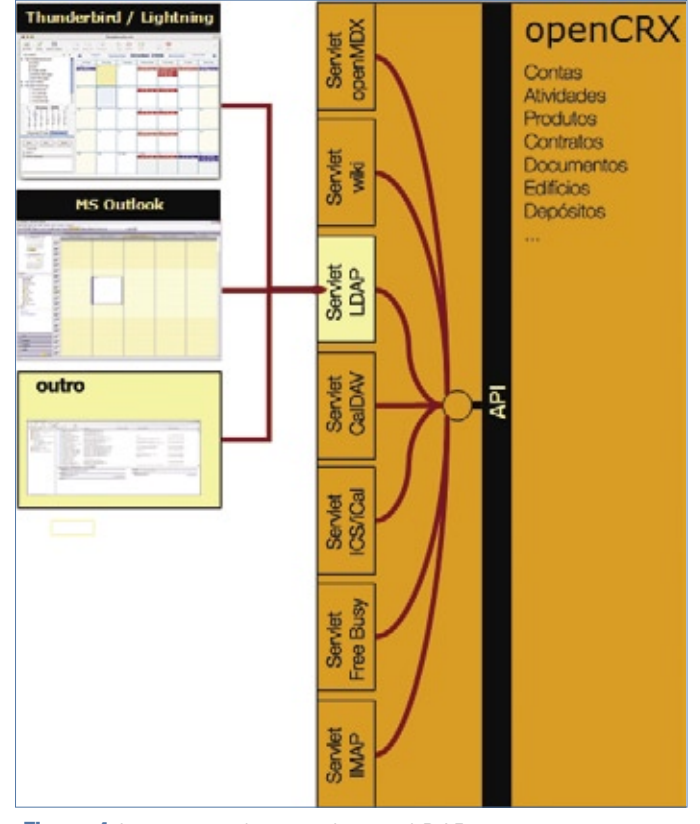

**Figura 4** Integração de autenticação LDAP.

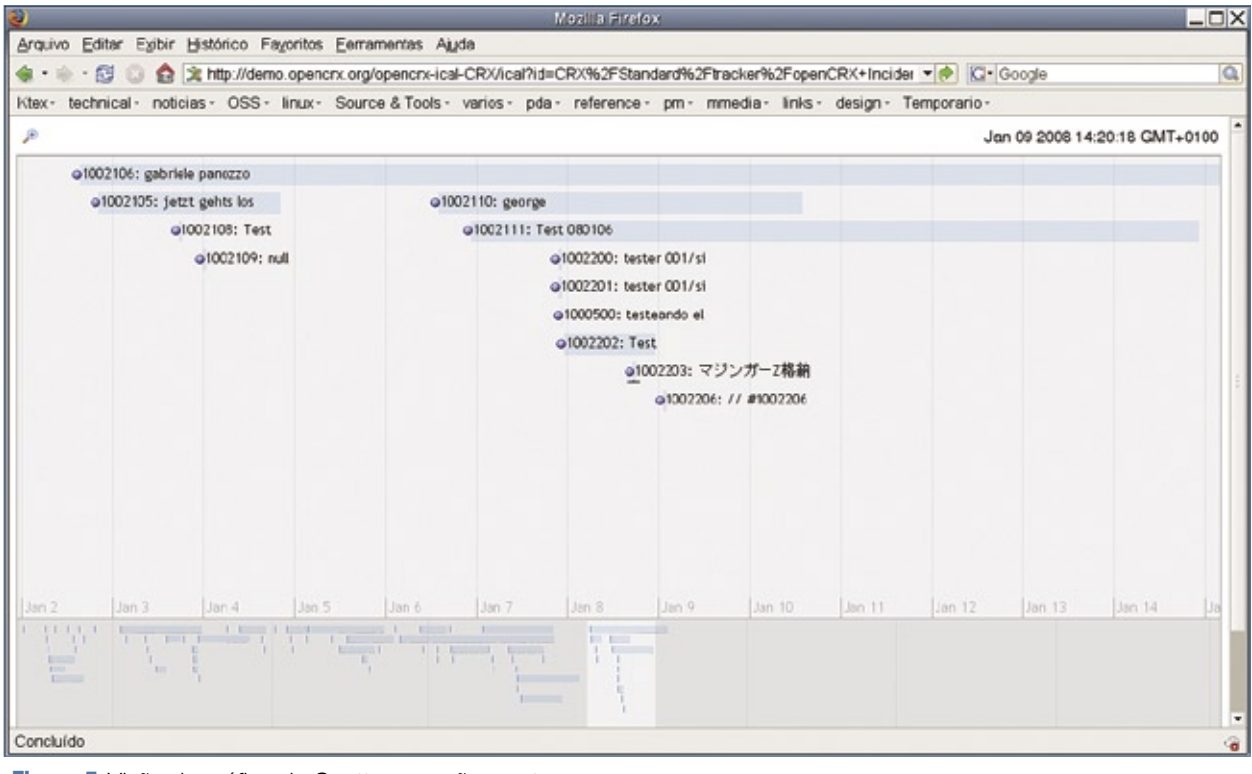

**Figura 5** Visão de gráfico de Gantt para ações no tempo.

consegue obter prospecções de qualidade ao oferecer a clientes interessados – investidores, por exemplo – imóveis com características que lhes interessem, no momento em que esse produto seja cadastrado no sistema. Essa possibilidade não significa que o openCRX enviará spam aos clientes, mas que a empresa tem a possibilidade de oferecer o produto certo ao cliente certo, podendo escolher a melhor forma de oferecer cada produto.;

➧ *Comunicação*: a comunicação eficiente entre a empresa e os clientes ajuda a mostrar-lhes que a empresa tem interesse no relacionamento comercial com eles e fideliza o relacionamento. O openCRX oferece serviços de integração com servidores SMTP, POP3 e IMAP. Considerando o exemplo da empresa imobiliária, é possível permitir que o sistema notifique o cliente de que o imóvel está à venda, além de informar aos funcionários quais clientes mostraram interesse pelo produto, com quais condições comerciais e outras informações relevantes. Esse é um diferencial do uso de CRM que junta os interesses da empresa e os do cliente, mantendo-o informado sobre as ações desta;

➧ *Gestão do tempo*: a coordenação de diversas áreas da empresa para agendamento de reuniões internas ou em conjunto com os clientes é um problema constante em toda empresa. A funcionalidade de CalDAV do openCRX, que pode ser facilmente acessada por toda a empresa com clientes de calendário no desktop, permite essa coordenação. Para otimizar as ações do departamento comercial, o diretor comercial da empresa imobiliária pode, por exemplo, permitir a consulta às agendas dos representantes comerciais no momento em que os clientes entrarem em

contato para agendar reuniões e visitas. A possibilidade de agendar atividades e reuniões sem os problemas de "erros de agenda" é muito importante para reduzir a frustração dos clientes com a empresa;

➧ *Suporte*: o serviço ao cliente é um dos pilares do relacionamento deste com a empresa. A atitude, o conhecimento e a eficiência dos atendentes formam a opinião do cliente a respeito da empresa, e por isso esse campo deve ser tratado com máxima atenção. O que se espera de um sistema CRM, nesse aspecto, é que forneça acesso a informações sobre o cliente e os produtos para o atendente então poder solucionar ou encaminhar os problemas rapidamente. O monitoramento de ações não concluídas é muito importante para que o cliente não precise ligar novamente para perguntar por que seu problema ainda não foi solucionado. O openCRX inclui um me-

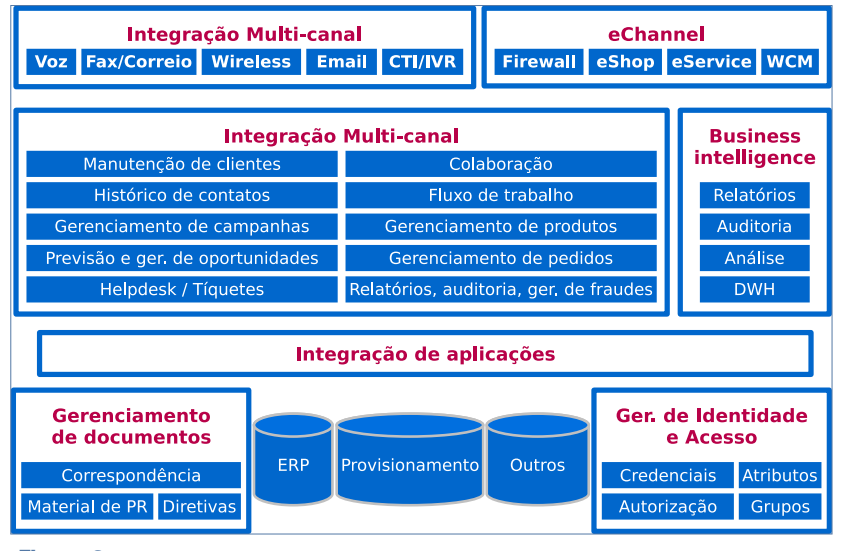

**Figura 6** Diagrama funcional de uma solução CRM.

canismo de fluxo de trabalho usando o jBPM**[6]**, e também tem a possibilidade de integrar outros mecanismos existentes na empresa para que o atendente possa delegar problemas caso não se sinta capacitado. A possibilidade de executar processos de monitoramento permite que os incidentes de suporte possam ser escalados automaticamente a supervisores, caso seja excedido o tempo limite fixado para a solução. Vale lembrar que estamos considerando que os atendentes mantêm a qualidade do atendimento e não forçam o fechamento de incidentes, mesmo com a solução incompleta ou errada. Essa facilidade do openCRX incrementa a qualidade do atendimento ao cliente e ajuda muito a formação positiva da imagem da empresa junto aos clientes.;

➧ *Qualidade e rastreabilidade*: nenhuma proposta, assim como nenhuma resposta, deve sair da empresa sem aprovação prévia. Naturalmente, isso não significa que devamos montar um mecanismo burocrático para complicar a interação com o cliente. O que queremos dizer com a aprovação de propostas e

comunicações é que as que são verdadeiramente importantes, pelo valor ou situação estratégica, devem ser verificadas antes do envio. A empresa poderia estabelecer que toda proposta acima de certo valor precise de aprovação, ou poderia estabelecer que toda comunicação de certo tipo ou para certa empresa seja aprovada. O openCRX implementa um mecanismo de processos que pode ser iniciado manualmente. A arquitetura do sistema possibilita a definição de regras para início automático de processos de aprovação quando certa condição for cumprida. Esse tipo de procedimento permite que a empresa mantenha a qualidade da informação que emite, além de definir responsabilidades para essas ações.

# **Conclusão**

Quando uma empresa inicia o processo de implementação de um sistema CRM, ela necessita de um sistema para implementar as necessidades especificadas. A empresa inicia a implementação buscando melhorar sua rentabilidade, usando o relacionamento entre a empresa e os clientes como ponto principal. As

características tecnológicas, de funcionalidades e de licenciamento fazem do openCRX uma solução que atende muito bem as expectativas. O sistema é apropriado para CRM quando a empresa decide implementar funcionalidades padrão, mas especialmente quando se deseja criar uma solução sob medida pela união de componentes.

A arquitetura do openCRX torna natural sua integração com a infraestrutura de TI da empresa e os outros componentes que conformam o apoio CRM completo. A abrangência das funcionalidades existentes no openCRX junto com a projeção planejada e publicada de versões futuras fazem dessa solução uma alternativa confiável para empresas de todo tipo. ■

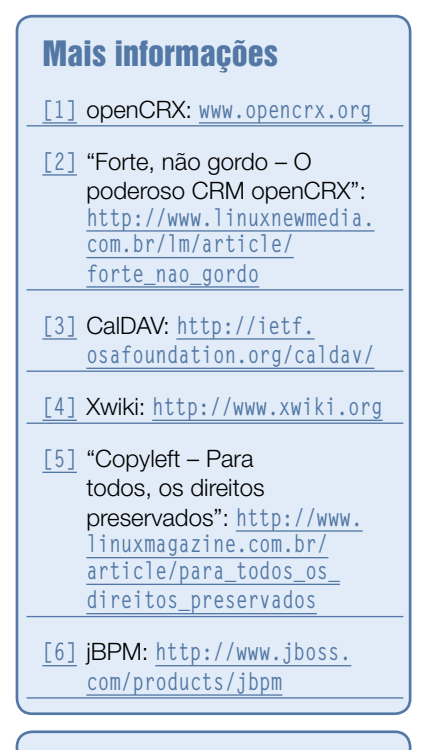

# Sobre o autor

Miguel Koren O'Brien de Lacy usa Software Livre desde 1997. É diretor da Konsultex Informática, representante da Artemis International Solutions Corporation (**www.aisc.com**) e da Advanced Management Solutions (**www.amsusa.com**) na América Latina, além de ministrar palestras sobre Software Livre.

# *Uma visão geral do ERP e CRM ADempiere*

# **Bom modelo**

O ADempiere surgiu há pouco mais de um ano, mas herda de seu ancestral Compiere recursos e uma arquitetura poderosos. por Eduardo Montenegro

Solução de gestão integrada<br>A *ADempiere*[1] é um avança-<br>do sistema ERP (Enterprise<br>Resource Planning) e CRM (Custo-*ADempiere***[1]** é um avançado sistema *ERP* (*Enterprise Resource Planning*) e *CRM* (*Customer Relationship Management*) de Código Aberto, desenvolvido com uma arquitetura baseada em modelos (*MDA*, na sigla em inglês) e um *dicionário ativo* da aplicação.

Os benefícios da utilização de um dicionário ativo são muitos. Dentre

➧ Manutenção da lógica e da estrutura das regras de negócio em alto nível, resultando em um único conjunto de informações e código. Como conseqüência, o modelo é automaticamente documentado;

eles, podemos citar:

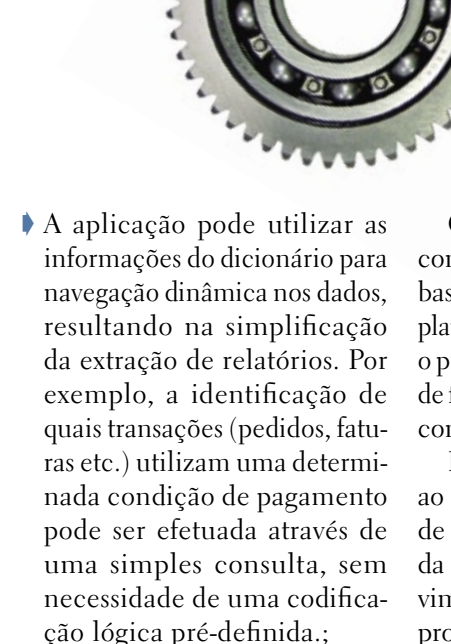

- ➧ É possível manter e garantir regras de segurança de forma consistente.;
- ➧ A produtividade do desenvolvedor é muito alta.

A.O.O. Panorira de Nirgócios. Có: Cálif Construction. Ca. **●□香×日 日久 6 0 □ 画白+ Energia Carpensen** de Bosca **SHIP CAN CH** www.z **HL12** 961.12 Aguação **Parrolls** Lam Kirks - un - Ferres Artist

**Figura 1** Todas as janelas do sistema apresentam o mesmo layout, facilitando o treinamento dos usuários.

O dicionário ativo, desenvolvido com a metodologia da arquitetura baseada em modelos, representa a plataforma da aplicação. Dessa forma, o próprio ADempiere é um conjunto de ferramentas para desenvolvimento com alta produtividade.

Essas características conferem ao sistema uma maior capacidade de adaptação e customização, além da redução no tempo de desenvolvimento e no menor custo total de propriedade, quando comparada a ferramentas e sistema que não utilizam essa arquitetura.

Do ponto de vista da funcionalidade, o ADempiere conta com um conjunto completo de recursos, organizados através de processos de negócios, e não através de módulos, como na maioria das soluções similares. Essa organização resulta em uma plataforma única, totalmente integrada e consistente (**figura 1**), proporcionando aos usuários uma visão integral de sua empresa e permitindo uma análise em 360 graus de todo o relacionamento com clientes, fornecedores e colaboradores.

# **História**

O ADempiere surgiu em setembro de 2006 como uma derivação do projeto *Compiere***[2]**, um sistema integrado de gestão e relacionamento

# kal<sub>a</sub>na sundaram sundaram sundaram sundaram sundaram sundaram sundaram sundaram sundaram sundaram sundaram sundara<br>Naskong sundaram sundaram sundaram sundaram sundaram sundaram sundaram sundaram sundaram sundaram sundaram

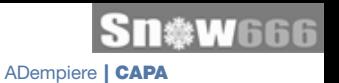

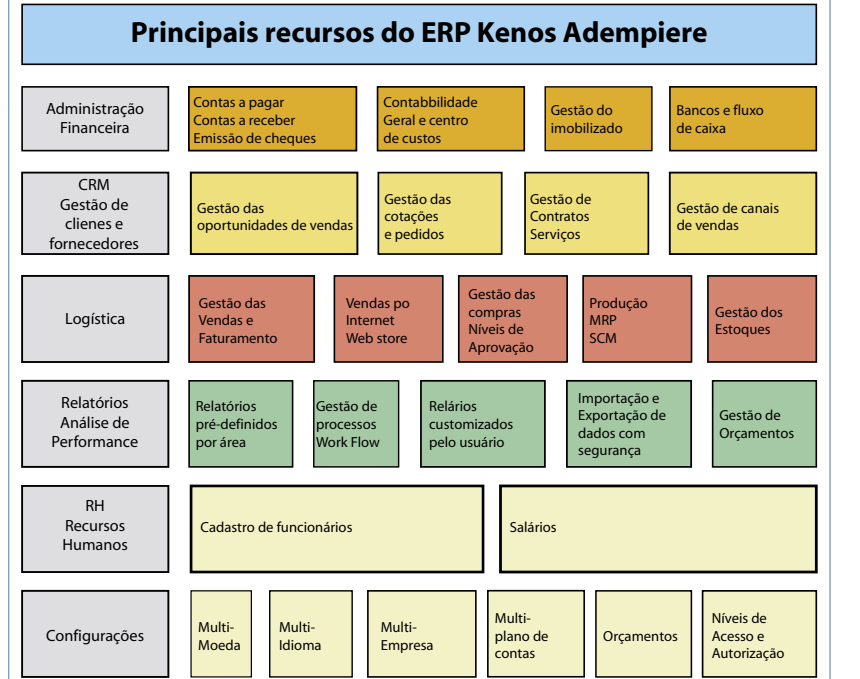

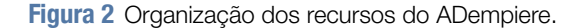

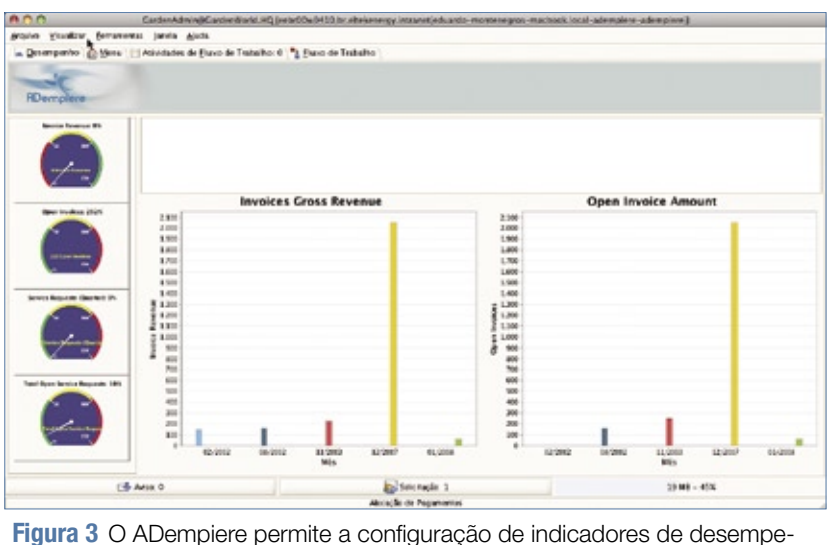

nho dos processos da empresa.

com clientes de Código Aberto que combina os recursos de administração de vendas e distribuição, controle de estoque, contabilidade e gestão da cadeia de suprimentos.

O Compiere, por sua vez, começou a ser desenvolvido no ano de 1999 pelo contador e programador Jorg Janke, tendo entrado em produção já no ano seguinte. Diferentemente de outros sistemas de seu porte, o Compiere foi construído a partir do zero, o que lhe permitiu ter uma estrutura realmente integrada. Sua principal característica é permitir que qualquer configuração seja modificada a qualquer momento.

Com essas características, o Compiere acabou por tornar-se uma das mais importantes referências em sistemas de gestão com código-fonte aberto, atingindo a impressionante marca de mais de 1,2 milhões de downloads desde seu lançamento.

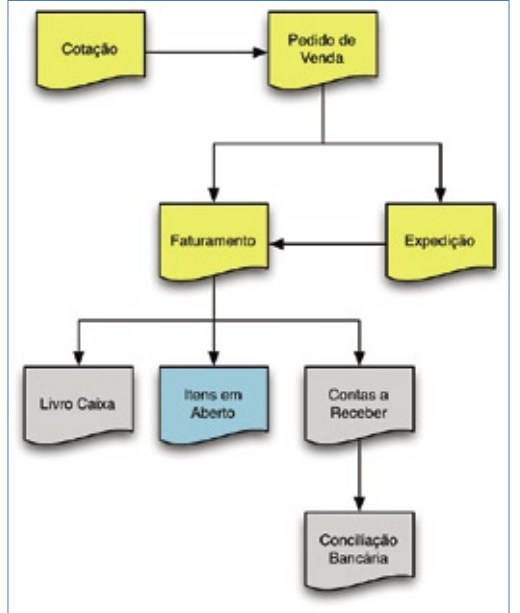

**Figura 4** Fluxo do processo de saídas.

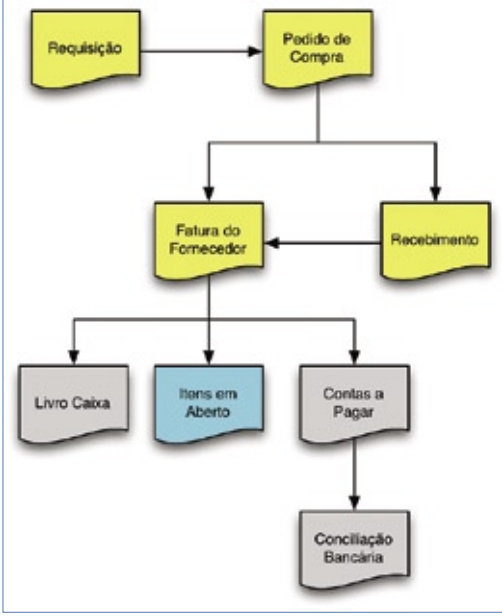

**Figura 5** Fluxo do processo de entradas.

Analisando o mercado mundial para esse tipo de solução, Janke verificou que as soluções disponíveis geralmente são pouco flexíveis, além de suas implantações tenderem a ser demoradas e apresentarem um alto fator de risco. Outro fator negativo era que, mesmo após sua implantação, os sistemas ERP também carregavam o rótulo de serem caros e terem manutenção trabalhosa.

O desenvolvedor observou ainda que não havia um sistema único que combinasse as funções de ERP e CRM, ou seja, que permitisse que todos os processos de negócio da empresa ficassem constantemente alinhados com o sistema de relacionamento com clientes e fornecedores.

 Com esse histórico e requisitos em mãos, foi desenvolvido o Compiere, uma

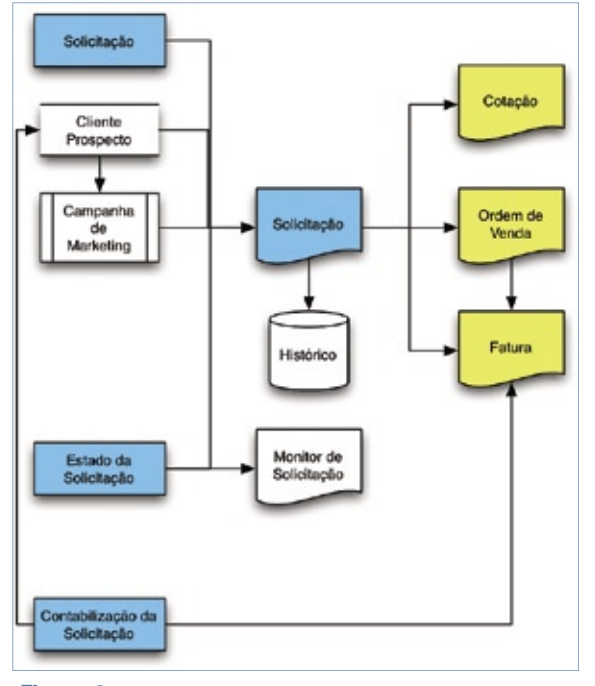

 **Figura 6** Fluxo do processo do CRM.

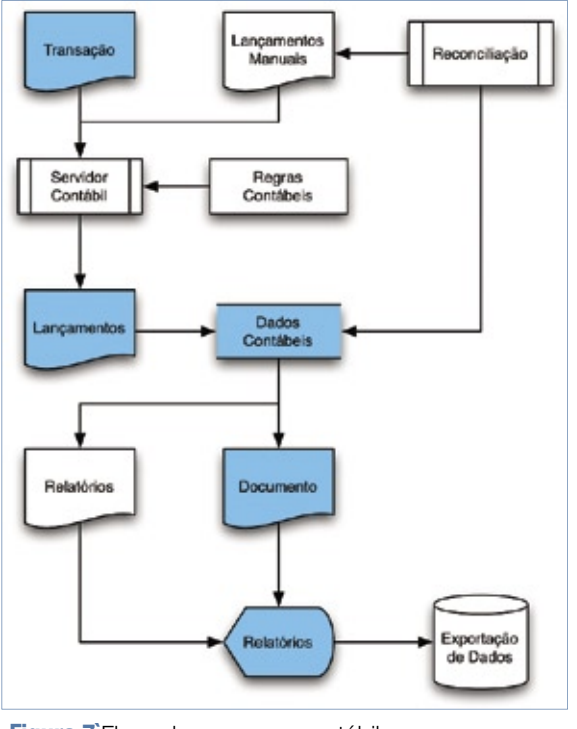

**Figura 7** Fluxo do processo contábil.

aplicação cuja arquitetura favorece o rápido desenvolvimento, resultando em implantações mais ágeis e com menor risco envolvido, uma vez que qualquer configuração pode ser reavaliada e ajustada a qualquer momento.

 A comunidade de desenvolvedores criada em torno do projeto entendia

> que a empresa criada por Janke no decorrer do desenvolvimento do Compiere – a ComPiere Inc. – era muito centralizadora, imprimindo valor demais apenas à infraestrutura formal de Código Aberto do projeto, sem levar em conta adequadamente as necessidades ou as contribuições da comunidade. O que se seguiu foi a separação dessa comunidade do projeto original, com a conseqüente criação do projeto ADempiere.

# **Gestão dos Processos de Negócio**

 O ADempiere conta com um amplo conjunto de recursos, dirigidos aos processos de gestão de empresas dos mais diversos segmentos, como mostra a **figura 2** . Um dos diferenciais apresentados pelo sistema é sua organização através de processos, e não através de módulos, como é comum na maioria das outras soluções de ERP. O sistema é uma ferramenta única, totalmente integrada, a qual permite que o usuário tenha

uma visão única e centralizada de seus negócios, permitindo a construção de indicadores como o da **figura 3**.

 Essa integração se estende desde os recursos padrões comumente disponíveis em sistemas dessa natureza, como controle de pedidos, contas a pagar e a receber, controle de estoque etc. até os recursos de gestão de relacionamento com clientes ( *CRM* ) e Loja Web ( *Web Store* ).

# **Estrutura e Recursos**

 O ADempiere emprega o conceito de  *clientes* ou *inquilinos* . Essas entidades podem representar uma empresa ou uma matriz com diversas filiais, as quais são todas tratadas no sistema como organizações.

 O conceito de organização no sistema é bastante flexível, permitindo que essas entidades sejam configuradas como entidades legais – empresas constituídas juridicamente –, centros de custo ou departamentos, ou até mesmo qualquer combinação dessas aplicações.

 Todas as transações efetuadas através do sistema são vinculadas a um inquilino e a uma organização, possibilitando assim a geração de relatórios de análise de resultados consolidados e individuais.

 Essa hierarquia de inquilinos e organizações do sistema também permite a configuração flexível de regras de segurança e acesso às informações.

 Um sistema pode conter um ou mais inquilinos, e cada um dos inquilinos pode conter diversas organizações. Essas organizações, por sua vez, podem conter internamente múltiplas organizações "filhas".

# **Processos de Negócio Padrão**

 O processo de *Cotação-ao-Recebimento* (*figura 4*) contempla todos os processos de negócio utilizados desde a criação de cotações, administração da carteira de pedidos de clientes, expedição de pedidos, fatu-

# **Coleção Pocket Pro<br>Já nas bancas!**

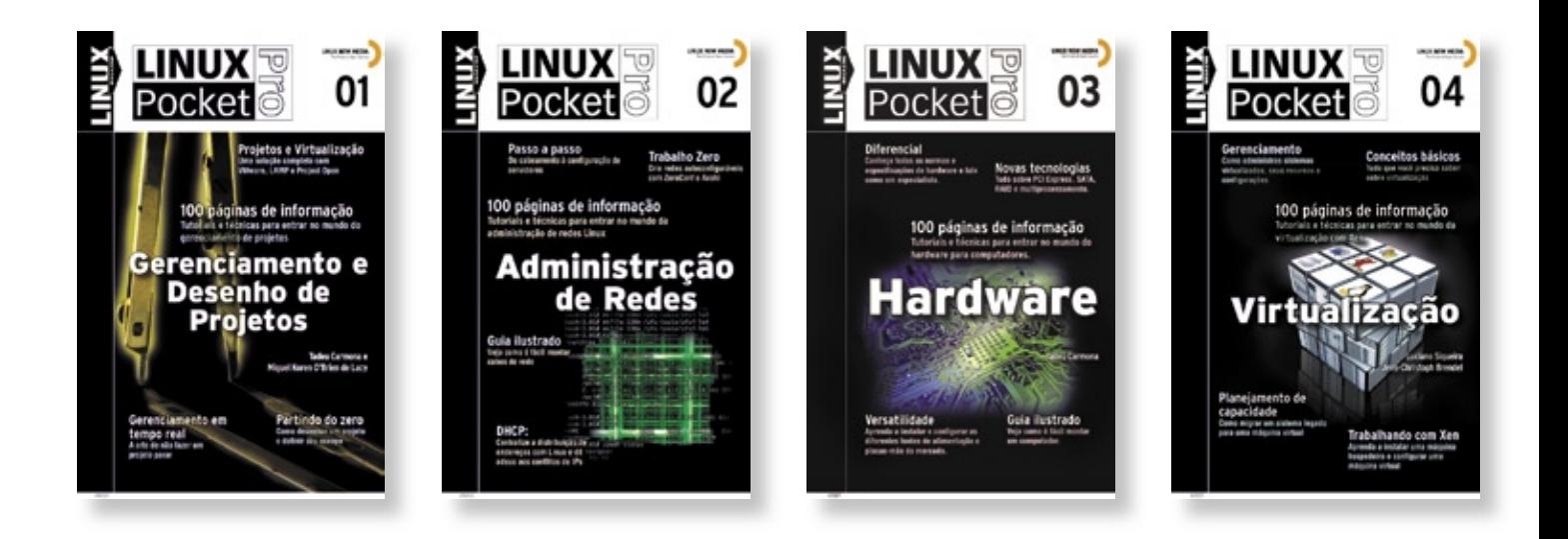

A coleção Linux Pocket Pro é um lançamento da Linux New Media do Brasil, responsável pela publicação da conceituada revista Linux Magazine, especializada em Código Aberto e no universo do profissional de Tl. O objetivo da coleção é trazer conhecimento confiável e de alto nível técnico para estudantes, técnicos e até mesmo administradores de sistemas experientes, sempre com enfoque prático e voltado para a utilização do sistema Linux e de outras tecnologias livres, hoje utilizadas ou reconhecidas como altamente competitivas por milhares de empresas, incluindo gigantes como IBM, Apple, Banco do Brasil, Casa Bahia e Microsoft.

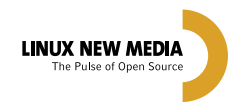

**Mais informações:** 

Site: www.linuxmagazine.com.br Tel: 11 - 4082-1300

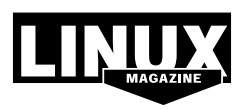

© Linux New Media do Brasil Editora Ltda.

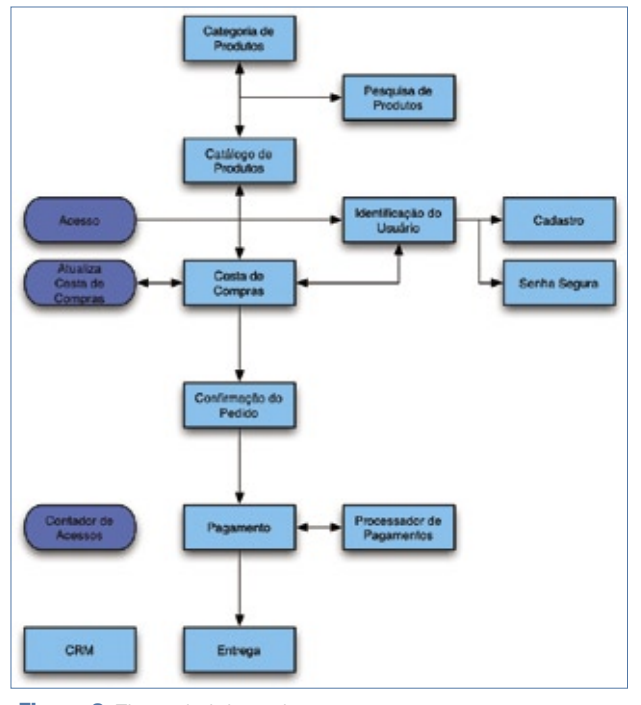

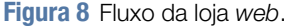

ramento e administração dos títulos de contas a receber.

Dentro do macroprocesso de *Solicitação-ao-Pagamento*, estão todos os sub-processos de administração de requisições de compra (**figura 5**), gestão de pedidos de compra, recebimento de mercadorias, processamento de faturas de fornecedores e administração dos títulos de contas a pagar.

A *administração de itens em aberto* é responsável por toda a gestão dos títulos de contas a pagar e contas a receber, gerados através dos processos de *Cotação-ao-Recebimento* e *Solicitação-ao-Pagamento*. Através desse recurso do sistema, também é controlado todo o processo de integração do ADempiere com os sistemas das instituições financeiras.

O recurso de *gestão do relacionamento com clientes* (*CRM*, **figura 6**) proporciona um acompanhamento de todas as atividades de relacionamento com clientes e prospectos. Como esse recurso também se encontra integrado ao sistema, pode-se utilizar todos os recursos do CRM para gestão do relacionamento com fornecedores e internamente na companhia como uma ferramenta

de gestão do relacionamento entre departamentos e colaboradores.

Os recursos de CRM no ADempiere são parte integrante dos processos de negócio. Portanto, não necessitam de sincronização e migração de dados, como normalmente são necessárias em sistemas similares. Todas as solicitações, sejam elas de clientes, fornecedores ou colaboradores, podem ser geridas conforme padrões e tempos de resposta préestabelecidos.

O macroprocesso de *gestão da cadeia de suprimentos* é responsável por todos os recursos de logística do sistema, administração de es-

toques, expedição e recebimento de mercadorias, movimentações de mercadorias, requisições e devoluções e produção.

O cadastro de produtos permite toda a gestão do ciclo de vida e engenharia do produto. Os produtos são organizados em categorias, e permitem também o controle através de atributos (*grades*, em inglês) como cor, tamanho, características elétricas etc.

# **Análise de Desempenho**

Responsável por todo o controle de custos e todos os recursos contábeis do sistema, algumas características da funcionalidade de *análise de desempenho*(**figura** 

**7**) do ADempiere são:

- ➧ Suporte a múltiplos planos de conta;
- ➧ Suporte a lançamentos contábeis multidimensionais (por parceiro de negócios, por produto, por projeto, por campanha de marketing etc.);
- ➧ Suporte a múltiplas formas de cálculo de custo (Médio, PEPS, UEPS etc.);
- ➧ Suporte a múltiplas moedas;
- ➧ Relatórios de desempenho para medição de níveis de atendimento (*SLA* – *Service Level Agreement*);
- ➧ Rastreabilidade para auditorias.

# **Loja web**

A *loja web* (**figura 8**) do ADempiere permite que a empresa que utiliza o sistema tire proveito imediato da presença na Internet. Como parte integrante do sistema, basta a empresa usuária do sistema definir a formatação padrão do website para que o sistema automaticamente disponibilize os recursos de vendas online, atendimento a clientes e fornecedores e atendimento a representantes de venda e colaboradores.

# **Conclusão**

Com a tecnologia e flexibilidade de configuração herdadas do Compiere e a enorme comunidade que se formou ao redor do projeto, o ADempiere, em pouco mais de um ano, atingiu uma posição de destaque no mercado de ERP e CRM. ■

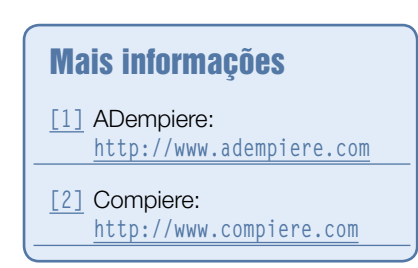

# Sobre o autor

Eduardo Montenegro (**emontenegro@kenos. com.br**) é Diretor de Projetos da Kenos Consultoria e especialista em sistemas de gestão integrada. Com mais de dez anos de experiência nas principais ferramentas do mercado, atuou em diversos projetos de infraestrutura e rede utilizando Unix e Linux. Há três anos desenvolve trabalhos com Código Aberto utilizando os sistemas de gestão integrada Compiere e ADempiere.

# *Oitava aula da preparação LPIC-2*

# **LPI nível 2: Aula 8**

Configuração e manutenção de redes em suas diversas modalidades. Conceito e prática sobre endereçamento, notas e ferramentas relacionadas. por Luciano Siqueira

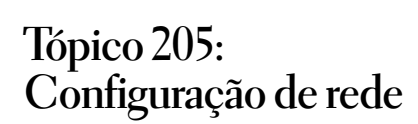

# **2.205.1 Configurações básicas de rede**

Boa parte dos comandos vistos neste objetivo devem ser familiares ao candidato, uma vez que a configuração de redes foi vista de maneira detalhada na prova 102. No entanto, o funcionamento e configuração em diferentes cenários deve ser conhecido em maior profundidade para a prova 202.

# *Interfaces Ethernet*

Apesar das ferramentas de configuração de interfaces poderem variar em diferentes distribuições, o comando de configuração universal **ifconfig** funcionará, uma vez instalado, em qualquer distribuição.

O comando **ifconfig** é utilizado para configurar e inspecionar não só interfaces Ethernet, mas qualquer interface de rede.

Estando o hardware corretamente preparado – tanto na parte física da rede quanto no carregamento do módulo referente à interface local – a interface pode ser configurada manualmente ou automaticamente através do **ifconfig**. Uma interface

de rede pode ser configurada automaticamente pelo sistema na hora do boot, dependendo dos scripts de configuração da distribuição.

O comando **ifconfig** possui muitas opções, mas seu uso fundamental é para definir um endereço IP para a interface de rede, por exemplo:

# **ifconfig eth0 192.168.4.1 up**

À interface **eth0** foi atribuído o IP **192.168.4.1**. Para desfazer as alterações, usa-se o termo **down** no lugar de **up**, e os argumentos são desnecessários. Outras opções também podem ser especificadas para a interface, como a máscara de rede:

**ifconfig eth0 192.168.1.2 netmask**  ➥**255.255.255.0 up**

Outras opções para o **ifconfig**:

- ➧ **[-]broadcast [endereço]**: Se fornecido, especifica o endereço de broadcast da rede. Caso não seja fornecido, liga ou desliga a opção **IFF\_BROADCAST** para a interface;
- ➧ **[-]pointopoint [endereço]**: Permite o modo ponto-a-ponto para a interface. Este modo determina que a interface está conectada a outra interface

diretamente, sem nada entre elas. Se não for fornecido um endereço, simplesmente liga ou desliga a opção **IFF\_POIN-TOPOINT** para a interface;

- ➧ **hw classe endereço**: Altera o endereço de hardware para interfaces que possuem essa capacidade. O novo endereço deve ser especificado após a classe do dispositivo. Classes suportadas são **ether**, **ax25**, **ARCnet** e **netrom**;
- ➧ **[-]arp**: Permite ou desliga o protocolo ARP nesta interface;
- ➧ **[-]promisc**: Se permitido, todos os pacotes na rede serão recebidos pela interface.

O **ifconfig** também é usado para inspecionar as configurações de uma interface. Sem argumentos, mostra as configurações de todas as interfaces ativas do sistema.

Mostrar as configurações para a interface **eth0**:

**# ifconfig eth0 eth0 Link encap:Ethernet**  ➥**HWaddr 00:FF:40:05:78:61 inet addr:192.168.4.1**  ➥**Bcast:192.168.4.255**  ➥**Mask:255.255.255.0 UP BROADCAST RUNNING**  ➥**MULTICAST MTU:1500 Metric:1** 

The Linux

Professional Institute

```
 RX packets:480 errors:0 
➥dropped:0 overruns:0 frame:0 
           TX packets:707 errors:0 
➥dropped:81 overruns:0 carrier:0 
           collisions:0 
➥txqueuelen:500 
           RX bytes:119829 (117.0 
➥KiB) TX bytes:164169 (160.3 KiB)
```
É possível atribuir mais de um endereço IP para uma única interface de rede, criando uma interface virtual numa interface de rede real. Este recurso é especialmente útil quando é necessário fazer com que um dispositivo trabalhe conectado a diferentes redes.

Por exemplo, criar na interface de rede real etho, de endereco 192.168.4.1, a interface virtual **eth0:0**, com o endereço 192.168.40.1:

**ifconfig eth0:0 192.168.40.1**  ➥**netmask 255.255.255.0**

Com o comando **ifconfig -a**, podemos verificar as duas interfaces de rede, a real e a virtual:

```
# ifconfig -a
eth0 Link encap:Ethernet 
➥HWaddr 00:FF:40:05:78:61 
           inet addr:192.168.4.1 
➥Bcast:192.168.4.255 
➥Mask:255.255.255.0 
           UP BROADCAST RUNNING 
➥MULTICAST MTU:1500 Metric:1 
           RX packets:586 errors:0 
➥dropped:0 overruns:0 frame:0 
           TX packets:890 errors:0 
➥dropped:81 overruns:0 carrier:0 
           collisions:0 
➥txqueuelen:500 
           RX bytes:132601 (129.4 
➥KiB) TX bytes:182771 (178.4 KiB) 
eth0:0 Link encap:Ethernet 
➥HWaddr 00:FF:40:05:78:61 
           inet addr:192.168.40.1 
➥Bcast:192.168.40.255 
➥Mask:255.255.255.0 
           UP BROADCAST RUNNING 
➥MULTICAST MTU:1500 Metric:1
```
Podemos ver que as duas interfaces possuem o mesmo endereço de hardware. Uma segunda interface virtual para a interface **eth0** pode ser criada usando o nome **eth0:1**.

Outra sintaxe possível é utilizar o termo **add**, que automaticamente incrementa a interface virtual:

# **ifconfig eth0 add 192.168.40.1**

Utilizado dessa forma, o **ifconfig** automaticamente criará a interface virtual utilizando a primeira numeração livre. Se não existir nenhuma interface virtual, a **eth0:0** será criada.

## *Protocolo ARP*

É através do protocolo ARP (*Address Resolution Protocol*) que endereços IP são mapeados para endereços MAC (*Media Access Control*) do dispositivo de comunicação, tornando possível o estabelecimento da conexão. Assim que uma conexão é solicitada, o kernel envia um pedido ARP para a interface de rede, ou seja, uma mensagem broadcast solicitando o endereço MAC da interface que corresponda ao endereço IP do destino da conexão. A resolução inversa, do endereço MAC para o IP, é feita através do protocolo RARP (*Reverse Address Resolution Protocol*).

O kernel cria um cache de relacionamentos entre IPs e endereços MAC, que é renovado em um período de tempo pré-determinado. Esse período é definido em segundos, pelo conteúdo do arquivo **/proc/sys/net/ipv4/neigh/ eth0/gc\_stale\_time**, como podemos ver através do comando **sysctl**:

**# sysctl net.ipv4.neigh.eth0.gc\_** ➥**stale\_time net.ipv4.neigh.eth0.gc\_stale\_time**  ➥**= 60**

Este é o período especificado para a interface *eth0*. Cada interface pode ter um valor distinto. Para alterar este valor, o próprio **sysctl** pode ser utilizado:

```
# sysctl -w net.ipv4.neigh.eth0.
➥gc_stale_time =120
net.ipv4.neigh.eth0.gc_stale_time 
➥= 120
```
O comando **arp** manipula o cache ARP do kernel de várias maneiras. As principais opções são a remoção de uma entrada de mapeamento de endereço e configuração manual de um endereço. Para propósitos de depuração, o comando **arp** também permite uma verificação completa do cache ARP.

Usado sem argumentos, o comando **arp** mostra a tabela de relacionamentos ARP utilizada pelo kernel. A opção **-n** mostra os IPs sem resolver os nomes:

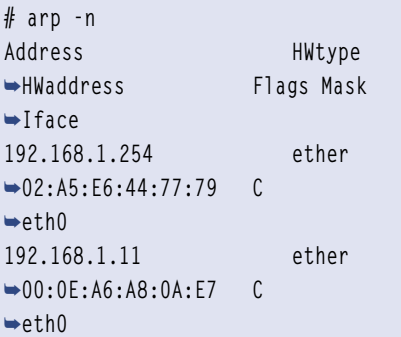

Principais opções do comando **arp**:

- ➧ **-d hostname**: Apaga o hostname do cache ARP;
- ➧ **-f arquivo**: Mapeia estaticamente os hostnames para endereços MAC, a partir do arquivo indicado. As entradas dentro do arquivo correspondem à mesma sintaxe utilizada pela opção **-s**;
- ➧ **-s hostname mac**: Cria uma correspondência estática entre o hostname e o endereço MAC. Se o termo **temp** não for fornecido ao fim do comando, o mapeamento será permanente.

Para monitorar mudanças de relacionamentos IP/MAC nas conexões, existe um utilitário chamado *arpwatch*. Com o *arpwatch* ativo, essas mudanças são enviadas por email ou registradas em logs. Dessa forma, será possível saber quando uma nova máquina entrou na rede ou se uma interface alterou seu endereço MAC, possivelmente com objetivo de interceptar pacotes não endereçados a ela.

Executando **arpwatch -d**, todas as mensagens são mostradas na tela e não são enviadas via email. A opção **-i interface** especifica uma interface de rede diferente de **eth0**.

# *Conexões Dial-up (PPP)*

O Protocolo Ponto-a-Ponto (PPP) permite estabelecer uma conexão de rede através de uma interface serial. É o tipo de protocolo usado em conexões via linha telefônica. Os dispositivos necessários para criar uma conexão PPP são interface serial e modem. Esses dispositivos podem se apresentar separadamente – modem externo ligado à porta serial – ou serem integrados – placa interna ISA ou PCI. É possível ainda utilizar modems *onboard*, apesar da maioria deles não ser oficialmente suportada no Linux.

Nesse tipo de transmissão, cada byte é enviado à porta serial bit a bit, numa frequência denominada *baud rate*. Estando o modem corretamente instalado no sistema, é possível enviar comandos como **ATZ** e **ATDT** diretamente para sua respectiva porta serial. O programa *minicom* age como um terminal de comunicação com o modem, podendo realizar diagnósticos e discar números.

Outro programa comum para comunicação com o modem é o *wvdial*. Através do comando **wvdialconf**, o modem é automaticamente localizado nas portas seriais e o arquivo

de configuração **/etc/ wvdial.conf** é criado. Neste arquivo são adicionadas as informações sobre o telefone do provedor de acesso e dados de autenticação do usuário. A discagem é realizada invocando **wvdial nome-provedor**.

Realizada a discagem e a autenticação, o daemon **pppd** deverá ser apropriadamente iniciado para controlar a conexão. Diferente do *minicom*, o *wvdial* executa automaticamente o **pppd**.

É possível invocar a conexão diretamente pelo **pppd**, através da utilização de um script *chat*. Um script chat é uma sequência de instruções no formato "condição esperada – resposta" usadas para a comunicação com o servidor.

Exemplo de script chat **/etc/ppp/ chat/script**:

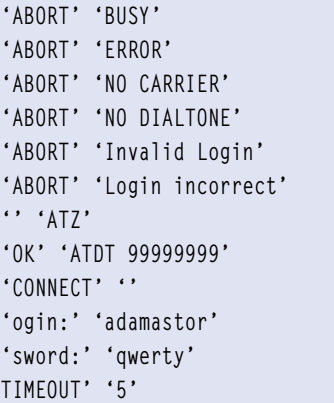

O **pppd** pode então ser invocado da seguinte forma:

```
# pppd /dev/ttyS3 115200 \
  nodetach lock debug crtscts 
➥asyncmap 0000000 \
  connect "/usr/sbin/chat -f /etc/
➥ppp/chat/script"
```
Por comodidade, os argumentos do **pppd** podem ser salvos no arquivo **/etc/ppp/options**.

O **pppd** estabelecerá então a conexão PPP. Um número IP será atribuído à interface **pppN** através do script **/etc/ppp/ip-up**. Quando terminada a conexão, a interface será desligada através do script **/etc/ppp/ip-down**.

O diretório **/etc/ppp/peers/** contém arquivos de perfil para possibilitar a conexão a diferentes provedores como diferentes usuários. Dessa forma também é possível que usuários comuns realizem conexões via **pppd**. É necessário que haja entradas correspondentes no arquivo **/etc/ppp/chapsecrets** ou **/etc/ppp/pap-secrets**. O **pppd** poderá então ser invocado na forma **pppd call nome-peer**.

## *Conexões ISDN*

Muitas distribuições Linux dispõem de assistentes para configuração tanto de conexões via modem quanto conexões ISDN. Apesar disso, é possível configurar para ambos os tipos de conexão através da linha de comando. Para conexões ISDN, a principal ferramenta é o comando **isdnctrl**, componente do pacote *isdn4linux*.

Alguns dispositivos ISDN realizam as operações de conexão (discagem e autenticação) sozinhos. Em alguns casos, porém, pode ser necessário configurar e conectar-se manualmente.

Num procedimento semelhante à conexão via modem, feita com um discador e o daemon **pppd**, a conexão manual via ISDN é feita com o comando **isdnctrl** e o daemon **ipppd**. Se o dispositivo ISDN foi corretamente identificado pelo kernel, uma nova conexão pode

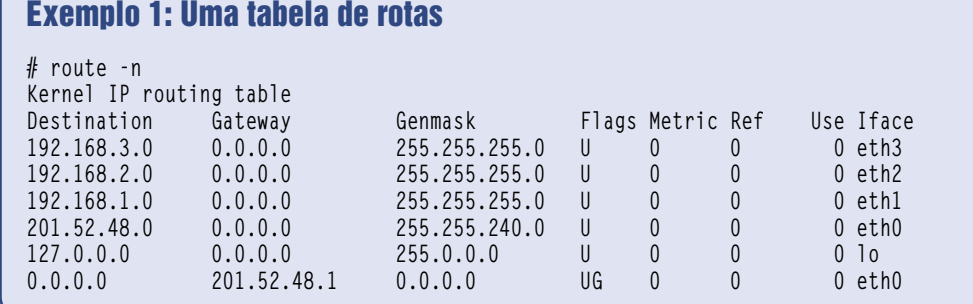

ser configurada com o comando **isdnctrl**. Uma configuração padrão pode ser feita com a seguinte seqüência de comandos, substituindo pelos valores indicados pelo provedor:

**1**.**isdnctrl addif ippp0**: Cria a interface **ippp0**;

- **2**. **isdnctrl addphone ippp0 out <sup>12345678</sup>**: Especifica o número de telefone do servidor;
- **3**. **isdnctrl huptimeout ippp0 300**: Tempo de inatividade (em segundos) até que a conexão seja desfeita;
- **4**.**isdnctrl dialmode ippp0 auto**: A discagem acontecerá sob demanda.

Esses comandos poderão variar conforme o provedor. O daemon **ipppd** deverá rodar em segundo plano para controlar a conexão:

**ipppd user agenor defaultroute**  ➥**noipdefault -detach /dev/ippp0 &**

Caso o modo de discagem não esteja em automático, a conexão poderá ser invocada com o comando **isdnctrl dial ippp0** e terminada com **isdnctrl hangup ippp0**.

# *Conexões Wireless*

Como com a conexão ISDN, a configuração de uma conexão wireless supõe que o dispositivo esteja corretamente identificado e o respectivo módulo carregado. O dispositivo pode ser listado como um dispositivo de rede convencional, com o comando **ifconfig -a**. A nomenclatura dos dispositivos varia, podendo se chamar **eth0**, **wlan0**, etc. dependendo do modelo da placa.

A ferramenta padrão para utilizar conexões wireless sem criptografia no Linux é o pacote *wireless-tools*. Para listar as redes disponíveis, basta utilizar o comando **iwlist**, como no exemplo:

# **iwlist wlan0 scanning**

O termo **scanning** pode ser substituído pela abreviação **scan**. Outros termos podem ser utilizados para fil-

trar a lista de resultados. Esses termos podem ser consultados na página de manual do **iwlist**.

O comando **iwconfig** é o correspondente ao comando **ifconfig** para redes wireless. Com o *essid* escolhido a partir do resultado obtido com o **iwlist**, o **iwconfig** pode ser utilizado da seguinte forma:

```
iwconfig wlan0 essid rede_
➥disponível
```
Para redes protegidas por criptografia, o pacote *wpa\_suplicant* deve ser utilizado em conjunto com o wireless-tools. Seu principal comando é o **wpa\_supplicant**, cuja forma de utilização mais comum é:

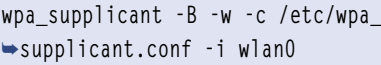

O comando **wpa\_supplicant** rodará como daemon. As opções utilizadas determinam:

- ➧ **-B**: Rodar em segundo plano;
- ➧ **-w**: Esperar pelo dispositivo. O comando não finalizará e aguardará até que o dispositivo indicado apareça. Útil no caso de dispositivos removíveis;
- ➧ **-c arquivo**: Especifica o arquivo de configuração, que contém todas as informações referentes a redes e autenticação;
- ➧ **-i interface**: Determina a interface wireless a ser utilizada.

No arquivo de configuração do **wpa\_supplicant** são determinadas quais redes são aceitas e quais as políticas de segurança. Exemplo de configuração para acessar uma rede:

**ctrl\_interface=/var/run/wpa\_** ➥**supplicant ctrl\_interface\_group=wheel network={ ssid="work" scan\_ssid=1 key\_mgmt=WPA-EAP pairwise=CCMP TKIP** 

```
 group=CCMP TKIP 
          eap=TLS 
          identity="usuario@empresa.
➥com.br" 
          ca_cert="/etc/cert/ca.pem" 
          client_cert="/etc/cert/
➥user.pem" 
          private_key="/etc/cert/
➥user.prv" 
          private_key_
➥passwd="password" 
}
```
A rede *Work* utiliza EAP-TLS com WPA, permitindo apenas os *cyphers* CCMP e TKIP. Também são especificados nome de usuário, senha e chaves externas de autenticação. Dessa forma, quando o daemon **wpa\_ supplicant** identificar a rede *Work* disponível, tentará estabelecer uma conexão com as informações fornecidas pelo arquivo de configuração especificado na linha de comando.

# *Rotas*

Para que os dados possam chegar ao seu destino, é necessário que haja uma tabela de rotas no host de origem dos dados. A tabela de rotas determina o que fazer com cada pacote de dados que seja encaminhado para fora através de uma interface de rede.

Estruturalmente, os hosts numa rede podem se comunicar apenas com outros hosts na mesma rede. Se o host de destino pertencer a alguma rede ligada ao host de origem, o pacote será colocado nessa rede. Caso contrário, o pacote deverá ser direcionado para a rota padrão, à qual são encaminhados todos os destinos desconhecidos ao host local. A máquina ou dispositivo que recebe esses pacotes é chamada roteador ou *gateway*, que se encarregará de encaminhar os pacotes para as redes apropriadas.

Há quatro configurações comuns de tabelas de rotas:

➧ Mínima: Para redes isoladas, geralmente feita quando a interface é iniciada;

- ➧ Estática: Para redes com um ou mais gateways. Geralmente é criada através de scripts automáticos ou manualmente através do comando **route**. Se a rede muda, a tabela precisa ser manualmente atualizada;
- ➧ Dinâmica: Em redes maiores as informações de rotas e gateways são dinamicamente fornecidas através de protocolos de roteamento. A desvantagem é que a criação dinâmica de tabelas causa maior tráfego na rede;
- ➧ Estática/Dinâmica: Geralmente as tabelas de rota contêm informações estáticas para encaminhamento de pacotes dentro da rede local e uma rota padrão para demais pacotes que aponta para um gateway que trabalha com roteamento dinâmico.

A alocação dinâmica da tabela de rotas é feita através do daemon **gated**.

O **exemplo 1** exibe uma tabela de rotas.

Essa é uma tabela de rotas típica de um computador que age como roteador e gateway. Existem quatro interfaces de rede conectadas e configuradas. Três delas conectam-se a redes locais e uma à Internet. A interface **lo** é a interface de comunicação interna, e não corresponde a nenhuma rede externa.

Todos os pacotes que chegam serão direcionados aos respectivos destinos nas redes locais. Se o destino de um pacote não pertence a nenhum host na rede local, o mesmo será direcionado ao gateway padrão, indicado na última linha da tabela de rotas com as *flags* **UG**.

Apesar de, via de regra, a rota para uma rede ser automaticamente criada quando a interface é configurada, pode ser necessário adicionar uma rota manualmente. Essa tarefa pode ser realizada com o comando **route**: **route add -net 192.168.1.0 netmask**  ➥**255.255.255.0 dev eth1**

Este comando adiciona a rota para a rede 192.168.1.0, através da interface **eth1**. Para criar uma rota padrão, outra forma é utilizada:

## **route add default gw 192.168.1.1**

Essa forma é um atalho para a forma extensa:

**route add -net 0.0.0.0 netmask**  ➥**0.0.0.0 gw 192.168.1.1**

De maneira praticamente idêntica, rotas podem ser removidas utilizando **del** no lugar de **add**.

## *Considerações sobre o tópico*

A configuração de redes é um dos tópicos mais importantes da prova. Esta aula e a próxima devem ser estudadas com profundidade.

# Certificação Linux Número 1 no Mundo

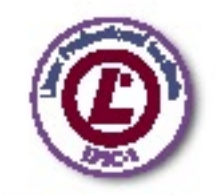

LPIC-1: reconhecida no mundo todo como A certificação inicial para profisalorais de Linux

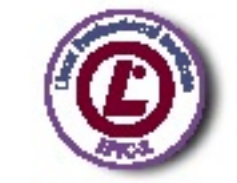

LPIC-1: uma certificação avunçada em linux, largamente reconhecida. como uma "HOT CERT" do mercado, que proporciona os mais altos salários entre os profinsionais de Linux

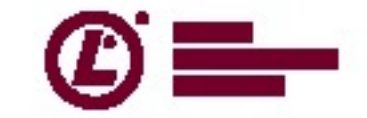

© Linux New Media do Brasil Editora Ltda.

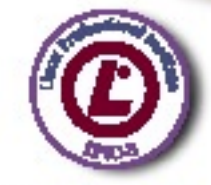

LPIC-3: a primeira certificação professional enterprise-level em Linux, disponível a partir de Janeiro de 2007

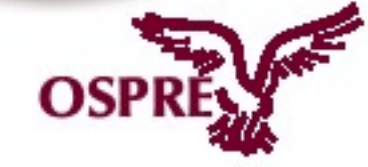

**OSPEEY: um programs** único de progresso na corretra para TODOS os profissionale de Opan Sauras

Saba mais. faça-nos uma visita wow.lpl.org/amiricalatina

# *Compressão de dispositivos de bloco com cloop*

# **Bloco compressor**

Michal Zacharzewski - www.sxc.hu

O módulo cloop emprega a compressão na camada do dispositivo de blocos. Veja como os Live CDs encaixam tantos softwares num único disco.

por Klaus Knopper

Cloop é um módulo de dis-<br>positivo de blocos do kernel<br>Knoppix O módulo cloop permite que positivo de blocos do kernel usado em Live CDs como o Knoppix. O módulo cloop permite que o sistema leia dados compactados, geralmente de um arquivo, criando assim discos virtuais compactados. Usando o cloop, uma instalação de Linux de aproximadamente 2 GB cabe num único CD-R de 700 MB. Este artigo mostra como funciona o cloop, e oferece uma visão da estrutura geral de um dispositivo de blocos do kernel.

Sistemas Unix fazem distinção entre dispositivos *baseados em caracteres* e *baseados em blocos*. Conferindo a saída de **ls -l /dev/**, é fácil reconhecer esses dispositivos pelo prefixo – **<sup>c</sup>** em dispositivos baseados em caracteres e **b** para os baseados em blocos – no início da linha de saída (veja o **exemplo 1**).

Dispositivos baseados em caracteres, como unidades de fita, mouse e joysticks, fornecem acesso seqüencial aos dados, caractere após caractere.

Dispositivos de bloco, por outro lado, permitem o acesso direto a blocos arbitrários de dados, indexados pelo número do bloco ou setor (segmentos de 512 bytes), e geralmente são usados para dispositivos de armazenamento com acesso aleatório, como discos RAM, CD-ROMs,

disquetes, discos rígidos e partições de disco rígido.

Sistemas de arquivos são representações lógicas dos dados ordenados presentes num dispositivo de blocos. Um sistema de arquivos transforma dados crus na visão familiar **diretório/ arquivo**. O comando **mount** é a ponte entre uma partição de dispositivo de blocos e sua projeção num diretório de ponto de montagem.

# **Loopback comprimido**

Um dispositivo de blocos incluído em todo kernel Linux é o *loop*, que mapeia um arquivo texto em um dispositivo de blocos em **/dev/loop/<número>**. O arquivo anexado ao dispositivo de loop então pode ser montado como um disco rígido, opcionalmente criptografado. Entretanto, esse driver ainda fornece somente uma tradução entre diferentes representações de dados do mesmo tamanho.

O Cloop, escrito pela primeira vez em 1999 para o kernel 2.2 pelo autor do IPtables, Paul "Rusty" Russel, utiliza um arquivo de entrada comprimido bloco por bloco que reduz o espaço exigido a até um terço do original, no caso de arquivos executáveis. Eu portei, e mais tarde reescrevi, o cloop para novas ver-

# Exemplo 1: Dispositivos de bloco e caracteres

**01 crw-rw–- 1 root root 10, 1 2007-10-18 10:41 /dev/psaux 02 brw-rw–- 1 root disk 3, 0 2007-10-18 10:41 /dev/hda 03 brw-rw–- 1 root disk 240, 0 2007-11-01 21:38 /dev/cloop** sões do kernel, estendendo o módulo para suportar o acesso a arquivos em 64 bits (o que abriu caminho para arquivos maiores que 4 GB), múltiplos arquivos de entrada e extensões de *ioctl* para permitir a troca de arquivos de entrada dinamicamente.

Como o cloop é um dispositivo de bloco e não um sistema de arquivos como o *Squashfs*, a imagem compactada pode ser qualquer uma, desde arquivos brutos até estruturas arbitrárias de sistemas de arquivos ou bancos de dados. Num Live CD, a imagem cloop normalmente contém um sistema de arquivos ISO9660, que é o sistema de arquivos somente-leitura e otimizado para leitura mais popular em CDs de dados. O Cloop suporta todos os recursos de sistemas de arquivos necessários para um sistema Unix, através da extensão *RockRidge* (nomes de arquivos longos, permissões, links simbólicos etc.).

O Cloop também traz diversas verificações de validade que retornam códigos de erro não fatais ao aplicativo que o chamou, caso sejam lidos dados comprimidos inválidos, ou se ocorrerem erros de leitura (arranhões na superfície do CD podem tornar dados parcialmente ilegíveis). O Cloop usa somente dados que tenham sido lidos e comprimidos com sucesso, e jamais termina ou interrompe o acesso ao dispositivo subjacente. Dessa forma, até dados parcialmente danificados ainda podem ser recuperados, e falhas devido a erros de leitura são improváveis (embora, um programa executável que tenha sido danificado provavelmente não poderá ser executado, terminando com uma falha de segmentação).

Esse recurso pode dar ao cloop uma leve vantagem em relação aos sistemas de arquivos que comprimem os dados armazenados, nos quais o arquivo inteiro acaba ilegível no caso de erros de leitura no início do mesmo. No cloop, fica faltando no máximo um bloco, caso ocorram erros de leitura nesse bloco.

Uma desvantagem é que o cloop é somente-leitura. Tentar reescrevê-lo para suportar operações de escrita provavelmente se mostraria ineficiente, pois em cada operação de escrita a estrutura do bloco comprimido teria de ser reordenada, e os blocos de um dispositivo de blocos jamais podem ser "apagados", já que o dispositivo de bloco não possui informações sobre a necessidade dos dados.

Além disso, ao comprimir um bloco, o tamanho resultante do bloco não é previsível. Na verdade, um bloco compactado pode até ser um pouco maior que um não compactado, no caso dos dados já estarem armazenados sob compressão. Ao manipular blocos comprimidos, a tabela de índice dos blocos teria que ser recalculada (todos os deslocamentos resultantes da alteração do bloco deverão ser tratados). Portanto, o cloop é muito otimizado para a leitura de dados, mas a escrita atualmente não é suportada e provavelmente jamais será.

Se for necessário suportar a escrita em mídias somente-leitura, é melhor usar um sistema de arquivos como o *AuFS* ou o *UnionFS*, que cuidam da junção do diretório somente-leitura a um diretório com suporte a escrita.

O cloop pode lidar com acessos paralelos a múltiplos arquivos imagem cloop. Se for necessário dividir arquivos por motivo de tamanho no sistema de arquivos subjacente, isso se torna extremamente importante. Um exemplo é a limitação de tamanho de arquivo em sistemas  $FAT_{32}$  e  $ISO$ <sub>9</sub>66<sub>0</sub> – 2 GB e 4 GB, respectivamente.

As imagens cloop podem ser associadas e desassociadas em tempo de execução usando o comando padrão **losetup** (**exemplo 2**).

O cloop também pode trabalhar com arquivos de entrada montados sobre NFS. Esse recurso é importante caso se planeje usar clientes sem qualquer disco com sistemas de arquivo montados sobre cloop. Outro recurso interes-

sante do cloop é a leitura e descompressão de dados de forma assíncrona, usando *threads* do kernel, o que significa que não se bloqueia um grupo de processos e não se ocupa o espaço do kernel por muito tempo.

O acesso a arquivos imagem cloop pode ser suspenso durante o uso. A idéia por trás disso é que se pode remover temporariamente um dispositivo de armazenamento que esteja em uso pelo cloop sem receber erros de leitura. Depois de receber uma chamada especial de ioctl, o cloop espera pacientemente até o arquivo ser ativado e analisado novamente, para que se consiga ejetar um Live CD enquanto o sistema operacional roda a partir dele.

Um problema é que todos os processos que acessam o dispositivo cloop serão bloqueados até que o arquivo

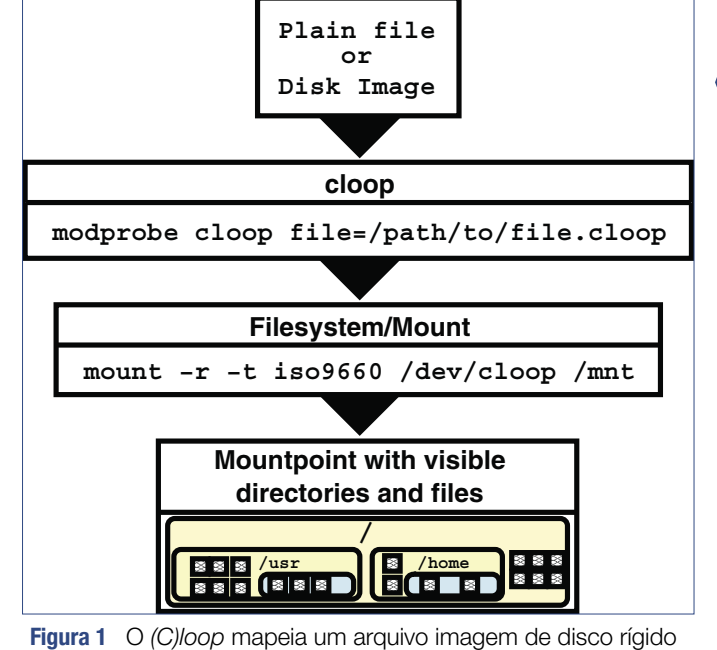

Cloop | TUTORIAL

num dispositivo de bloco, permitindo sua montagem como se fosse uma partição de disco.

subjacente seja reinserido. Na pior das hipóteses, o desktop paralisa, o que dificulta o envio do comando para descongelar o cloop.

# **Componentes no kernel**

Para usar um dispositivo de blocos no kernel 2.6.x, é necessário chamar alguns procedimentos na inicialização do módulo. O **exemplo 3** deve fornecer a idéia básica, embora o código nele não inclua recursos extras como verificação de erro e procedimentos de saída.

Se um arquivo for passado como parâmetro do módulo, como **file="caminho/para/arquivo"**, ele será aberto e associado ao primeiro dispositivo cloop, **/dev/cloop0**.

# Exemplo 2: Nova imagem cloop

```
01 $ sudo losetup /dev/cloop1 /media/cdrom/backup.cloop
02 $ sudo mount -r -t ext2 /dev/cloop1 /mnt
03 $ dmesg | tail -2
04 cloop: Initializing cloop v2.622
05 cloop: loaded (max 8 devices)
06 cloop: losetup_file: 3571 blocks, 65536 bytes/block, largest block is 
➥ 65562 bytes.
```
# Exemplo 3: Início do dispositivo de bloco

```
01 register_blkdev(major=240, cloop_name="cloop");
02 for(i=0; i<cloop_max; i++) cloop_dev[i] = cloop_alloc(i);
03 if(file) {
04 initial_file=filp_open(file,O_RDONLY|O_LARGEFILE,0x00);
05 cloop_set_file(0,initial_file,file);
06 }
```
# Exemplo 4: Operações de disco

```
01 static struct block_device_operations clo_fops =
02 {
03 owner: THIS_MODULE,
04 open: cloop_open,
     05 release: cloop_close,
06 ioctl: cloop_ioctl
07 };
08
09 ...
10
11 ((struct gendisk *) clo_disk)->fops = clo_fops
```
# Exemplo 5: Callback direto

```
01 static int cloop_request_fn(request_queue_t *q, int rw, struct
➥ buffer_head *bh)
02 { /* do something with the read request ... */ }
03
04 blk queue make request(BLK DEFAULT QUEUE(cloop major=240), →
➥cloop_request_fn);
```
Mas como o **/dev/cloop0** sabe o que fazer quando um processo abre o dispositivo de bloco e o lê? Diferentemente dos sistemas de arquivos, os dispositivos de bloco são uma forma mais complexa de realizar entrada e saída.

Dependendo do tipo de dispositivo de bloco usado, há algumas operações que precisam ser suportadas e outras que não serão. No caso de um disco ou partição, pode-se usar uma estrutura como a do **exemplo 4**, que informa ao kernel o que fazer se alguém abrir ou fechar um arquivo **/dev/cloop\***.

A função **cloop\_open()** deve incrementar o contador de uso do dispositivo, para que o módulo saiba que este está em uso. A função **cloop\_close()** faz o contrário. **cloop\_ioctl()**, um caso especial que lida com o **losetup** para alterar o arquivo imagem cloop, também suspende operações no dispositivo caso o ioctl **CLOOP\_SUSPEND** seja enviado.

Dispositivos de bloco dispõem de dois métodos para ler um dispositivo. O método direto consiste em usar uma função de requisição que é chamada toda vez que for feita uma leitura no dispositivo com **read()**. Essa função de requisição é associada à fila de blocos padrão que foi criada pelo ID principal (*major ID*) do dispositivo cloop quando o dispositivo de blocos foi criado (**exemplo 5**).

A função **cloop\_request\_fn()** precisa descobrir qual dispositivo foi acessado e então transferir dados do arquivo cloop para o espaço de memória que foi fornecido em **buffer\_head**. Esse método direto foi usado até a versão 2.06 do cloop.

Uma desvantagem do método direto é que todo o dispositivo fica bloqueado até que a função **cloop\_request\_fn()** retorne. Na verdade, por causa disso, o método direto deixou de funcionar a partir do kernel 2.6.22.

# **Fila de espera**

A nova técnica para bloquear a I/O de dispositivos de bloco é usar uma fila de espera individual para cada dispositivo. Com esse método, o kernel agrupa requisições de várias fontes numa lista ligada, e eventualmente as entrega a um procedimento no cloop.

Em leituras físicas lentas, permitir que o kernel agrupe requisições de leitura e as entregue todas de uma vez faz com que o resto do sistema aja de forma mais eficiente, pois menos tempo é gasto no espaço do kernel.

A versão 2.6.22 do cloop retira cada requisição da fila do dispositivo de bloco e a coloca numa fila interna, transferindo-a para uma thread do kernel individual para cada dispositivo, a qual realiza o trabalho real com uma prioridade menor e nenhum *spinlock*. Isso significa que o escalonador de I/O do dispositivo de bloco nunca bloqueia, pois não precisa esperar a finalização da lenta I/O física (**exemplo 6**).

A fila precisa ser adicionada ao disco associado ao dispositivo cloop, o que requer uma trava que possa ser usada pelo kernel quando as requisições forem processadas, para evitar a manipulação paralela da fila. Uma thread do kernel é criada para lidar com o trabalho efetivo de processamento da fila interna de requisições de leitura (**exemplo 7**).

A função **cloop\_handle\_request()** agora lê blocos do arquivo imagem cloop, descompacta-os na memória e transfere para o *buffer* do processo requisitante as partes dos dados descomprimidos que foram requisitadas.

As instruções podem ser arbitrariamente complexas e levar tanto tempo quanto necessário, pois **cloop\_handle\_request()** roda na thread do kernel, que é um processo separado e não bloqueia o sistema todo.

Como a requisição já havia sido montada a partir de segmentos de I/ O de bloco, ela deve ser dividida em unidades de dados a serem lidos, que

```
01 /* Called while queue_lock is held by kernel. */
02 static void cloop_do_request(struct request_queue *q) {
03 struct request *req;
04 while((req = elv_next_request(q)) != NULL) {
05 struct cloop_device *clo = req->rq_disk->private_data;;<br>06 blkdev dequeue request(req): /* Dequeue request first.
06 blkdev_dequeue_request(req); /* Dequeue request first. */
     07 list_add(req->queuelist, clo->clo_list); /* Add to working 
➥ list for thread */
08 wake_up(clo->clo_event); /* Wake up cloop_thread */
09 }
10 }
11
12 ...
13
14 cloop_dev[i].clo_queue = blk_init_queue(cloop_do_request, clo-
➥ >queue_lock);
15 cloop_dev[i].clo_disk->queue = cloop_dev[i]->clo_queue;
```
# Exemplo 7: Processamento de requisições pelo kernel

```
01 static int cloop_thread(void *data) {
02 struct cloop_device *clo = data;
03 current->flags |= PF_NOFREEZE;
04 set_user_nice(current, -20);
05 while (!kthread_should_stop()||!list_empty(clo->clo_list)) {
06 struct list_head *n, *p;
       07 int err = wait_event_interruptible(clo->clo_event,
08 !list_empty(clo->clo_list) || kthread_should_stop());
09 if(unlikely(err)) continue;
10 list_for_each_safe(p, n, clo->clo_list) {
11 int uptodate;
12 struct request *req = list_entry(p, struct request, 
➥ queuelist);
13 spin_lock_irq(clo->queue_lock);
14 list_del_init(req->queuelist);
15 spin_unlock_irq(clo->queue_lock);
16 uptodate = cloop_handle_request(clo, req); /* do the 
➥ read/decompression */
17 spin_lock_irq(clo->queue_lock);<br>18 if(!end that request first(req.
        18 if(!end_that_request_first(req, uptodate, req->nr_
➥ sectors))
           19 end_that_request_last(req, uptodate);
20 spin_unlock_irq(clo->queue_lock);
21 }
22 }
    23 return 0;
24 }
25
26 ...
27
28 clo->clo_thread = kthread_create(cloop_thread, clo, "cloop%d",
➥ cloop_num);
```
é o que **rq\_for\_each\_bio()** e **bio\_for\_ each\_segment()** fazem (**exemplo 8**).

A função **cloop\_load\_buffer()** consiste em um procedimento de leitura física e um descompactador baseado no algoritmo interno do kernel **uncompress()**, também usado para descomprimir o *ramdisk* inicial e alguns tipos de pacotes de dados compactos em protocolos de rede.

Explicar métodos da biblioteca do kernel como **do\_generic\_read()** compreenderia um artigo por si só, mas é suficiente dizer que esses métodos basi-

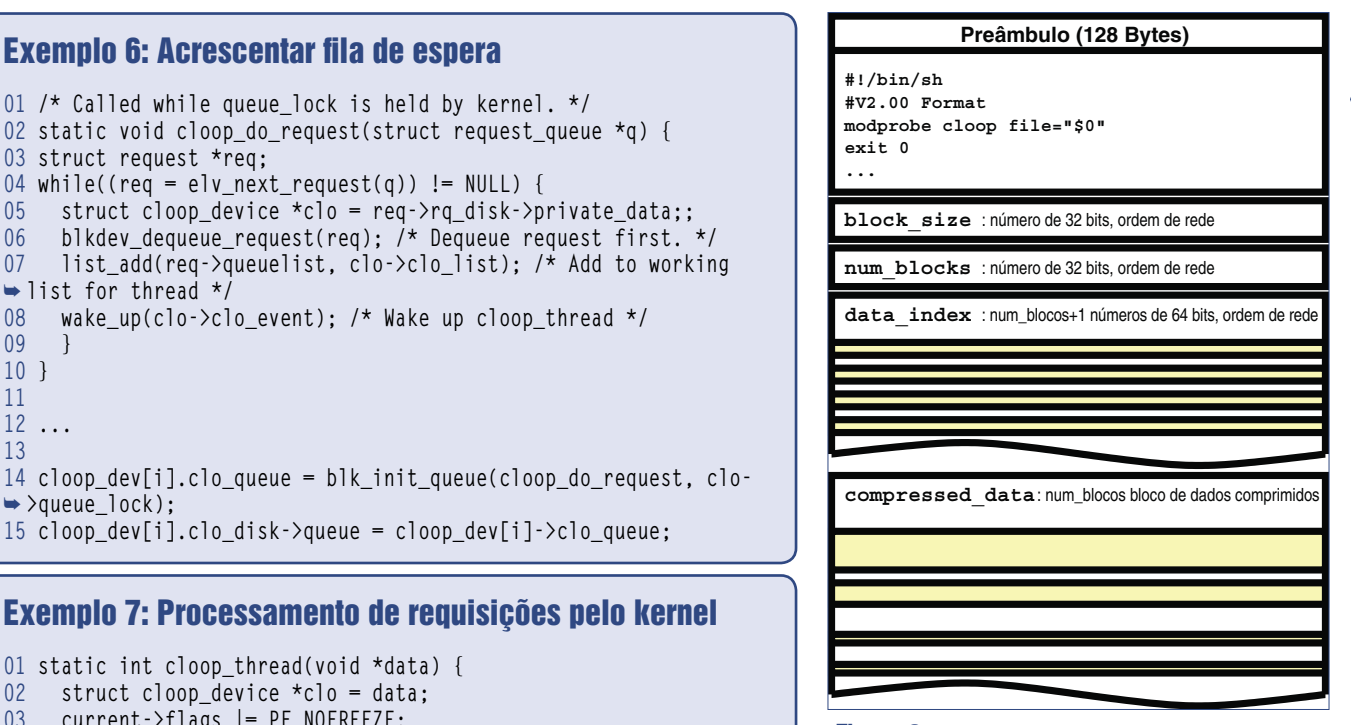

Cloop | TUTORIAL

**Figura 2** Estrutura de um arquivo de entrada cloop.

camente fazem o mesmo que **read()** ou **fread()**, que o leitor talvez já conheça da biblioteca *C*, mas na camada do kernel, que possui uma visão dos arquivos num nível bem mais baixo.

O método **cloop\_load\_buffer()** recebe o número do bloco e o bloco a ser lido, que pode ser calculado a partir do deslocamento de bytes da seção de dados requisitada por um processo, e o tamanho de bloco usado no arquivo imagem cloop associado ao dispositivo.

# **Criação da imagem**

Após esse rápido passeio pelo lado do cloop que fica no kernel, vamos ao arquivo imagem. O formato de arquivo do cloop (veja a **figura 2**) é muito menos complicado que o código-fonte do módulo sugere.

Os 128 bytes que aparecem no início do arquivo imagem cloop são para futuras extensões e a possibilidade de se criar um arquivo imagem cloop "executável". Normalmente, esses 128 bytes contêm um script shell que chama o *modprobe* com os parâmetros certos para ativar a imagem, para

# Exemplo 8: Divisão da requisição

```
01 /* This function does all the real work. */
02 /* returns "uptodate" */
03 static int cloop_handle_request(struct cloop_device *clo,
04 struct request *req) {
05 struct bio *bio;
06 rq_for_each_bio(bio, req) {
07 struct bio_vec *bvec;<br>08 int vecnr:
       int vecnr:
09 bio_for_each_segment(bvec, bio, vecnr) {
10 /* read compressed data from file, decompress,
         11 transfer data to process */
12 ...
       13 buffered_blocknum = cloop_load_buffer(clo,block_offset);
14 .<br>15 .
15 }
16 }
17 }
```
possibilitar a associação da imagem a um dispositivo cloop através de seu caminho. O número de versão no cabeçalho é usado para distinguir entre versões mais antigas que ainda usam números de 32 bits.

Em geral, todos os números contidos no cabeçalho de um arquivo cloop possuem uma ordem de bytes de rede independente de arquitetura, para que a mesma imagem funcione tanto em sistemas *big-endian* quanto *little-endian*.

O cloop supõe blocos não comprimidos de tamanho constante (ao menos num mesmo arquivo imagem), pois dispositivos de bloco sempre usam um tamanho de bloco constante, e isso facilita o cálculo do número de blocos pelo tamanho total da partição. O tamanho de bloco está presente no cabeçalho de um arquivo cloop.

Compactar blocos de tamanho constante, todavia, leva a tamanhos diferentes na saída compactada, dependendo da compressibilidade dos dados. Por isso, o arquivo imagem precisa de um índice da localização dos blocos compactados antes do início dos próprios dados compactados.

Os dados comprimidos, bloco após bloco, seguem até o fim do arquivo. Com o índice de blocos no cabeçalho, o cloop sabe onde os dados

comprimidos se localizam dentro do segmento de dados.

Embora a descompressão de um arquivo cloop seja mais fácil pela cópia do **/dev/cloop** para uma partição ou arquivo, a compressão é feita através de um programa de espaço do usuário chamado **create\_compressed\_fs**.

Esse programa tem o nome errado, pois não comprime um sistema de arquivos, e sim dados arbitrários no formato do cloop. A chamada mais básica a **create\_compressed\_fs** é:

```
create_compressed_fs entrada 
➥ tam_bloco > saida
```
O uso de **-** como arquivo de entrada obriga a uma leitura de *stdin*. **create\_compressed\_fs** pode ser usado como um *pipe*, sem necessidade de ler um arquivo temporário, para se fazer backups compactados em CD:

```
mkisofs -l -R /home/klaus | 
➥ create_compressed_fs - 65536 | 
➥ cd record -v -
```
Como **create\_compressed\_fs** precisa gravar o cabeçalho do índice de blocos antes dos dados, toda a imagem comprimida é guardada na memória virtual (RAM + swap) até todos os dados serem comprimidos

e indexados, e então o *cdrecord* começa a escrever no final do processo de compressão.

É preciso assegurar-se de que há espaço de swap suficiente disponível ao usar esse método. Acrescentar a opção **-b** ("best", melhor) usa as compressões *gzip-0* (sem compressão) a *gzip-9* (melhor compressão por gzip) e *7zip* (em modo de compatibilidade com gzip), um após o outro, e usam o menor resultado. Isso comprime mais ou menos 7% melhor que o *gzip-9* (padrão) sozinho; o descompressor encontra automaticamente o método correto para cada bloco compactado.

Na última versão estável das *clooputils* também é possível usar arquivos temporários no lugar da memória, compressão paralela (com threads) para máquinas multiprocessadas e um modo de *daemon*, que permite configurar um cluster de computadores para compressão veloz de grandes quantidades de dados.

# **Fontes e compilação**

O código-fonte mais recente do cloop está disponível em **[1]**. Sua compilação pode ser feita com:

**make KERNEL\_DIR=/usr/src/fontes/** ➥ **do/kernel**

para criar o módulo **cloop.ko**, assim como o utilitário de compressão do cloop, **create\_compressed\_fs**. ■

# Mais informações

**[1]** Código-fonte do Cloop: **http://debian-knoppix. alioth.debian.org/**

# Sobre o autor

Klaus Knopper é o criador do Knoppix e co-fundador do evento Linux Tag. Atualmente trabalha como professor, programador e consultor.

# *Clusters de alta performance com OpenSSI*

# **Cluster único**

O framework OpenSSI rearranja os processos para criar clusters de forma fácil e transparente. por Aleksander Korzynski

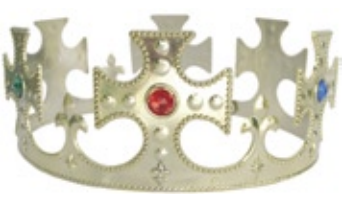

m cluster com uma imagem de sistema única (*Single System Image*, ou *SSI*) é um conjunto de computadores independentes que se comportam como um grande sistema multiprocessado. Plataformas de clusters SSI geralmente são implementadas na camada do kernel.

Em clusters SSI de alta performance, o programa nem mesmo precisa saber que está rodando num cluster. O único requisito é que o programa inicie múltiplos processos. Esses processos então circulam, transparentemente, entre os computadores do cluster.

Embora clusters SSI não sejam tão escaláveis quanto algumas das outras alternativas para essa aplicação, eles oferecem uma vantagem significativa no sentido de que o programa que está rodando no sistema nem mesmo precisa saber da existência do cluster. Outras plataformas para clusters de alta performance exigem a presença de segmentos do código-fonte destinadas à operação em cluster – ou ao menos que o programa seja associado a uma biblioteca de clusters.

O OpenSSI é uma solução para clusters abrangente e de Código Aberto para Linux, baseada na plataforma *NonStop* da HP. A NonStop é derivada do *Locus*, desenvolvida nos anos 80.

O OpenSSI pode espalhar processos transparentemente por múltiplas máquinas – um recurso conhecido como

*load leveling***[1]** (nivelamento de carga). Outras plataformas SSI para Linux incluem o *OpenMosix* e o *Kerrighed*.

O OpenMosix é, de longe, a alternativa SSI mais popular para Linux. Entretanto, em julho, foi anunciado que ele seria terminado em março de 2008. O Kerrighed é relativamente novo, e está sob rápido desenvolvimento.

Este artigo mostrará como configurar o nivelamento de carga no OpenSSI, começando com um panorama dos recursos relevantes dessa plataforma, depois descrevendo a instalação do OpenSSI e sua configuração, antes de usar um cluster para compilar o código-fonte em múltiplas máquinas de uma vez.

Por último, será demonstrada uma ferramenta para monitoramento e gerenciamento visual para essa plataforma.

O OpenSSI monitora constantemente a carga dos computadores que compõem o cluster, e migra processos automaticamente entre os nós. O sistema OpenSSI é capaz de migrar aplicativos multi-threaded, mas não consegue migrar threads individuais. Um processo migrado pode continuar com as mesmas operações que estava desempenhando na máquina original. Ele pode ler e escrever nos mesmos arquivos e dispositivos. Um processo migrado pode até continuar a comunicação entre processos (*IPC*) através de um *pipe* ou soquete.

A maioria dos aplicativos rodam no OpenSSI sem qualquer modificação, com algumas exceções, conforme a lista na página de manual do comando **migrate**. O OpenSSI também oferece uma biblioteca que os programas podem usar para controlar o cluster.

# **Administração**

A visualização do sistema de arquivos é igual em todas as máquinas; entretanto, o conteúdo de um arquivo particular pode ser diferente em cada computador do cluster. Isso é possível através de um recurso conhecido como *Links Simbólicos Dependentes de Contexto*, ou *CDSL*.

Um CDSL é um link simbólico que aponta para diferentes conteúdos de arquivo em cada máquina. Os dispositivos do computador local ficam disponíveis sob **/dev/**, como de costume, e os dispositivos das outras máquinas são acessíveis por subdiretórios especiais em **/dev/**.

O gerenciamento de processos abrange o cluster inteiro, pois todas as máquinas compartilham um único espaço de PIDs e um único espaço de nomes para objetos IPC.

Além disso, o sistema de arquivos **/proc** é modificado para mostrar informações sobre todos os processos do cluster.

Muitas ferramentas padrão de sistema funcionam com o OpenSSI

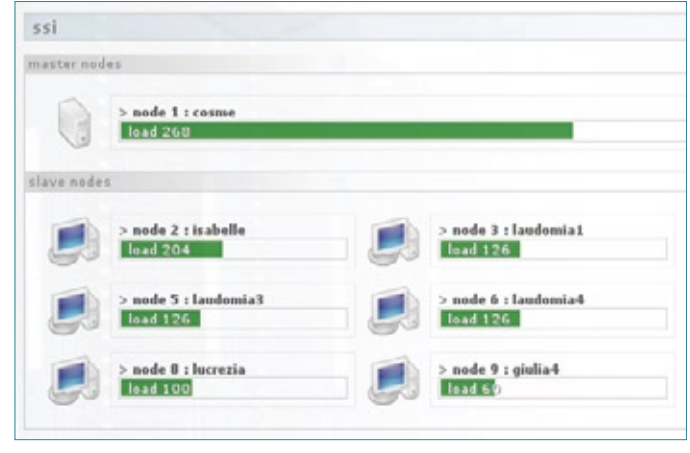

**Figura 1** A ferramenta de gerenciamento webView permite o monitoramento dos nós do cluster.

sem qualquer modificação, embora algumas sejam especialmente adaptadas para a plataforma. Os comandos **ps** ou **top**, por exemplo, exibem os processos que rodam em todos os computadores do cluster.

# **Versões**

O projeto OpenSSI suporta ramos de desenvolvimento estáveis e de desenvolvimento. As versões estáveis têm números 1.2.x, e as de desenvolvimento são da série 1.9.x. O ramo estável se baseia no kernel Linux 2.4.x, e o de desenvolvimento, na série 2.6.x. A versão estável mais recente é o Open-SSI 1.2.2, baseado no kernel 2.4.22. A versão de desenvolvimento é a 1.9.2, baseada no kernel 2.6.10.

O OpenSSI é liberado em pacotes específicos por distribuição. As versões da série estável estão disponíveis para o *Fedora Core 2*, *Debian 3.1* e *Red Hat 9*.

As versões de desenvolvimento estão disponíveis para Fedora Core 3 e Debian 3.1. Também há uma versão em Live CD com o OpenSSI 1.2, baseada no Knoppix 3.6.

# **Hardware**

Para criar um cluster OpenSSI, são necessários pelo menos dois PCs e uma rede local. A rede usada para conectar as

máquinas no cluster se chama *interconnect*, ou interconexão. Quanto mais veloz a interconexão, melhor o desempenho do cluster.

Com o Live CD, nenhum dos computadores necessita de disco rígido. Um dos computadores inicializa pelo CD-ROM, e os demais o fazem pela rede. Na instalação tradicional em disco rígido, somente um computador pre-

cisa ter esse equipamento.

As máquinas que iniciam pela rede podem usar para isso um disquete, CD-ROM ou uma pequena partição no disco rígido, ou por uma placa de rede capaz de inicialização por rede.

Se o cluster precisar ser acessado de uma rede externa, é importante configurar outra placa de rede em uma das máquinas, em vez de usar a interconexão para isso. Será possível acessar qualquer computador do cluster através do sistema equipado com as duas placas.

# **Init e não-init**

A instalação do OpenSSI é difícil. A documentação oficial diz que o procedimento é "um pouco complicado". É necessária familiaridade com a distribuição usada, para que se consiga investigar e resolver problemas potenciais.

No OpenSSI, um nó é especial, e recebe o nome de *init*. Este nó inicia diretamente de seu sistema de arquivos raiz, os outros iniciam pela rede.

Para iniciar os nós não-init pela rede, é necessário o *Etherboot* ou *PXE*. O Etherboot é instalado numa mídia inicializável, como disquete, CD ou disco rígido, ou mesmo na *flash* da ROM de uma placa de rede.

Quase todas as placas de rede são compatíveis com o Etherboot. O PXE,

por outro lado, já vem integrado a algumas placas de rede, e normalmente é ativado na configuração da BIOS.

# **Live CD**

A forma mais fácil de começar a usar o OpenSSI é através do Live CD; entretanto, pode-se encontrar dois problemas nele.

O primeiro é que talvez a placa de rede não seja suportada. Como o Live CD se baseia no velho kernel 2.4.22, ele talvez não reconheça modelos mais recentes de placas.

O outro problema é que, ao contrário do que diz a documentação oficial, o Live CD não oferece bom suporte ao Etherboot. Somente o PXE é bem suportado. Esse problema já foi relatado na lista de emails do OpenSSI. Verifique se sua placa suporta PXE. Em caso negativo, prossiga à instalação direta no disco rígido.

A imagem ISO do Live CD está disponível em **[2]**. Somente um nó será iniciado a partir dela, e os outros nós o farão pela rede.

# **Configuração do cluster**

Por motivo de clareza, este artigo prossegue com um cluster de dois nós. O primeiro será o nó init e o outro o não-init.

Primeiramente, entre na configuração da BIOS do nó não-init e ative o PXE. Em seguida, reinicie o nó. Ele vai mostrar seu endereço MAC e parar, esperando o servidor de inicialização. Anote o endereço MAC num papel, pois será necessário mais tarde.

Agora inicie o nó init a partir do Live CD. Espere até ter um prompt de shell. Se não for possível iniciar por problemas de hardware, pode-se experimentar a instalação no disco rígido. Usar a série 1.9.x do OpenSSI em vez da 1.2.x provavelmente ajudará nesse caso.

Em caso de sucesso na inicialização pelo Live CD, já se deve ter o prompt

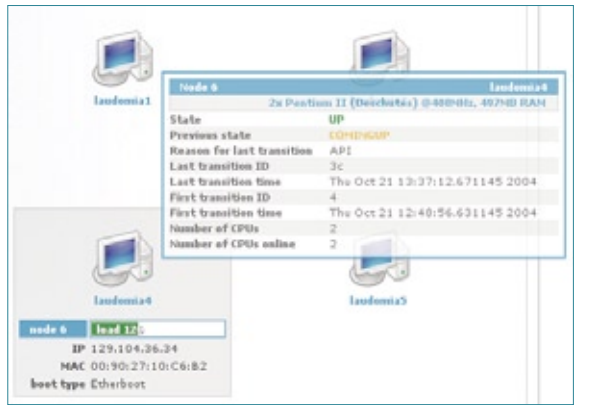

**Figura 2** Também é possível usar o webView para visualizar informações de estado.

de shell no nó init. Agora configure o nó init para aceitar o outro nó no cluster. Para isso, use o comando **ssiaddnode**, e responda às várias perguntas feitas.

Para a primeira questão, digite *y* para ativar as instruções detalhadas. Em seguida, escolha um número de nó entre 2 e 125. Depois, digite o endereço MAC do nó anotado antes no papel.

Note que os números devem estar separados por dois-pontos (*:*), independente de como o PXE tenha exibido na tela. Depois, informe o endereço IP do novo nó. Como o nó init recebe automaticamente o IP 10.0.0.1, é bom escolher para o nó não-init um IP do espaço 10.x.x.x. Ao responder se o nó não-init usa PXE ou Etherboot, selecione PXE. Digite um nome para o nó (o init se chama *Knoppix1*, automaticamente).

Ao final, pressione **[Enter]** duas vezes para confirmar a configuração. Agora que o nó init já está configurado, o nãoinit já pode se juntar ao cluster.

Reinicie o não-init e espere até ver o prompt de shell. Digite **cluster -v** para confirmar o sucesso do início do nó não-init.

Se o novo nó não iniciar, pode-se tentar reiniciar o servidor de inicialização e depois reiniciar o não-init. Esse passo às vezes é necessário porque o servidor não responde à mesma máquina duas vezes. Para reiniciá-lo, digite os seguintes comandos no nó init:

**/etc/init.d/dhcp restart /etc/init.d/inetd restart**

Caso o hardware não cause problemas, seu cluster SSI já deve estar funcionando, e você já pode seguir à seção sobre configuração do nivelamento de carga.

# **Instalação no disco**

Para usar o OpenSSI em produção, é necessário instalá-lo no

disco rígido. Essa forma leva mais tempo do que usar o Live CD, e não será descrita em maiores detalhes. Porém, as instruções de instalação de cada versão do OpenSSI podem ser encontradas em **[2]**. Assim que o OpenSSI básico já estiver instalado, a configuração de seus recursos é coberta em **[3]**.

# **Nivelamento de carga**

Com um cluster OpenSSI básico em funcionamento já é possível configurar o nivelamento de carga.

Para configurar o OpenSSI para usar nivelamento de carga para um programa, pode-se colocar o nome do mesmo na lista de nivelamento ou executar a shell especial *bash-ll* antes de invocar o programa.

Se um programa estiver na lista de nivelamento, todos os processos criados por ele, assim como todos seus processos-filhos, terão sua carga nivelada. No Live CD e em distribuições Debian, a lista reside em **/cluster/etc/loadlevellist**.

Já no Fedora, fica em **/etc/sysconfig/loadlevellist**.

Para instalar a shell especial bash-ll, copie a shell bash padrão para um arquivo chamado **bashll** e coloque o bash-ll na lista de nivelamento. Em seguida, para nivelar a carga de um programa, rode primeiro o bash-ll. Cada processo inicia a partir da nova shell, e todos os seus processos-filhos serão nivelados.

Para terminar a configuração, crie um *hard link* **bash-ll** apontando para o bash:

# **\$ ln /bin/bash /bin/bash-ll**

No Fedora, o bash-ll é configurado por padrão, mas não no Live CD. No Debian, ele é apenas parcialmente configurado.

# **Teste de nivelamento**

Para testar a configuração, execute o demo que vem com o OpenSSI. Ele funciona da seguinte forma: primeiro, você desativa o nivelamento de carga. Depois, executa um programa

# Exemplo 1: Demo de nivelamento de carga

```
user@debian:~$ demo-proclb -m 1800 in_file
Forked child 50 / 50
1: 0 ##### |1800: 575 recs/sec
2: 0 ####### |1800: 812 recs/sec
3: 0 ####### |1800: 833 recs/sec
4: 0 ####### |1800: 837 recs/sec
              5: 0 ####### |1800: 841 recs/sec
6: 0 ####### |1800: 833 recs/sec
7: 0 ####### |1800: 835 recs/sec
8: 0 ####### |1800: 835 recs/sec
9: 0 ####### |1800: 817 recs/sec
10: ####### |1800: 791 recs/sec
11: 0 ########## |1800: 1183 recs/sec
12: 0 ############ |1800: 1431 recs/sec
13: 0 ########### |1800: 1375 recs/sec
14: 0 ############ |1800: 1425 recs/sec
15: 0 ########## |1800: 1172 recs/sec
16: 0 ############# |1800: 1592 recs/sec
17: 0 ########### |1800: 1320 recs/sec
18: 0 ############ |1800: 1486 recs/sec
                    19: 0 ############# |1800: 1504 recs/sec
20: 0 ############ |1800: 1479 recs/sec
21: 0 ############ |1800: 1477 recs/sec
```
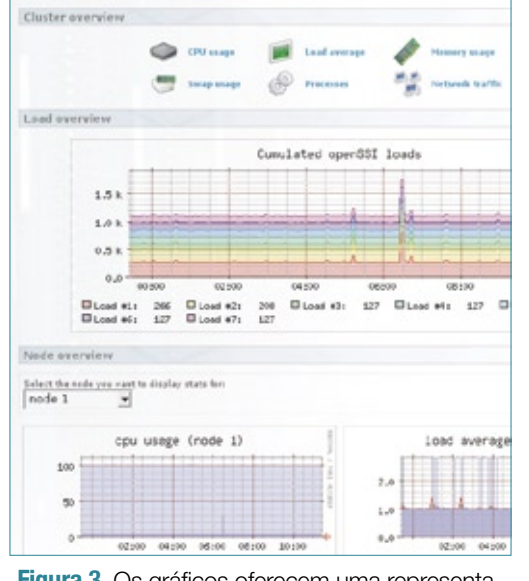

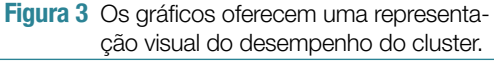

demo específico. O programa gera vários processos. A cada segundo, o programa emite informações sobre quantos dados são processados por segundo. Depois, você ativa o nivelamento de carga e os processos são espalhados pelo cluster. Nesse momento, já é possível observar o aumento na quantidade total de dados processados por segundo.

Se o demo não estiver presente em sua instalação de disco rígido, procure no site do OpenSSI. No Live CD, ele está disponível em **/demo-procld**.

Para executar o demo no Live CD, inicie ao menos dois nós no cluster. No Live CD, o programa já se encontra na lista de nivelamento, mas é preciso adicioná-lo ao *PATH*:

### **# export PATH=\$PATH:/demo-proclb**

Em seguida, alterne para outro console no mesmo nó e desative o nivelamento temporariamente:

## **# /etc/init.d/loadlevel stop**

Agora o nivelamento de carga está desativado. Volte ao console anterior para rodar o programa demo. Ele exige um arquivo de entrada, que pode ser qualquer arquivo grande.

Pode-se usar a imagem de *initrd* presente em **/boot/**. O comando **demoproclb arquivo** roda o demo com o arquivo de entrada.

Depois de observar o processamento durante alguns segundos, religue o nivelamento com:

## **# /etc/init.d/loadlevel start.**

Poucos segundos após o religamento, a quantidade total de dados processados por segundo deve aumentar. O **exemplo 1** demonstra o funcionamento do programa demo. Cada linha representa a quantidade de dados processados num dado segundo. O nivelamento é ativado em *t=9*.

# **Compilação paralela**

Se você é um desenvolvedor de software, pode usar um cluster OpenSSI para acelerar seu compilador. Na prática, essa solução só é mesmo conveniente em conjunto com a instalação em disco.

Com o parâmetro **-j N**, o comando **make** divide a tarefa de compilação em **N** processos paralelos. Então, para compilar seu projeto usando múltiplos nós, primeiro adicione o **make** à lista de nivelamento e em seguida compile o projeto com:

## **\$ make -j N projeto**

onde *N* é um número igual ou maior que o número de nós que se deseja usar.

Na instalação em disco, pode-se instalar também a excelente ferramenta visual de monitoramento e gerenciamento do OpenSSI.

# **OpenSSI-webView**

O *OpenSSI-webView* é uma ferramenta desenvolvida em PHP por Kilian Cavalotti. Sua interface é dividida em várias abas. Pode-se visualizar os dados em cada nó do cluster (**figura 1**), monitorar o estado de cada nó (**figura 2**) ou analisar gráficos com várias estatísticas (**figura 3**). Também é possível monitorar os processos de cada nó e migrar cada um manualmente para outro nó.

Para usar o webView, primeiro é preciso instalar o OpenSSI no disco rígido. Há instruções para isso em distribuições como Debian**[4]** e Fedora**[5]**.

# **Conclusão**

Os recursos do OpenSSI são impressionantes, e é grande a ambição do projeto. Porém, as versões estão bem atrás do desenvolvimento do kernel Linux. Com o projeto *OpenMosix* chegando ao fim de sua existência, e o Kerrighed em rápido desenvolvimento, o futuro do OpenSSI permanece em aberto. Por enquanto, aproveite-o. Em **[6]** há um extenso comparativo de desempenho entre o OpenSSI e seus concorrentes.

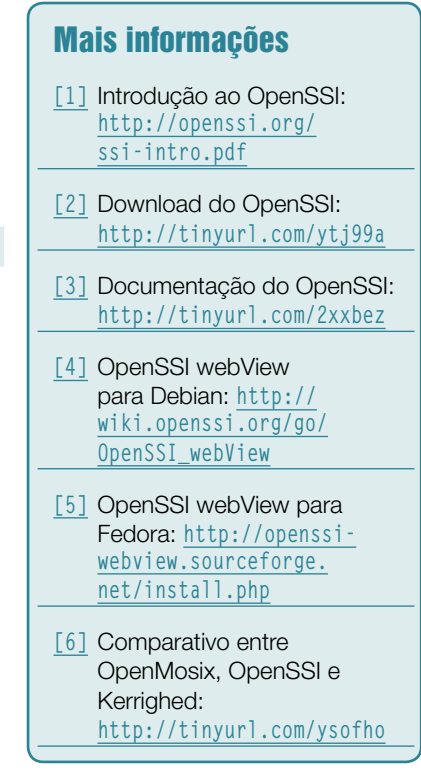

# *O Outguess esconde textos em imagens*

# **Segredos gráficos**

Ferramentas de esteganografia permitem que se esconda mensagens secretas em arquivos comuns. O Outguess traz essa funcionalidade à linha de comando.

# por Erik Bärwaldt

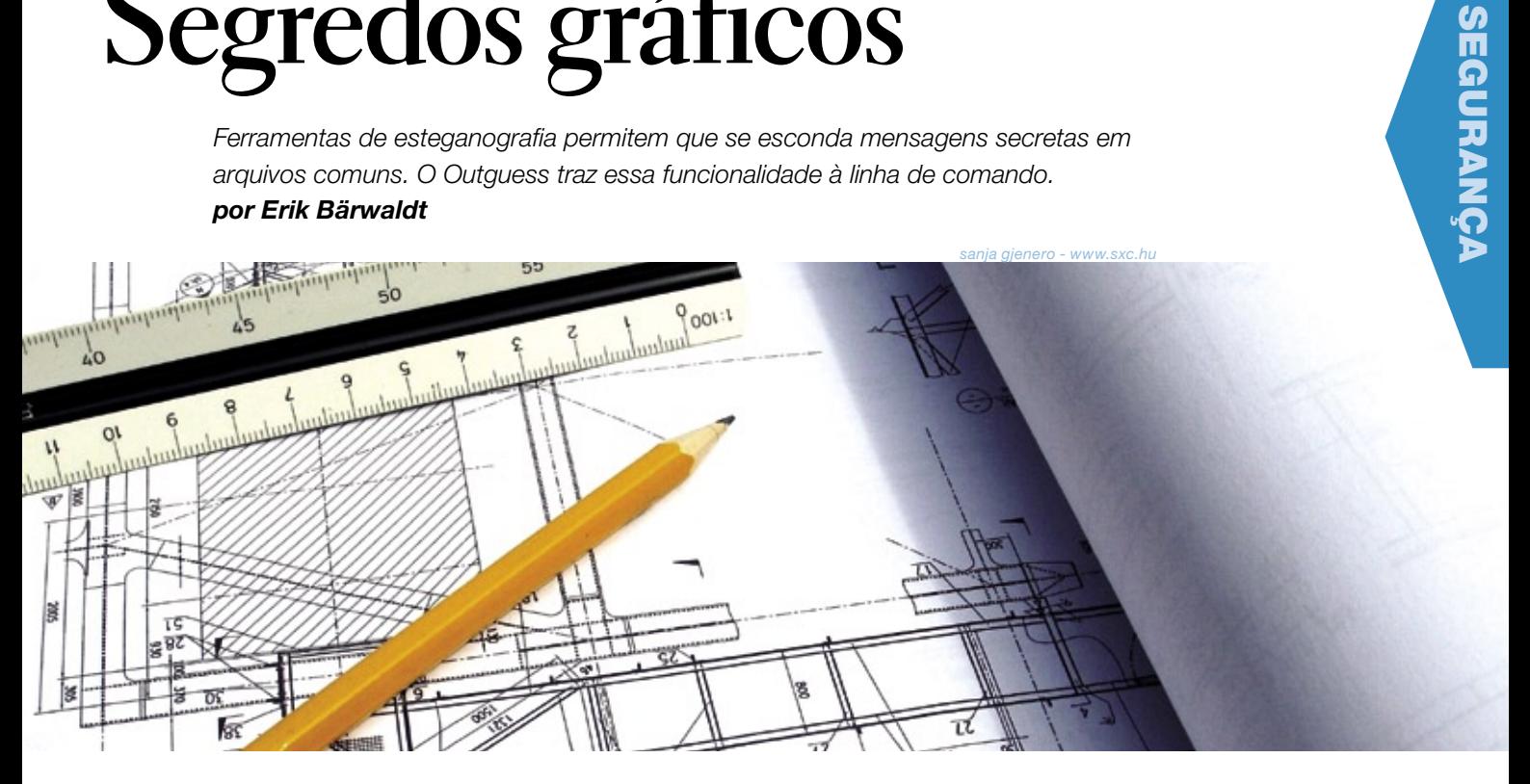

criptografia é essencial para qualquer pessoa que se preocupe com a privacidade na Internet. No cenário clássico de criptografia, a mensagem é criptografada e transmitida, e o receptor a decifra e lê, na outra ponta. Essa técnica tem várias desvantagens, incluindo o trabalho adicional exigido pela criptografia, o perigo da perda das chaves e o fato de que qualquer evidência de criptografia na verdade acaba tornando a mensagem um algo potencialmente interessante.

Em algumas situações, até a criptografia padrão é conspícua demais. Por exemplo, pode ser desejável não apenas ocultar o texto da mensagem, como também esconder o fato de que a mensagem sequer foi enviada.

A esteganografia oferece uma técnica elegante para o problema de esconder o conteúdo de uma mensagem. O objetivo da esteganografia é embutir uma mensagem num meio transmissor de forma que ela se torne invisível para terceiros. O meio transmissor pode ser uma foto digital comum, um arquivo de áudio, ou até mesmo um arquivo de texto. Com isso, não apenas a mensagem se torna ilegível para o bisbilhoteiro com técnicas convencionais, sua própria

existência é escondida do curioso sem autorização (veja o **quadro 1**).

O Linux oferece várias ferramentas de esteganografia bastante testadas e seguras, todas comparáveis a soluções comerciais. Este artigo descreve como esconder suas mensagens com o aplicativo esteganográfico chamado *Outguess***[1]**.

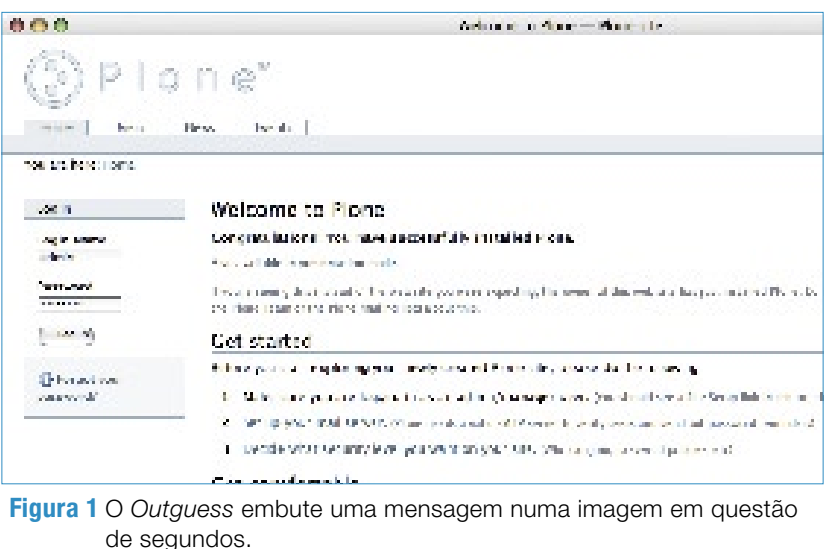

# Quadro 1: Mais sobre esteganografia

## **Do autor do Outguess, Niels Provos**

A esteganografia é a arte e a ciência de ocultar a presença de comunicação. Um sistema esteganográfico embute conteúdo oculto em meios que possam ser enviados sem levantar suspeitas em bisbilhoteiros.

Tatuagens escondidas e tinta invisível já foram usadas para realizar a comunicação esteganográfica. Agora, tecnologias de rede e computadores oferecem canais de comunicação fáceis de usar para propósitos esteganográficos.

Em geral, o processo de ocultação identifica partes redundantes de um meio transmissor. As partes redundantes são aquelas que podem ser modificadas sem prejuízo à integridade do meio transmissor. O processo de embutir a mensagem cria o meio estego substituindo as partes redundantes com dados da mensagem oculta.

Apesar de os sistemas esteganográficos clássicos dependerem do segredo do sistema de codificação, a esteganografia moderna busca ser indetectável, a menos que se conheça uma chave secreta.

Porém, devido a sua natureza invasiva, esses sistemas podem deixar traços detectáveis nas características do meio, o que poderia abrir espaço para bisbilhoteiros detectarem os meios que foram modificados, revelando a ocorrência de comunicações secretas. Mesmo que o conteúdo secreto não seja revelado, sua existência fica exposta, o que elimina o único propósito dessa ciência.

Um sistema de esteganografia é considerado seguro se um bisbilhoteiro que interceptar o meio estego não possuir qualquer algoritmo melhor do que o chute para determinar se o conteúdo oculto está presente. Entretanto, como modificações ao meio transmissor podem alterar suas propriedades estatísticas, freqüentemente é possível descobrir essas distorções no meio estego. Esse processo de análise é chamado de esteganálise estatística. Atualmente, os sistemas esteganográficos mais usados são detectáveis.

# **Função**

A ferramenta esteganográfica Outguess é um programa de linha de comando. Ele não oferece muitas opções na linha de configurações opcionais ou parâmetros. Por exemplo, o Outguess não permite que os usuários escolham um método de criptografia a partir dos vários métodos disponíveis – os usuários precisam contentar-se com o algoritmo *RC4*. Dito isso, o RC4 já se mostrou resistente a várias técnicas de criptoanálise, e portanto é

uma escolha segura. Além disso, o Outguess é feito para embutir mensagens somente em arquivos de imagens, nos formatos *PPM*, *PNM* e *JPEG*.

Restringir a escolha de formatos possui a vantagem de que o esteganograma fica seguro contra ataques visuais ou estatísticos causados por uma escolha incorreta de meio de transmissão. O recurso mais importante do Outguess é sua capacidade de ocultar dois arquivos de texto num único meio transmissor de uma vez.

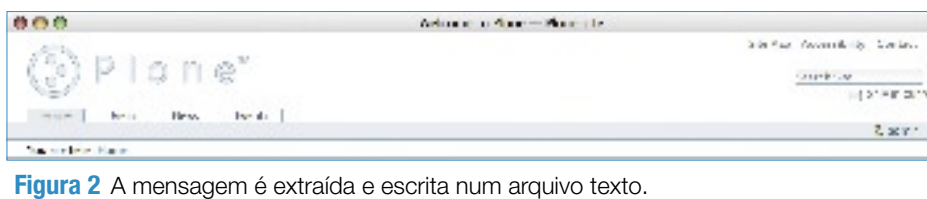

O programa começa seu trabalho investigando o arquivo transmissor em busca de informações redundantes que poderiam ser modificadas sem causar alterações visíveis na imagem.

Ao se embutir dois arquivos de texto no mesmo meio, o Outguess faz uma verificação antes de embutir o segundo texto, checando se alguns bits estão reservados; ou seja, se o programa já decidiu usá-las para embutir parte do primeiro texto, o que significaria que não estão disponíveis para modificação por um segundo texto.

Após encontrar suficientes dados redundantes, esses mesmos dados são extraídos. O processo de embutir o texto se baseia no método *LSB*: o bit menos significativo de cada valor de cor de um pixel é modificado e depois escrito novamente no arquivo. Ao mesmo tempo, a correção de erros garante que as modificações tenham o menor efeito possível.

# **Instalação**

O Outguess está incluído em muitas distribuições Linux. No *Ubuntu* e outros derivados do *Debian*, pode-se instalá-lo com o *apt*. Em outras distribuições, os pacotes binários estão disponíveis no repositório *Rpmseek***[1]**. Por último, o códigofonte também está disponível**[2]** para qualquer distribuição sem um binário pré-compilado.

# **Uso**

O primeiro passo para usar o Outguess é encontrar um meio adequado para o arquivo texto que se deseja esconder. É interessante escolher imagens sem cores fortemente contrastantes. De forma geral, quanto mais borrada ou imprecisa for a imagem, e quanto mais homogênea sua aparência, melhor ela conseguirá proteger-se de ataques visuais.

Imagens borradas têm mais potencial na forma de dados redundantes; bits redundantes são o local de armazenamento das informações, pois podem ser modificados sem causar alterações à imagem final.

Além disso, é uma má idéia usar imagens da Internet, principalmente se for proveniente de um site popular. Um atacante potencial que suspeitar do uso da esteganografia pode compará-la à original, e então obter com facilidade os bits diferentes, revelando não apenas a presença, como também o conteúdo do texto antes oculto. As diferenças de tamanho, principalmente no caso de imagens JPEG comprimidas, facilitam ainda mais a identificação de mensagens cifradas dentro da imagem.

Após encontrar um meio apropriado, pode-se embutir o texto secreto com um comando como:

**outguess -k senha -d arquivo\_texto**  ➥ **meio saida**

em que o conteúdo do arquivo **arquivo\_texto** será embutido no arquivo de imagem **meio**, gerando o esteganograma (mensagem com conteúdo de texto) **saida**, sendo que a mensagem será cifrada com a senha **senha**. (**figura 1**).

O receptor pode então usar o seguinte comando:

# **outguess -k senha -r esteganograma**  ➥ **arquivo\_texto**

para realizar o processo contrário, escolhendo qualquer nome para **arquivo\_texto** (**figura 2**).

O processo para embutir dois arquivos com o Outguess é semelhante. O comando seria:

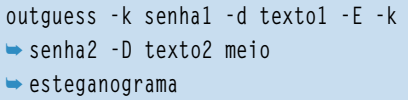

Obviamente, o receptor não precisa extrair ambos os textos. Para extrair somente a segunda mensagem, ele digitaria:

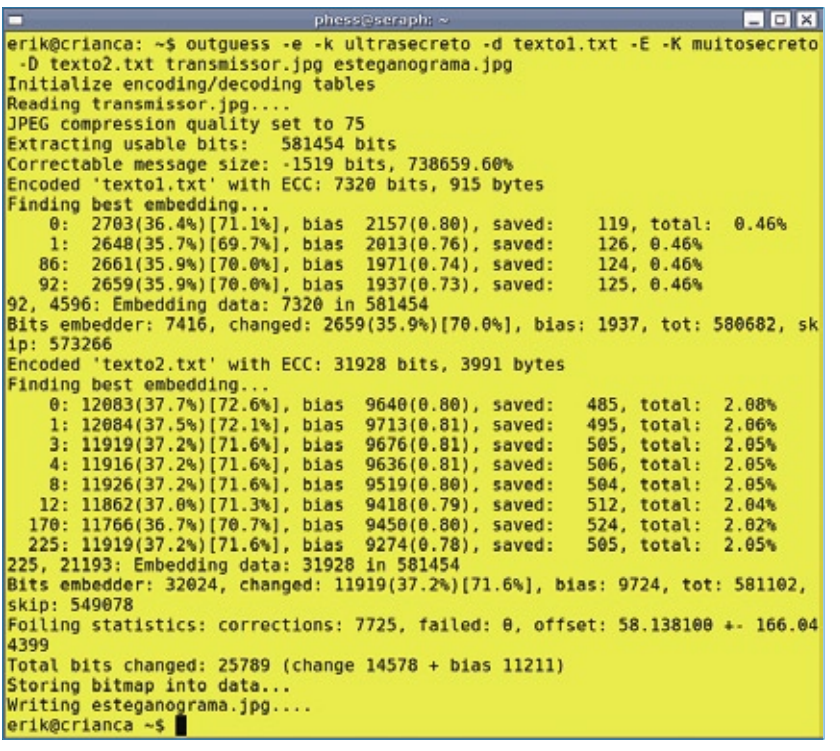

**Figura 3** É possível até escrever 2 mensagens na mesma imagem transmissora.

**outguess -k senha2 -e -r**  ➥**esteganograma arquivo\_texto**

# **Conclusão**

O Outguess é rápido, estável e muito fácil de usar após uma suave curva de aprendizado. E sobretudo, o software é eficaz.

Supondo que se escolha um arquivo de transmissão adequado, e que ele seja grande o suficiente, pode-se facilmente ocultar duas mensagens num único arquivo sem alterar sua aparência final. O Outguess não sofre do problema que afeta várias outras ferramentas esteganográficas: pixels visivelmente mais claros no esteganograma.

Se a mensagem de texto a ser embutida for grande demais para o arquivo transmissor, o software pára o processo e emite um alerta. Ele também está bem protegido contra ataques estatísticos, pois espalha automaticamente o conteúdo embutido por todo o arquivo, diluindo as alterações pela imagem inteira.

Ainda que um atacante consiga recuperar o texto oculto na imagem, a batalha ainda não termina: o Outguess não embute texto puro na imagem, mas usa o algoritmo criptográfico RC4, considerado seguro ainda hoje.

Outras ferramentas esteganográficas, como o popular *Steghide***[3]**, também estão disponíveis para o ambiente Linux.

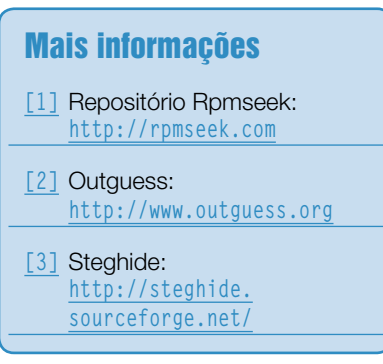

*Gerenciamento de conteúdo com o Plone 3.0*

# **Campeão de conteúdo**

A simplicidade e o poder do Plone tornam-no a escolha de CMS de Código Aberto para sites sofisticados. Sua versão 3.0 traz diversos avanços e melhor suporte a aplicações corporativas. por Jan Ulrich Hasecke

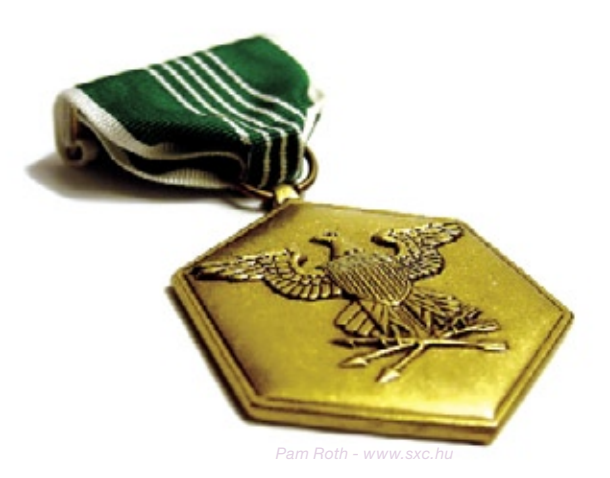

classe de ferramentas conhe-<br>cida como Gerenciadores de<br>Conteúdo (CMS, na sigla em cida como Gerenciadores de Conteúdo (*CMS*, na sigla em inglês) inclui tudo desde softwares de fórum como o *PHPBB* passando por programas para blogs como o *Wordpress*, até sistemas complexos como o *Typo3*. Muitas dessas ferramentas baseiam-se no *PHP*. Como a maioria dos serviços de hospedagem já suportam PHP, os aplicativos CMS que usam essa linguagem estão muito difundidos. Entretanto, as ferramentas em PHP rapidamente atingem um limite quando é alta a demanda por segurança, gerenciamento de acesso para usuários e grupos, e gerenciamento de processos com base em *workflow*.

Nos últimos anos, o CMS de escolha para aplicativos mais sofisticados tem sido o *Plone***[1]**, que se baseia no servidor de aplicações web *Zope*.

O projeto Plone lançou em Agosto uma nova versão. O Plone 3.0 herda a reputação de alta segurança e recursos de workflow avançados. A última versão também traz novos recursos, como edição *inline* verificação de links e referências e indexação do texto completo de documentos *PDF* e *DOC*.

O Zope é um sistema profissional, e o equivalente em *Python* dos poderosos sistemas de desenvolvimento web para *Java*, como *JBoss*, *Websphere* ou *Weblogic*. Com sua arquitetura de componentes, o Zope oferece uma base absolutamente sólida para o Plone, tornando-o muito interessante para aplicações críticas de negócios. Assim como o Zope, o Plone também se baseia em Python, uma linguagem de programação orientada a objetos conhecida por sua elegância e simplicidade.

O código em Python, altamente legível, é útil em projetos nos quais o trabalho em equipe seja importante. Ele também possui uma das maiores e mais ativas comunidades de desenvolvimento de Código Aberto, com 160 desenvolvedores centrais e mais de 500

programadores de extensões. O Plone roda em todos os principais sistemas operacionais, incluindo Windows®, Linux e Mac OS X, e há instaladores que fazem todo o trabalho por você. Caso deseje experimentar o Plone, é interessante optar por essa técnica, que o leva sem esforço a uma tela do Plone (veja a **figura 1**).

Para uma instalação profissional, talvez seja mais interessante compilar todos os componentes – Python, Zope e Plone – a partir do código-fonte. O Plone 3.0 exige a versão 2.4.4 do Python e o Zope 2.10.4.

O Plone não requer um banco de dados relacional, pois o sistema usa o banco de dados integrado *Zope object database*, ou *ZODB*.

O ZODB adere ao *ACID*; suporta a reversão de operações, replicação e funcionalidade de backup "a quente". Ele também pode usar os *Zope Enterprise Objects* (*ZEOs*) como uma solução central de servidor de banco de dados para servir dados a múltiplas instâncias paralelas do Zope com fins de balanceamento de carga.

Isso torna o Plone altamente escalável, mas, se for preferível usar um banco de dados *SQL*, é possível usar mapeadores objeto-relacionais para ligá-los ao Plone.

# **Edição simples**

O Plone possui uma interface gráfica bastante intuitiva. A edição está integrada ao layout normal do site, em vez de exigir uma interface de edição separada. Isso significa que os usuários podem ver o efeito de suas alterações imediatamente, no lugar de lutar contra as ferramentas de navegação de um sistema editorial separado. Ao editar um artigo, ele é simplesmente exibido com uma outra moldura, que contém os menus de edição apropriados.

Caso você tenha as permissões, é possível clicar para alternar elementos isolados de uma página, tais como o cabeçalho, a descrição e o texto do corpo, para o modo de edição, sem afetar o resto da página. Esse método é realmente útil caso se deseje fazer rápidas mudanças editoriais.

Esse efeito é alcançado com *Ajax*, que o Plone suporta graças à plataforma *KSS***[2]** (*Kinetic Style Sheets*).

O Plone armazena informações em objetos chamados *article types* (tipos de artigos). Há um esquema para cada tipo de artigo, e os usuários podem exibí-lo como um formulário no qual dados são inseridos. O sistema é flexível o suficiente para lidar com diferentes tipos de informação. A **tabela 1** mostra alguns tipos de artigos padrão do Plone.

Em todos eles o conteúdo é categorizado com ajuda de um sistema de metadados que obedece ao *Dublin Core Schema***[3]**. Os metadados permitem a ligação de diferentes conteúdos do website, ou que se encontre conteúdo de forma direcionada através de buscas. Por exemplo, coleções podem listar itens por referência a seus metadados.

# **Extensões de tipos de mídia**

As extensões do Plone fornecem mais tipos de artigo, por exemplo, para pesquisas ou conteúdo multimídia, ou ainda acrescentam novas funções a tipos de artigo já existentes. Os desenvolvedores podem usar a platafor-

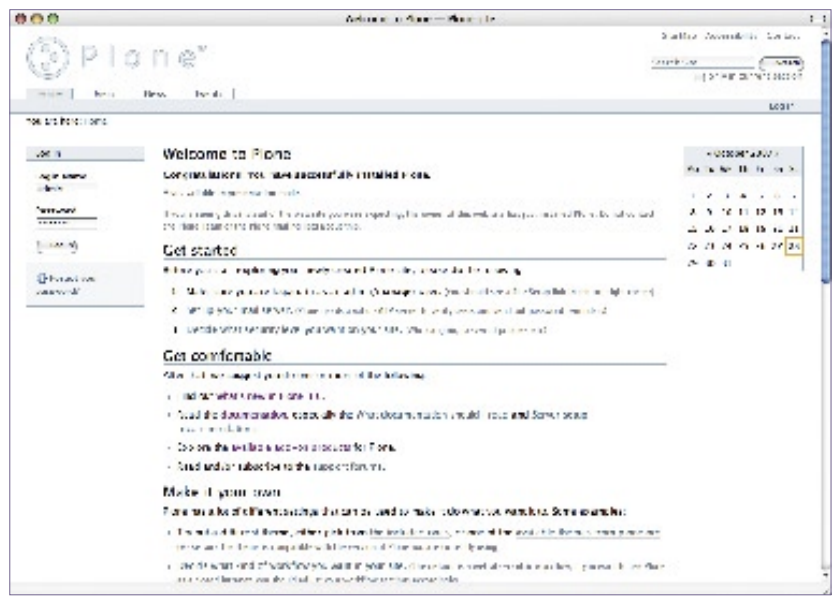

**Figura 1** Interface do Plone após a instalação. Em Get Started estão as funções de gerenciamento do sistema.

ma de arquétipos para definir seus próprios tipos de artigos; em muitos casos, os *front-ends* estão disponíveis para auxiliar nessa tarefa.

Além do gerenciamento de conteúdo pelo navegador, o Plone também suporta clientes *Webdav* e *FTP*. Uma pasta do Plone pode ser exibida numa máquina cliente como um diretório de um sistema de arquivos via Webdav. Portanto, é possível guardar no Plone documentos *ODT* ou *DOC*, por exemplo.

# **Opções de entrada**

Os usuários podem escolher campos, menus de rolagem ou botões de rádio para inserir entradas. O Plone também possui várias opções para criação do texto do corpo com cabeçalhos, listas de itens, imagens integradas e links. Ele suporta linguagens de marcação como *ReST*, *Markdown***[4]** e *Textile***[5]**, que são convertidas para *HTML* após o salvamento. Os usuários técnicos apreciam esses formatos de entrada, que oferecem uma forma conveniente e simples para digitar comandos de formatação através do teclado.

A maioria dos usuários tende a preferir o editor de texto *Kupu*, com menus remanescentes de outros grandes programas de processamento de texto (**figura 2**). Além de vários estilos padrão, o Kupu possui ferramentas para digitação de tabelas e inclusão de links, imagens e vídeos. Marcações HTML potencialmente maliciosas são removidas antes de guardar as entradas. O Kupu roda em navegadores *Mozilla* e *Internet Explorer*, mas não suporta o *Konqueror*, *Safari* ou *Opera*.

# **Gerenciamento de acesso**

Graças ao esquema bem planejado de gerenciamento de acesso, o Plone suporta a colaboração entre grupos de usuários maiores num ambiente web seguro. A edição colaborativa

de informações por um lado, e a confiabilidade, pelo outro, são os requisitos que demandam flexibilidade máxima de um CMS num website maior.

Para lidar com isso, o Plone gerencia o acesso com base nos papéis dos usuários, o que pode dar a usuários individuais ou a grupos de usuários privilégios de acesso bastante granulares, tanto globalmente para todo o website quanto localmente para uma parte específica do site.

De forma simplificada, os papéis são uma camada de abstração que contém um conjunto de permissões específicas e granulares que o Zope e o Plone 3.0 suportam sob a superfície. Como um conjunto de várias permissões individuais é difícil de tratar, os papéis fornecem um tipo de contêiner intuitivo. Os administradores podem ativar ou desativar as permissões de papéis a qualquer momento, e assim alterar a configuração. O Plone 3.0 define os seguintes papéis por padrão:

- ➧ Membro (usuário registrado)
- ➧ Leitor (pode ler o conteúdo)
- ➧ Contribuidor (pode adicionar conteúdo)
- ➧ Editor (pode editar conteúdo)
- ➧ Publicador (pode publicar conteúdo)
- ➧ Gerente (pode modificar a estrutura do site)
- ➧ Proprietário (usuário que criou o conteúdo original)

É possível atribuir papéis a usuários individuais ou grupos, tanto globalmente quanto para regiões específicas do site.

# **Workflows**

Bem próximo ao gerenciamento de acesso está a possibilidade de mapear workflows. No Plone, workflows definem o escopo de um processo editorial organizado. O conteúdo pode assumir vários estados diferentes – por exemplo, privado ou público. Simplificando, o conteúdo privado só pode ser visualizado por seu criador, enquanto o público é acessível a todos os visitantes do site. Os usuários com permissões adequadas podem fazer mudanças ou alterações de estado.

Um workflow é um conjunto de estados e transições. O Plone 3.0 traz quatro diferentes workflows préconfigurados:

- ➧ Estado único O conteúdo é publicado imediatamente, e visível para todos os usuários.;
- ➧ Publicação simples Os próprios proprietários podem publicar o conteúdo;
- ➧ Intranet O conteúdo fica visível somente para usuários registrados. Os editores podem publicar internamente; caso seja necessário, o conteúdo pode ser tornado acessível a visitantes anônimos.;
- ➧ Comunidade O conteúdo é liberado para o público pelos publicadores.

Além desses workflows, nada mais é necessário para criar tanto sites privados quanto soluções para grandes intranets corporativas. É possível

criar vários workflows em paralelo num mesmo site. Isso significa que se pode definir um workflow globalmente para todo o site, mas com a mesma facilidade atribuí-lo a tipos de artigo individuais (por exemplo, notícias, imagens ou datas), ou apenas usá-lo localmente para uma seção específica do site.

O administrador do site tem mais liberdade para reagir às necessidades dos usuários. Por exemplo, é possível configurar uma área que somente seja acessível a um grupo interno, e atribuir-lhe o workflow de estado único para dar a todos os usuários acesso imediato à nova informação. Outra área do site poderia ser governada pelo workflow de intranet com múltiplos estágios ou de comunidade, para assegurar que o conteúdo seja aprovado antes da liberação.

# **Versões e eventos**

O Plone 3.0 possui um sistema de controle de versões. Para editar um artigo já existente, o usuário primeiro cria uma cópia funcional e edita seu conteúdo em segundo plano, enquanto a versão original permanece exposta para o

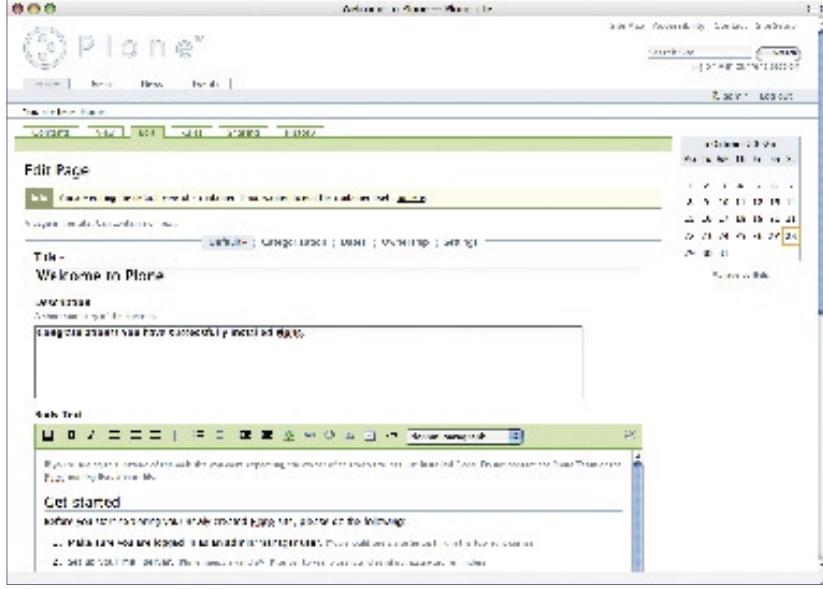

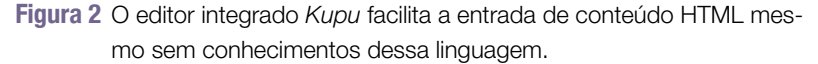
público em geral. Depois de finalizar a edição, o autor pode liberar a nova versão, compará-la à anterior e até voltar a uma outra versão mais antiga. Os artigos ficam bloqueados para impedir a edição por outros usuários quando o artigo for aberto à leitura.

Um importante novo recurso é o controle de eventos, que automatiza vários eventos críticos. Os administradores podem ligar eventos tais como criação, modificação e remoção de itens, ou ainda transições de workflow, a outras ações no CMS. Isso inclui criar cópias ou enviar notificações por email, por exemplo. As regras que ditam como as ações ocorrem também podem conter condições. Estas podem ser especificadas num menu e atribuídas a artigos ou pastas individuais.

#### **Links**

Conteúdos movidos ou deletados também criam links órfãos. O Plone 3.0 resolve esse problema por meio de verificações de integridade automatizadas. Quando algum conteúdo é movido, o Plone envia as requisições do navegador para o novo destino. Ao tentar apagar um artigo referenciado por outra página,

#### Tabela 1: Tipos de artigos do Plone

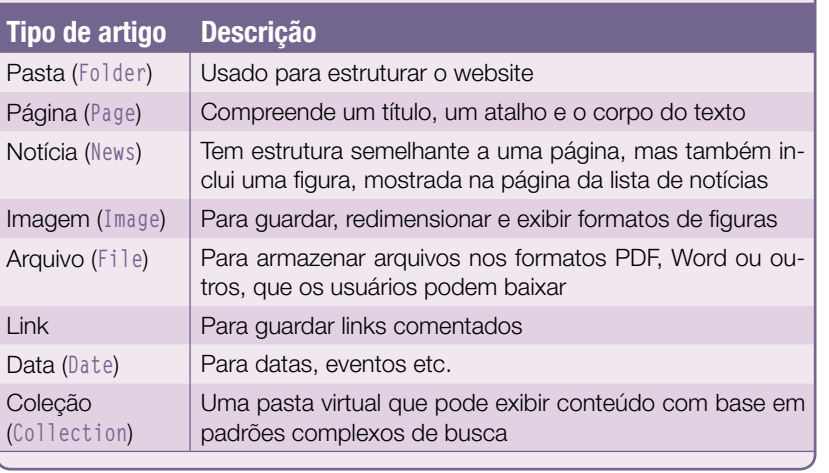

o usuário verá uma mensagem na hora de apagar, podendo cancelar a operação ou editar os documentos que fazem referência ao artigo.

As funções de busca ajudam os usuários a encontrar informações. O Zope guarda conteúdo e metadados em índices separados, que podem ser buscados separadamente. Os usuários podem fazer uma rápida busca em todos os catálogos e, num navegador com *Javascript* ativado, os resultados serão mostrados enquanto a chave de busca é digitada.

Se a procura não retornar os resultados desejados, o recurso de busca

avançada permite que os usuários definam chaves de busca mais complexas e limitem os resultados por hora, estado, palavras-chave, autor ou tipo de artigo. Em ambos os casos, *\** é um curinga, e os operadores lógicos *AND* e *OR* também são suportados. Se estiverem instalados os pacotes *wvware* ou *xpdf/pdftotext* no servidor, o Zope também verifica o conteúdo de arquivos Word e PDF.

#### **Sitemaps do Google**

Como o CMS suporta o padrão *Sitemap Protocol* usado pela maioria dos mecanismos de busca como Google, Yahoo e MSN para encontrar novas páginas mais rápido e com mais eficiência, a cooperação entre os sites em Plone e as máquinas de busca é muito eficiente.

Os modelos de páginas do Zope (*Zope Page Templates***[6]**, ou *ZPT*, **exemplo 1**) permitem que os usuários criem páginas HTML modulares no Plone. O Zope já usa modelos de páginas para criar sites dinâmicos há muitos anos, e o recurso está bem documentado.

Uma página padrão é composta por vários modelos. Para personalizá-los, é possível modificá-los ou apenas mudar a forma como são arranjados.

Os modelos são responsáveis por exibir o conteúdo; a lógica da aplica-

```
Exemplo 1: Modelo de página
91 <table border='1" width="1896">
B2
    stra
B3
       <those/thostholds/thostholeta-Types/thostholdtes/tho-
B4
     _{\rm dyn}<thedy tal:repeat="item container/objectValues">
85
       <tr bgcolor="#EEEEE" tal:condition="repeat/item/even">
66
         <td tal:comtent="repeat/item/number">"</td>
87
68
         <td tel:coatent="item/id">Id</td>
89
         <td tal:content="item/meta_type">Meta-Type</td>
18
         <td tal:coatent="item/title">Title</td>
11
       </tr>
12<tr tal:condition="repeat/item/odd">
13
         <td tal:coatent="repeat/iten/number">+</td>
14
         <td tal:coatent="item/id">Id</td>
15
         <td tal:comtent="item/meta_type">Heta-Type=/td>
16
         <td tal:comtent="item/title">Title</td>
17
       </tr>
LB
     </tbody>
19 </table>
```
ção, como uma busca do conteúdo de uma lista específica, fica em scripts externos, garantindo assim a separação estrita entre conteúdo, lógica da aplicação e visualização.

O Plone utiliza um layout sem barreiras, baseado em CSS e em XHTML. Ele segue o padrão internacional da W3C *WAI-AA/WCAG* 1.0**[7]** e os requisitos da seção 508 da lei dos EUA**[8]** relacionados a websites sem barreiras. Os webdesigners podem usar CSS para alterar a aparência de cada elemento de uma página, até os mínimos detalhes dos elementos mais básicos. Isso significa que é possível mudar radicalmente a aparência de um site pré-definido simplesmente alterando a folha de estilo.

Uma folha de estilo especial permite que os usuários imprimam páginas do Plone sem irritarem os elementos de navegação. A versão 3.0 também possui uma folha de estilo *S5* que renderiza o conteúdo num navegador para apresentação através de um projetor de vídeo. A interface gráfica do Plone já foi traduzida para mais de 50 línguas, e a extensão *Linguaplone* permite aos editores a manutenção de conteúdo em múltiplos idiomas. O Plone cria uma cópia de cada tradução; que é ligada ao documento original.

#### **Single Sign-on**

O CMS tem seu próprio mecanismo de autenticação. Para implementar o chamado *single sign-on* (registro único), pode-se adicionar uma extensão *LDAP* ou *OpenID* ao Plone; outros mecanismos centrais de autenticação são suportados, mas exigem mais trabalho manual.

O Plone 3.0 oferece aos usuários registrados uma página de boas-vindas personalizada, ou *dashboard*. A partir dela, pode-se acessar informações do website de uma forma individual e exibir, por exemplo, as notícias mais recentes ou qualquer novo conteúdo de forma personalizada.

Apesar das novas funções, o Plone está mais rápido do que nunca. Testes com o *Apache Benchmark* mostraram resultados melhores para o Plone 3.0 em comparação com a versão 2.5.3. Alexander Limi, um dos fundadores do Plone, publicou resultados de testes em seu blog, mostrando que a exibição de páginas requer menos da metade do número de requisições HTTP usados pelas versões anteriores**[9]**. Além disso, as páginas HTML geradas pelo Plone 3.0 são menores que aquelas da versão anterior.

#### **Mais rápido com cache**

Requisições para páginas dinâmicas que executam scripts e compilam a página HTML final a partir de um conjunto de modelos costumam sobrecarregar os recursos. Para evitar isso, o Plone tem várias funções de cache que reduzem o tempo exigido para rotinas mais complexas.

Embora o Zope tenha seu próprio servidor web, ele geralmente é usado com o Apache ou um proxy como o *Squid* ou *Varnish*. Os ZEOs permitem que os administradores distribuam o banco de dados e dividam a carga por servidores Zope para melhorar a escalabilidade de sites em Plone sem se aventurar por sua estrutura.

A complexidade e o poder do Plone não o tornam inadequado para aplicações simples. Em particular, a segurança oferecida pelo servidor de aplicações Zope torna o Plone interessante até para os menores sites, principalmente quando se considera que o Plone oferece um CMS profissional ao pressionar de um botão. Mas é lógico que o Plone fica "em casa" em grandes sites corporativos e institucionais.

O CMS adota a licença GPL, e a marca e o código-fonte pertencem à Plone Foundation, um fato tranqüilizador para aqueles que se interessarem em investir tempo no Plone.

#### **Atualizo ou espero?**

O Plone 3.0 tem várias novas funções que facilitam o uso desse CMS por usuários experientes. O gerenciamento de acesso para usuários e grupos é um dos pontos fortes do Plone, e a nova versão introduz importantes avanços.

A versão 3.0 também fornece ao administrador uma forma mais fácil de implementar cenários complexos para as aplicações e as raízes do Plone no Zope reforçam a segurança.

Ao iniciar um novo projeto, considere o Plone 3.0. Atualizar um sistema que não tenha sido profundamente personalizado não deve apresentar problemas. Mas se tiverem sido acrescentadas extensões de terceiros a uma instância do 2.5.3, talvez seja preferível esperar extensões compatíveis antes de atualizar. ■

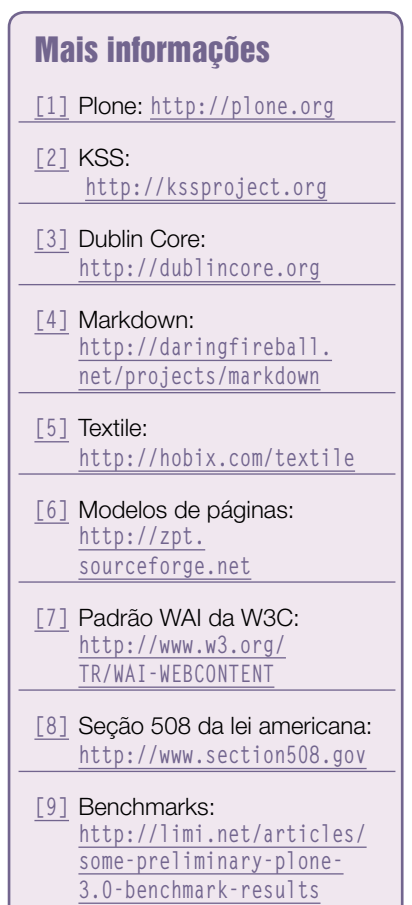

#### *Sinais em interfaces gráficas com PHP-GTK*

## **Programação de sinais**

Para conectar a interface gráfica de um programa ao restante do código, é preciso usar sinais. por Pablo Dall'Oglio

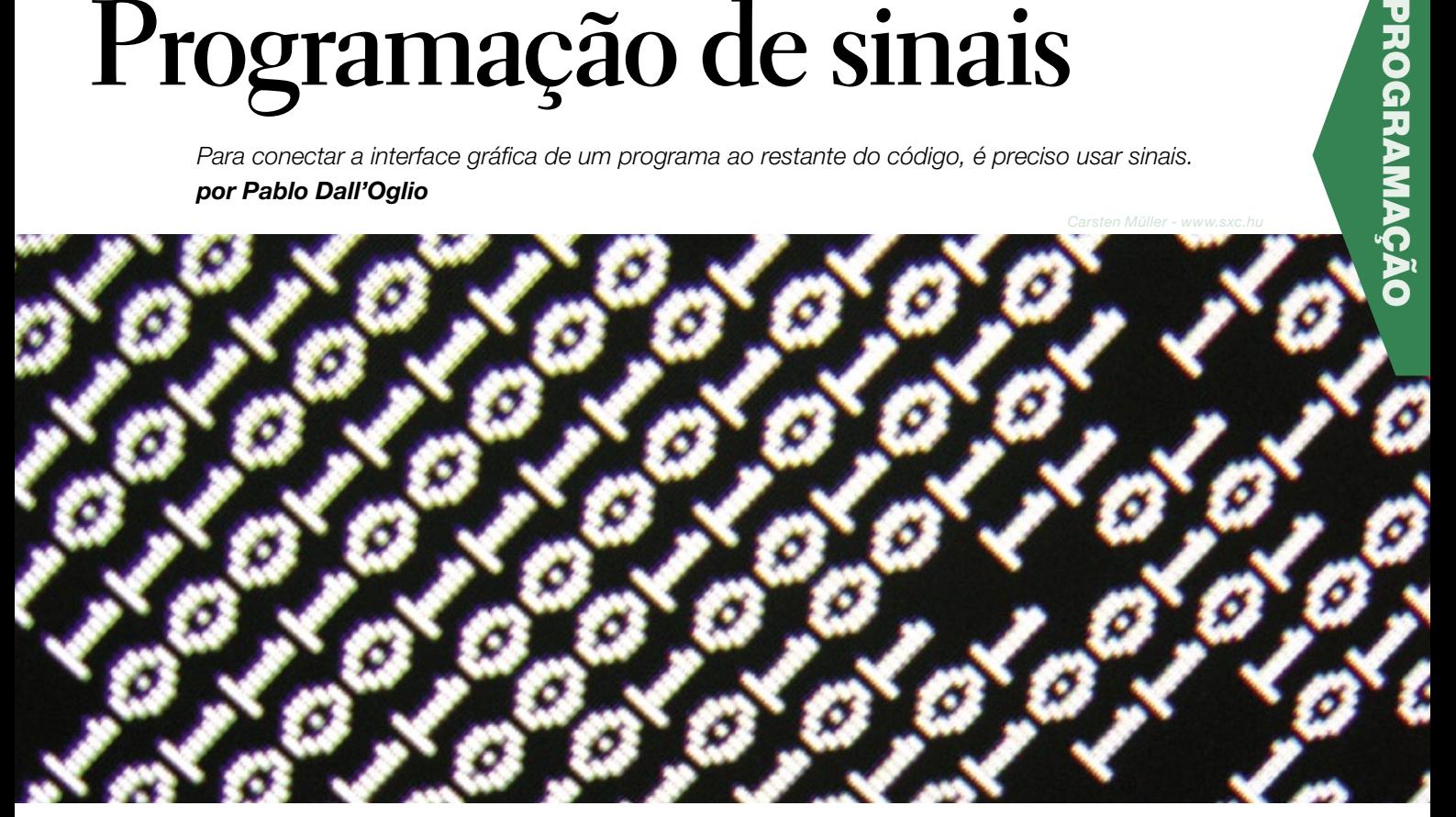

o artigo anterior, estudamos as diversas formas de se construir uma interface em *PHP-GTK*. Neste terceiro artigo, veremos como programar aplicativos para que estes respondam à interação com o usuário através da programação de sinais.

#### **Widgets**

Como vimos no artigo anterior, a biblioteca *GTK* é formada por um conjunto de classes organizadas hierarquicamente. A maioria dessas classes implementam *widgets*. "Widgets" é o termo utilizado para descrever um elemento gráfico de uma interface. Um widget pode ser um botão, um botão de rádio (*radiobutton*), um botão de marcação (*checkbutton*), uma imagem, uma lista ou mesmo uma janela (**figura 1**).

#### **Contêineres**

Alguns widgets podem conter outros em seu interior, como por exemplo a *janela*, o *frame*, o *notebook*, um *botão* ou uma *janela de rolagem*. Nesses casos, eles também são chamados de *containers* (contêineres). Um contêiner é utilizado para organizar a interface e distribuir seu conteúdo. Nem todo contêiner é visível, existem contêineres como as caixas vertical (*GtkVBox*) e horizontal (*GtkHBox*), além da tabela (*GtkTable*) que não são perceptíveis ao usuário, sendo que somente seu conteúdo é visível. A **figura 2** mostra alguns exemplos de contêiners.

#### **Sinais e callbacks**

Após criar uma interface, é necessário programar a interação do usuário com a aplicação. Diferentemente da

Web, onde o fluxo de execução do aplicativo é baseado na requisição de páginas, em aplicações *standalone* como a GTK, a programação é baseada em sinais e eventos.

Um sinal é uma mensagem enviada por um widget sempre que o usuário interage com ele. Diferentes widgets emitem diferentes sinais sob diferentes circunstâncias. Pode parecer complexo, mas na verdade é bastante simples. Um botão, por exemplo, emite o si-

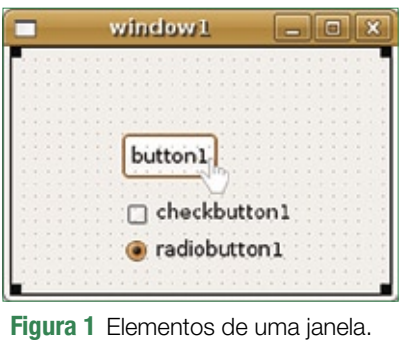

nal **clicked** quando é clicado, **pressed** quando é pressionado e **released** quando é solto. Uma janela emite o sinal **destroy** quando é fechada, uma opção do menu emite o sinal **activate** quando é selecionada e uma lista emite o sinal **row-activated** quando o usuário clica duas vezes sobre um de seus itens.

Como o programador descobre essas palavras mágicas? Na documentação de cada widget. Se você acessar **[1]**, verá a documentação de um botão, e lá constará uma relação dos seus sinais e sob quais circunstâncias eles são acionados.

Sempre que um sinal é emitido pela GTK, cabe ao programador definir o que será feito, criando uma função para responder à emissão deste sinal. As funções que são criadas para reagir a sinais são chamadas de *callbacks*. Uma callback pode ser uma função ou um método de um objeto como veremos nos exemplos a seguir.

#### **Programação estruturada**

No **exemplo 1**, demonstramos a utilização de sinais e callbacks através de programação estruturada. Nele, construímos uma janela que pede ao usuário seu peso e altura, e quando este clica no botão *calcula*, o programa exibe o índice de massa corpórea no console. Note que os comandos **echo** e **print**, que na Web exibem o resultado em

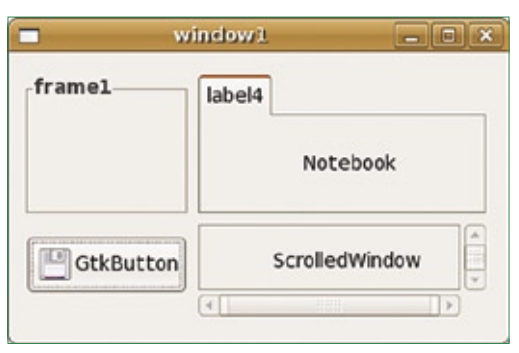

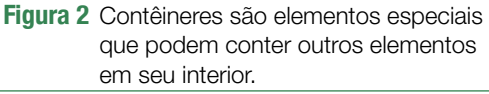

#### Exemplo 1: Programa de cálculo de IMC

```
01 <?php
02 // calcula o índice de massa corpórea
03 function calcula imc()
04 - 1global $peso, $altura; // variáveis globais
05
      $valor_peso = $peso->get_text();
06\frac{1}{2} such that \frac{1}{2} is the set \frac{1}{2} is the set \frac{1}{2} is the set \frac{1}{2} is the set \frac{1}{2} is the set \frac{1}{2} is the set \frac{1}{2} is the set \frac{1}{2} is the set \frac{1}{2} is the set of \frac{1}{2}07echo ($valor peso/($valor altura*$valor altura)) . "\n";
0809}
10 // cria interface
11 $ janela = new GtkWindow;
12 \text{Speso} = new GtkEntry;
13 $altura = new GtkEntry;14 $botao = new GtkButton('calcula');
1.5
16 // conecta o sinal 'clicked' à funcão 'calcula imc'
17 $botao->connect_simple('clicked', 'calcula_imc');
18\,19 $vbox = new GtkVBox;20 $vbox->add(new GtkLabel('Peso:'));
21 $vbox->add($peso);
22 $vbox->add(new GtkLabel('Altura:'));
23 $vbox->add(Saltura);24 $vbox->add($botao):
25
26 $janela->add(Svbox);27 // exibe a janela
28 $janela->show_all();
29 Gtk::Main();
30.25
```
uma página HTML, na GTK exibem os resultados na linha de comando na qual o programa foi executado. A GTK possui classes para exibição de diálogos com o usuário que são mais apropriadas para exibir mensagens.

Veja que no **exemplo 1** criamos uma janela (**figura 3**) e alguns objetos (**\$peso**, **\$altura**, **\$botao**) e os adicionamos à janela por meio de uma caixa vertical (**GtkVBox**). A parte mais importante desse exemplo é o momento em que conectamos o sinal **clicked** do botão à função **calcula\_ imc()**. Com isso, ordenamos ao GTK que execute tal função sempre que o botão for clicado. Como os objetos criados (**\$peso**, **\$altura**) não existem dentro da função **calcula\_imc()**, tivemos de utilizar variáveis globais para tornar as variáveis visíveis em todo o programa. Esse recurso deve ser evitado ao máximo, e foi utilizado aqui somente por motivos didáticos. O cálculo do índice é realizado dividindo-se o peso pelo quadrado da

altura. Para obter os valores digitados em um campo de digitação do tipo **GtkEntry** (entrada), utilizamos o método **get\_text()**.

#### **Programação orientada a objetos**

No **exemplo 1**, vimos como construir uma janela utilizando a programação estruturada. No próximo exemplo, vamos escrever um programa muito parecido, mas dessa vez utilizando a orientação a objetos.

A utilização da orientação a objetos nos dá maior flexibilidade e modularidade, permitindo reutilizar muito mais facilmente estruturas lógicas já existentes. O próprio GTK permite que criemos novas classes baseadas nas suas.

No **exemplo 2**, criamos uma janela para cálculo da média entre dois números. Veja que essa janela (**figura 4**), chamada **CalculaMedia**, é filha de **GtkWindow**, uma classe nativa do GTK que implementa uma janela.

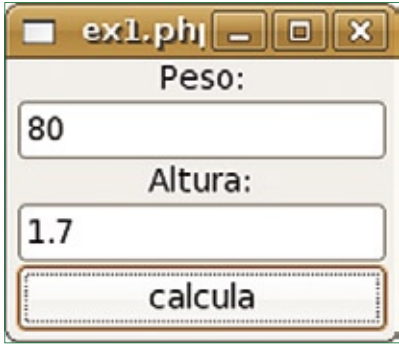

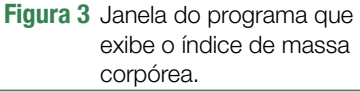

Assim, por meio da utilização de herança, reaproveitamos toda a estrutura já existente de uma janela e a especializamos, adicionando alguns comportamentos específicos.

No **exemplo 2**, usamos dois objetos (**\$valor1** e **\$valor2**), além de um botão para calcular o resultado (**\$botao**) e um rótulo de texto (**\$result**) que será utilizado para exibir o resultado do cálculo. Quando o usuário clicar no botão *calcula*, o método **calcula\_media()** será executado e o resultado da média entre os dois valores será calculado e exibido no lugar do rótulo de texto **\$result**.

Nessa classe, optamos por definir todo o visual da janela no seu método construtor (**construct**). Nesse caso, não precisamos mais utilizar variáveis globais. No lugar delas, optamos por declarar os objetos que precisaríamos acessar, como atributos dessa classe (**private \$valor1**, por exemplo). Dessa forma, eles são acessíveis ao longo de toda a classe.

Note que no programa do **exemplo 2**, a forma de conectar o sinal **clicked** do botão a uma função se alterou. No lugar de especificarmos somente o nome de uma função no método **connect\_simple()**, passamos como parâmeto um vetor formado por duas posições: a primeira indica um objeto e a segunda o nome de um método a ser executado.

Nesse programa, no lugar de exibir o resultado do cálculo no conso-

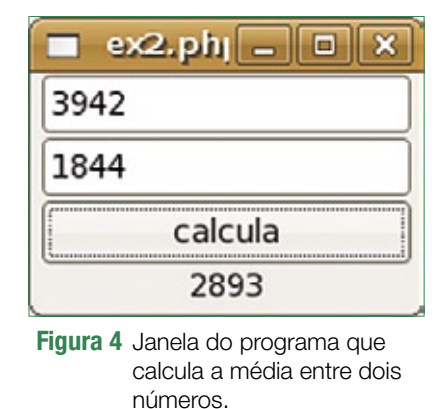

le do sistema, estamos jogando-o de volta à tela, por meio de um rótulo de texto localizado abaixo do botão calcula (**\$result**).

#### **Conclusão**

Neste artigo vimos como responder às interações do usuário com a interface. No próximo artigo da série, iremos estudar como se dá a integração com bancos de dados utilizando o *Sqlite*, que é um banco de dados *standalone* e de fácil distribuição. ■

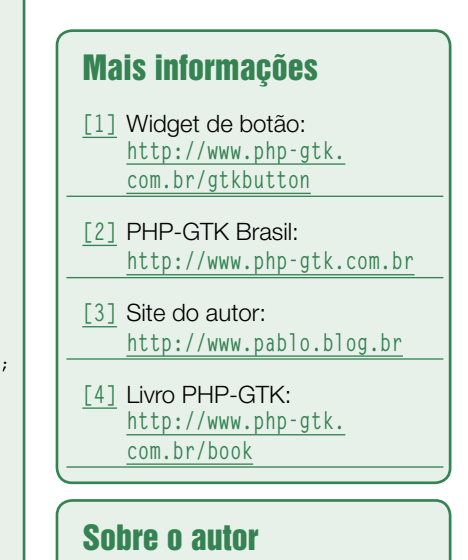

Pablo Dall'Oglio (**pablo@php.net**) é graduado em Análise de Sistemas, autor dos softwares Agata Report e Tulip e também de dois livros sobre PHP, além de manter a comunidade brasileira de PHP-GTK. É membro da equipe de documentação e criador da comunidade brasileira de PHP-GTK. Atualmente, é diretor de tecnologia e proprietário da Adianti Solutions (**www.adianti.com.br**).

#### $01 \leq 2 \text{php}$ 02 class CalculaMedia extends GtkWindow  $03 -$ {  $04$ private \$valor1; private \$valor2; 05  $06$ private \$result; public function \_\_construct()  $07$  $08$  $09$ parent:: \_\_construct(); // cria a janela  $10$ // cria os campos para digitação  $11$  $$this->valor1 = new GtkEntry;$  $$this->valor2 = new GtkEntry;$  $12$

Exemplo 2: Média entre dois números

```
$this->result = new GtkLabel('resultado');13\texttt{\$bota} = \texttt{new} \ \ \texttt{GtkButton('calcula')};14// conecta o sinal 'clicked' ao método 'calcula_media'
15\,$botao->connect_simple('clicked', array($this, 'calcula_media'));
1617// coloca os campos em uma caixa vertical
       $vbox = new GtkVBox;18$vbox->add(Sthis->valor1);
1920$vbox->add($this->valor2)$;
21$vbox->add($botao)$;$vbox->add(Sthis->result);
22
23
       parent: \text{add}(§ \text{vbox});24
       // exibe a janela
25
       parent::show_all();
26
27
     // calcula a média entre dois números
28
     function calcula_media()
29$media = ($this->value1->get\_text() +3031$this->value2->get_test()) / 2;
32
       $this->result->set_text($media);
33
34}
35 new CalculaMedia;
36 Gtk::Main():
```
## **Linux.local**

*O maior diretório de empresas que oferecem produtos, soluções e serviços em Linux e Software Livre, organizado por Estado. Sentiu falta do nome de sua empresa aqui? Entre em contato com a gente:* **11 4082-1300** *ou* **anuncios@linuxmagazine.com.br**

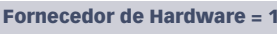

- Redes e Telefonia / PBX = 2
- Integrador de Soluções = 3
	- Literatura / Editora = 4

Fornecedor de Software = 5 Consultoria / Treinamento = 6

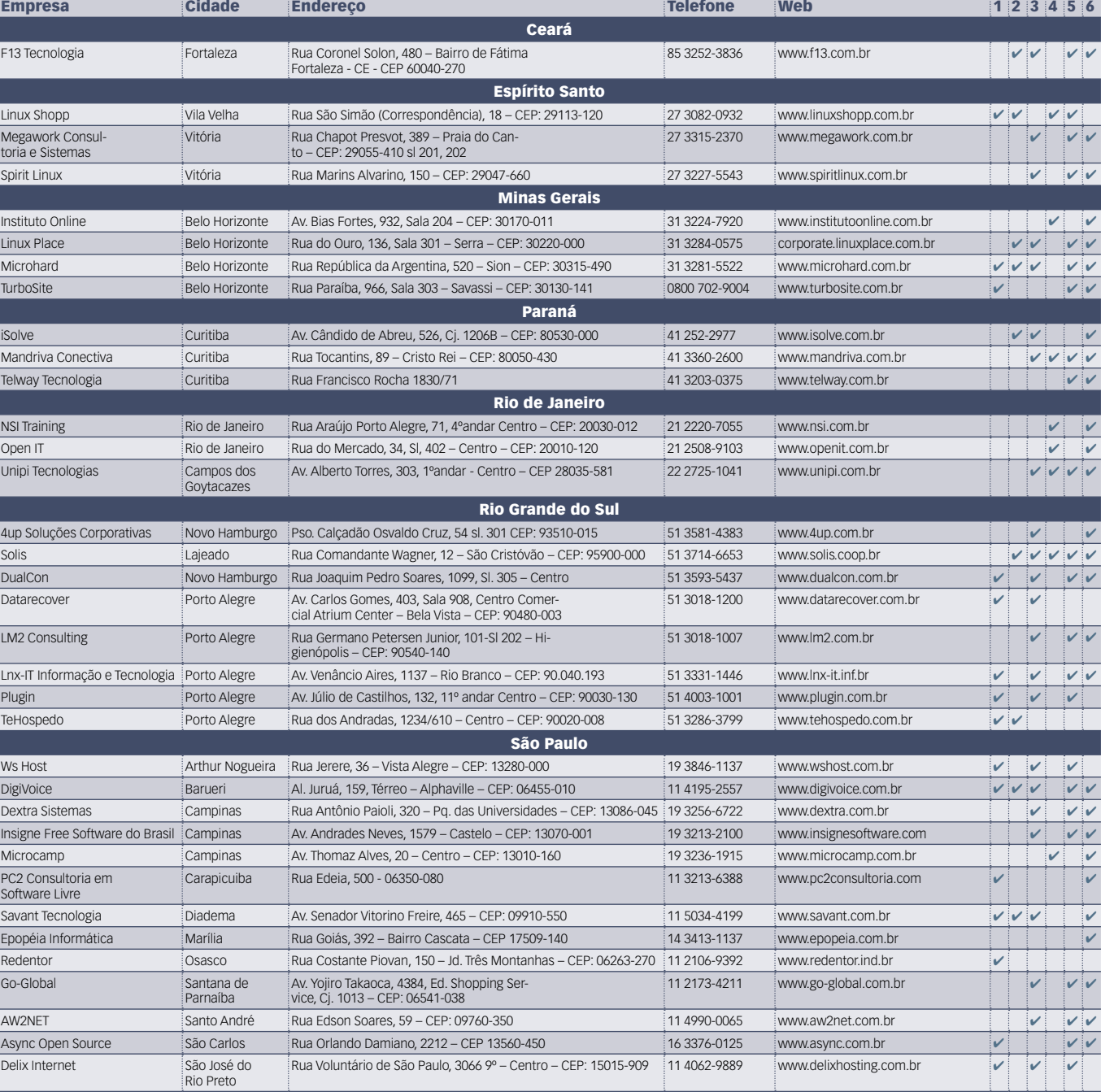

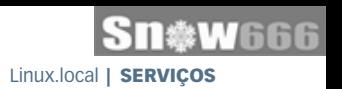

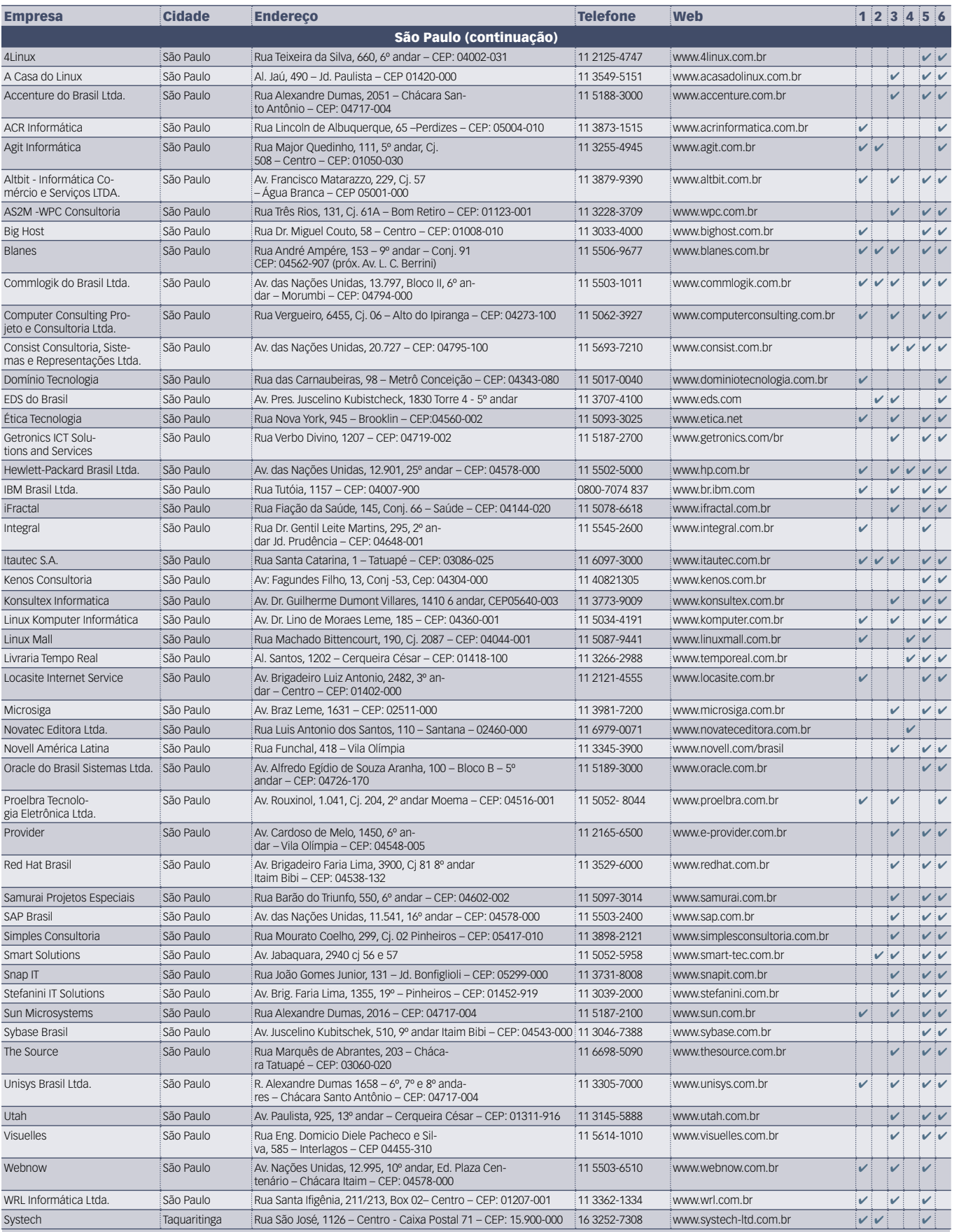

#### Calendário de eventos

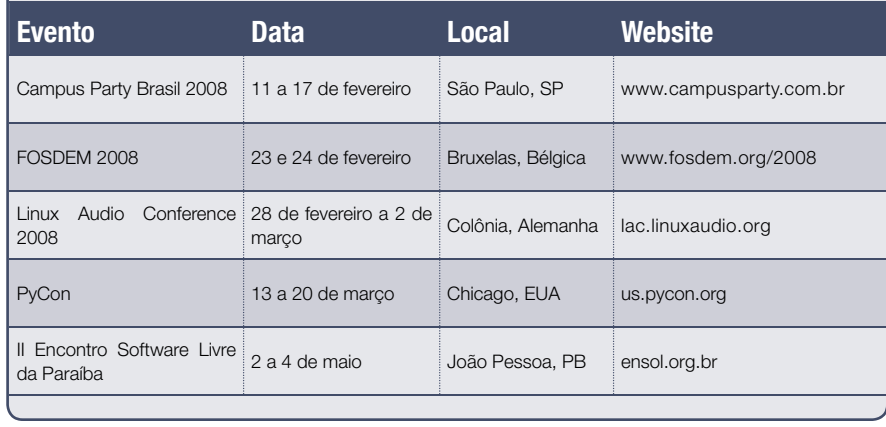

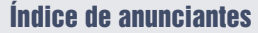

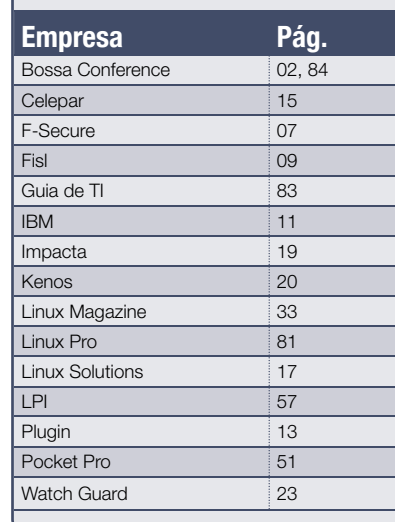

**User Friendly – Os quadrinhos mensais da Linux Magazine**

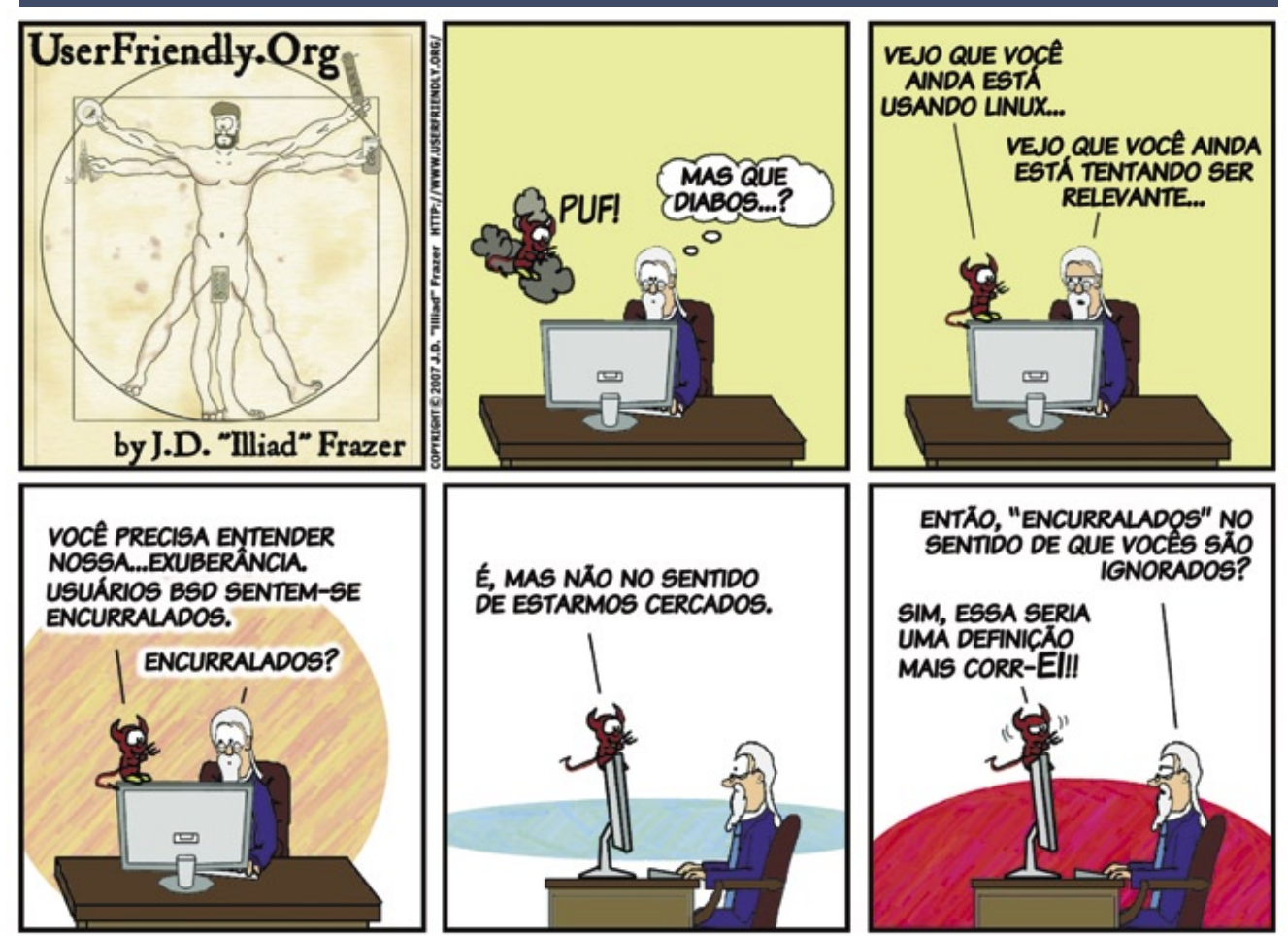

## Sn\*W666 Quer (re)conhecimento em Linux?

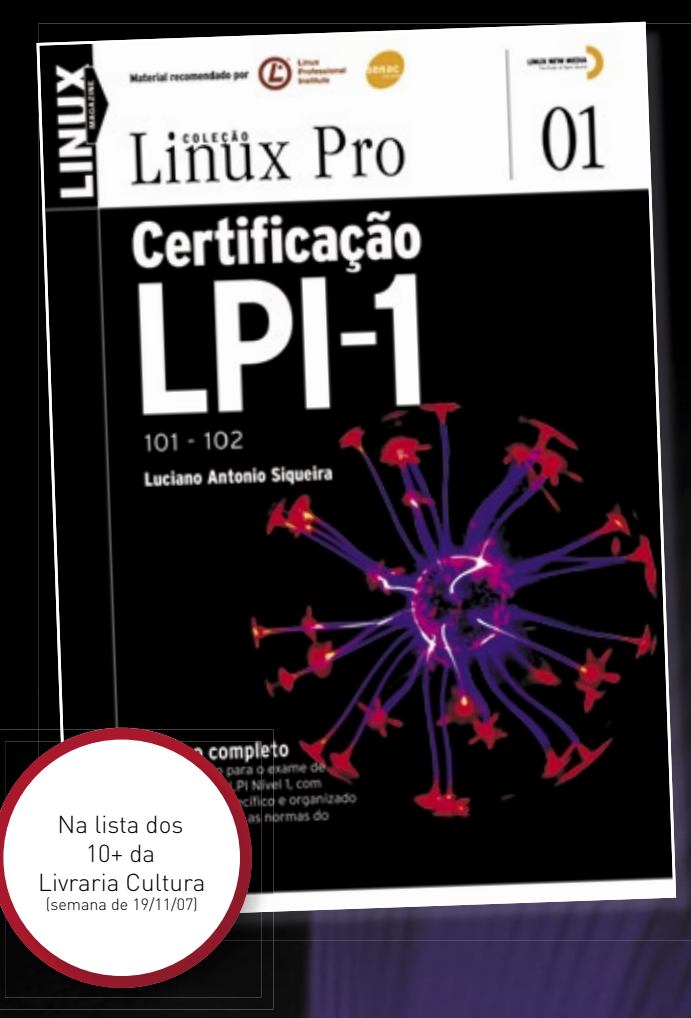

#### Só a LPI garante a formação que o mercado espera para lidar com os ambientes mais diversos.

Certifique-se para entrar num mercado em pleno crescimento no Brasil e no mundo! Não se prenda a uma distribuição: o LPI certifica seus conhecimentos no Linux como um todo! Prepare-se para a principal certificação profissional do mercado.

Leia também Certificação LPI-2:

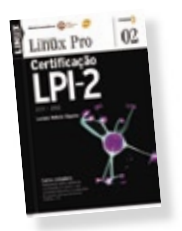

Nas melhores livrarias ou no site www.linuxmagazine.com.br

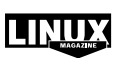

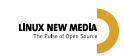

## **Na Linux Magazine #40**

#### **DESTAQUE**

#### **Virtualização**

O clichê sugere que todo chefe está constantemente insatisfeito com a produtividade de seus empregados. O capitalismo selvagem exige constantemente o máximo. Quando um funcionário é mandado embora, é raro vermos o chefe simplesmente assumir a tarefa antes desempenhada pelo empregado.

Alguns de nós até costumam pensar: "se o chefe é tão bom assim, por que ele não assume o trabalho de todos os funcionários?".

Se alterarmos um pouco os personagens, transformando todos em máquinas, essa "sugestão" antes inviável torna-se simplesmente genial. Substituir múltiplas máquinas físicas por máquinas virtuais num único servidor físico não apenas economiza custos de hardware, como também reduz o consumo de energia – fundamental em qualquer datacenter – e facilita sobremaneira o gerenciamento e a manutenção dos vários servidores.

Na **Linux Magazine** 40 vamos tratar de virtualização, abordando as principais técnicas e as tecnologias mais populares em Linux para essa tarefa. Após uma análise das técnicas de virtualização e os sistemas que as implementam em Linux, exploraremos as opções comerciais mais usadas no sistema do pingüim, como *VMware* e *Xen*, e mostraremos as ferramentas mais populares para gerenciá-las, como o *Virt-Manager*, da Red Hat, e o *Ganeti*, do Google.

Para finalizar, analisaremos o *Virtualbox* do ponto de vista do administrador, abordando sua configuração de rede, as diferenças entre as versões proprietária e aberta e as facilidades para serviço de desktops remotos que o produto da Innotek oferece.

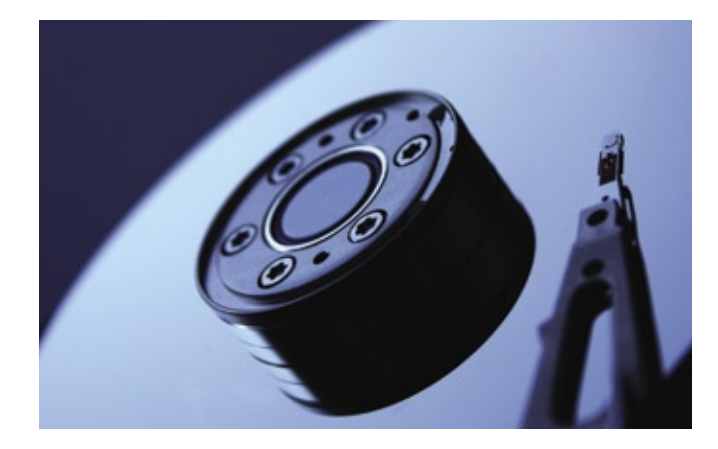

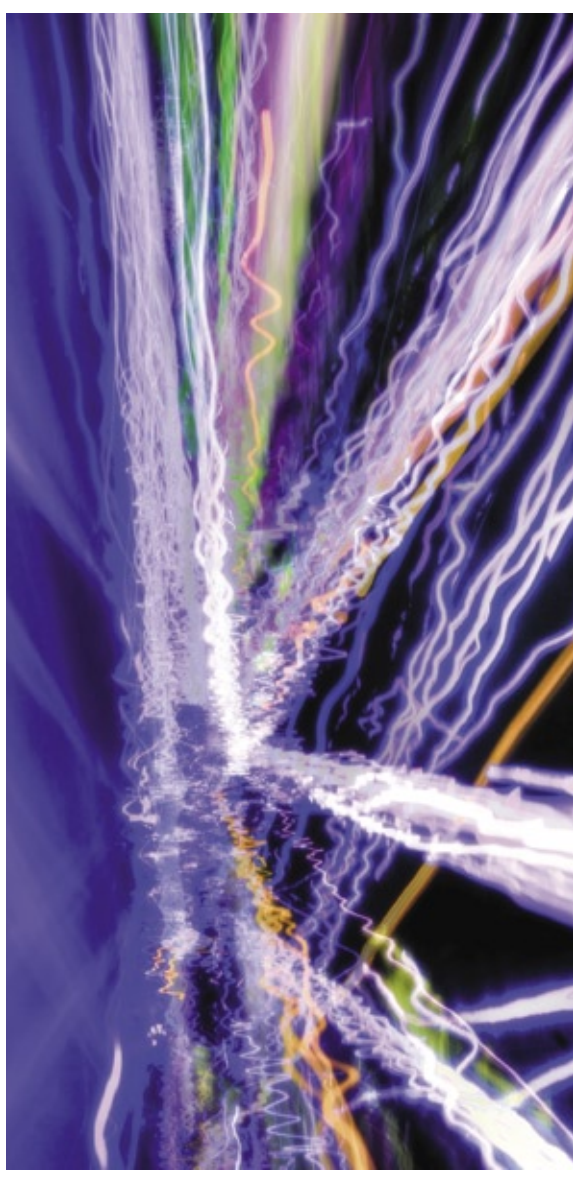

#### **PROGRAMAÇÃO**

#### **PHP-GTK**

As facilidades do uso da poderosa linguagem PHP para a programação de interfaces gráficas continua sendo abordada pelo mestre Pablo Dall'Oglio. No quarto artigo da série, Pablo aborda a comunicação de PHP com bancos de dados, e mostra como usar o versátil *Glade* para montar formulários de entrada de dados e armazenar seu conteúdo nos diversos bancos de dados de Código Aberto. ■

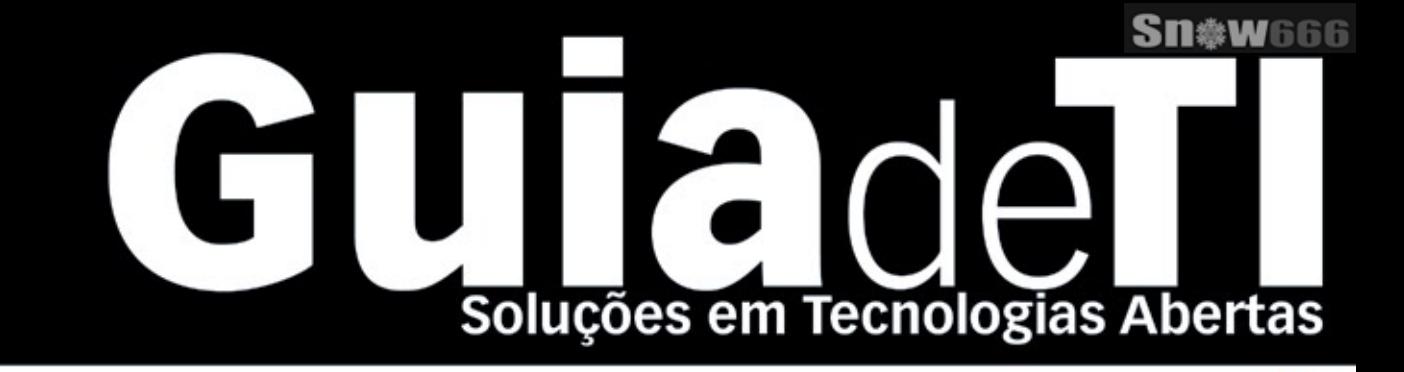

### Garanta já sua vaga para o Guia de TI 2008!

Cadastre-se agora e apareça gratuitamente na maior e mais completa lista de empresas que oferecem soluções de TI baseadas em tecnologias abertas.

LINUX NEW MEDIA The Pulse of Open Source

Cadastre a sua solução gratuitamente! www.guiadeti.com.br

**Cadastre-se:** 11 4082-1300 Mehla do Brasil Editora Ltda.

**Publicidade:** 11 4082-1300 anuncios@linuxnewmedia.com.br

Assinatura: 11 4082-1300 assinatura@linuxnewmedia.com.br

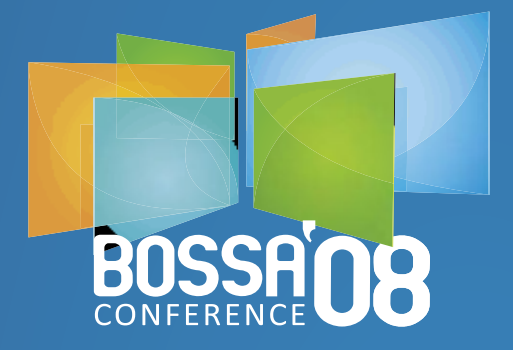

# Embarque<br>na mobilidade

 $\bullet$ 

**Summerville Resort** Muro Alto - Pernambuco **Brasil** 

16 a 19 de Março Conferência Internacional sobre **SOFTWARE OPEN SOURCE** para Aparelhos Móveis de Plataformas Embarcadas

**Io Brasil Edit WWW.bossaconference.org**